照会報告書作成プログラム

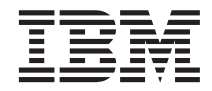

# QMF (Windows 版) 導入および管理

バージョン 7 リリース 2

GC88-8669-01 (英文原典: GC27-0722-01)

照会報告書作成プログラム

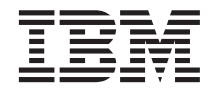

# QMF (Windows 版) 導入および管理

バージョン 7 リリース 2

GC88-8669-01 (英文原典: GC27-0722-01)

#### **ご注意!**

本書および本書で紹介する製品をご使用になる前に、付録 E、『特記事項』に記載する情報をお読みください。

本書は、下記の IBM QMF (Windows 版) バージョン 7 リリース 2 に適用され、改訂版で特に断りがない限り、これ 以降のすべてのリリースにも適用されます。 DB2 サーバー (OS/390 版) バージョン 7.1 の QMF ファミリーのフィ ーチャー (プログラム番号 5675-DB2)、DB2 サーバー (VSE および VM 版) バージョン 7.2 の QMF ファミリーのフ ィーチャー (プログラム番号 5697-F42)、DB2 UDB Universal Developer's Edition バージョン 7.2 の OMF ファミリー のフィーチャー (プログラム番号 5648-D37)、 DB2 UDB ウェアハウス・マネージャー バージョン 7.2 の QMF ファ ミリーのフィーチャー (プログラム番号 5648-D35)、DB2 ウェアハウス・マネージャー (iSeries 版) バージョン 7.2 の OMF ファミリーのフィーチャー (プログラム番号 5724-B08)、 OMF Windows for iSeries バージョン 7.2 の OMF フ ァミリーのフィーチャー (プログラム番号 5697-G24)、 QMF (Windows 版) DB2 Workstation Database 対応版 (プログ ラム番号 5697-G22)。

本書は、GC88-8669-00 の改訂版です。

本マニュアルに関するご意見やご感想は、次の URL からお送りください。今後の参考にさせていただきます。

http://www.ibm.com/jp/manuals/main/mail.html

なお、日本 IBM 発行のマニュアルはインターネット経由でもご購入いただけます。詳しくは

http://www.ibm.com/jp/manuals/ の「ご注文について」をご覧ください。

(URL は、変更になる場合があります)

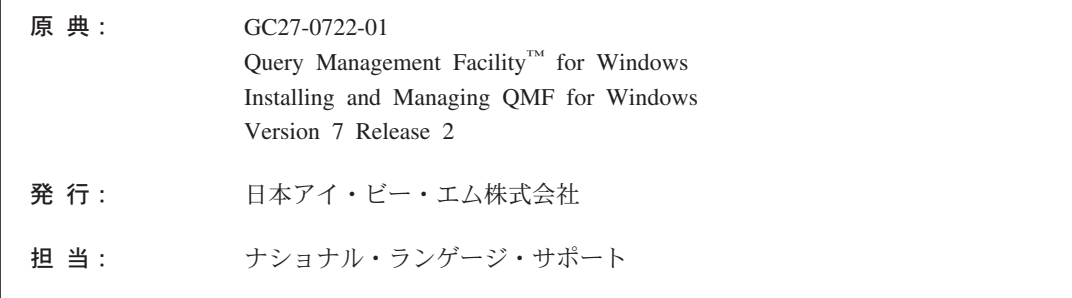

第1刷 2002.1

この文書では、平成明朝体™W3、平成明朝体™W9、平成角ゴシック体™W3、平成角ゴシック体™W5、および平成角ゴ シック体™W7を使用しています。この(書体\*)は、(財) 日本規格協会と使用契約を締結し使用しているものです。フォ ントとして無断複製することは禁止されています。

注\* 平成明朝体"W3、平成明朝体"W9、平成角ゴシック体"W3、 平成角ゴシック体"W5、平成角ゴシック体"W7

**© Copyright International Business Machines Corporation 1983, 2002. All rights reserved.**

© Copyright IBM Japan 2002

# 目次

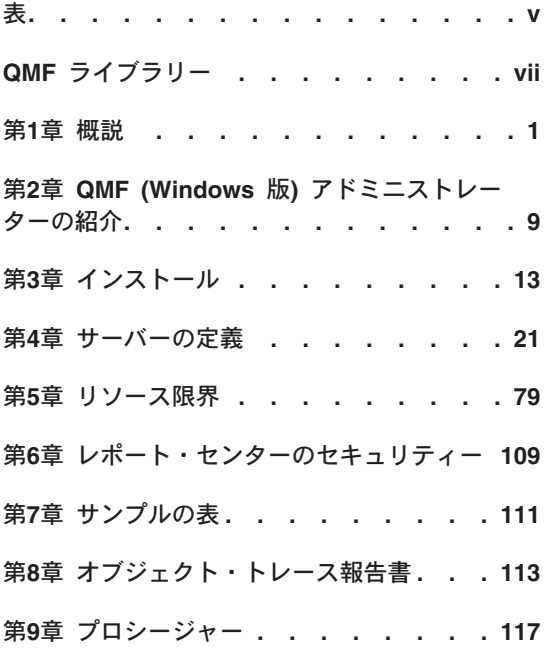

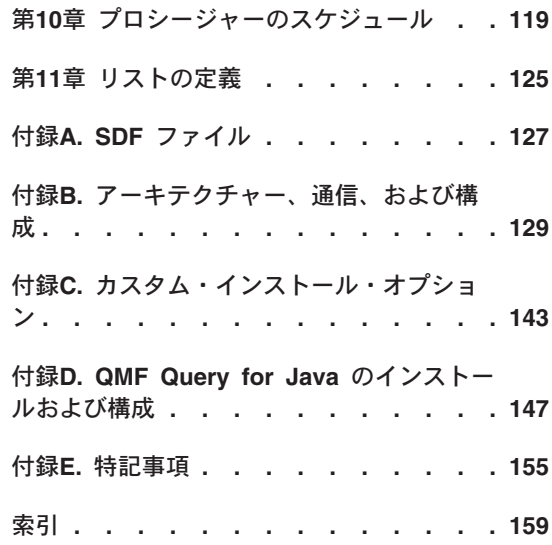

# <span id="page-6-0"></span>表

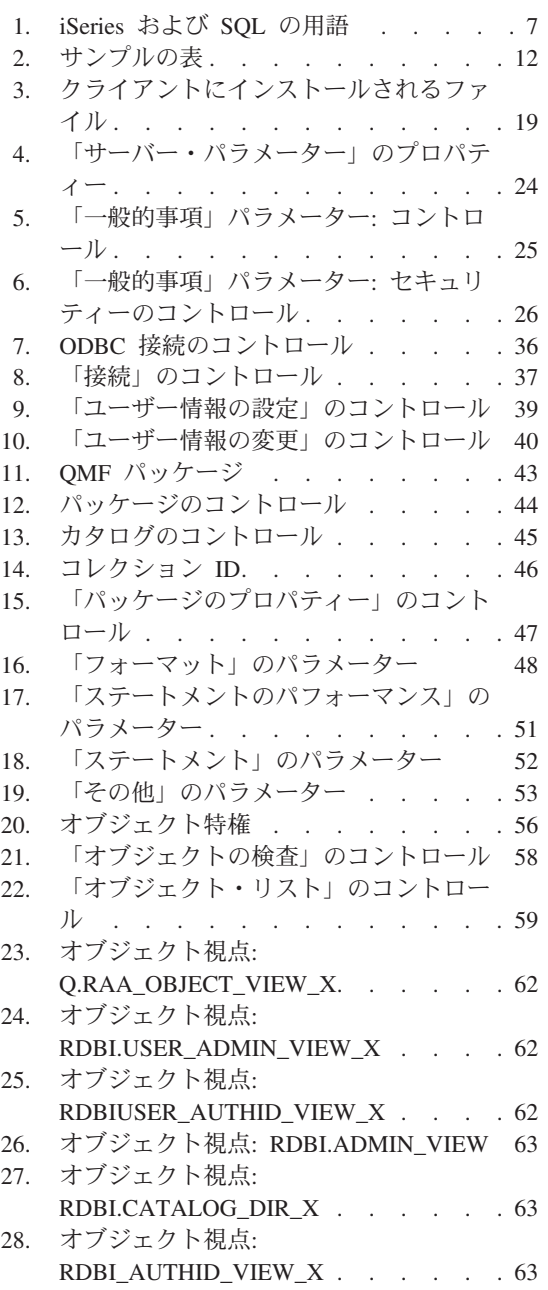

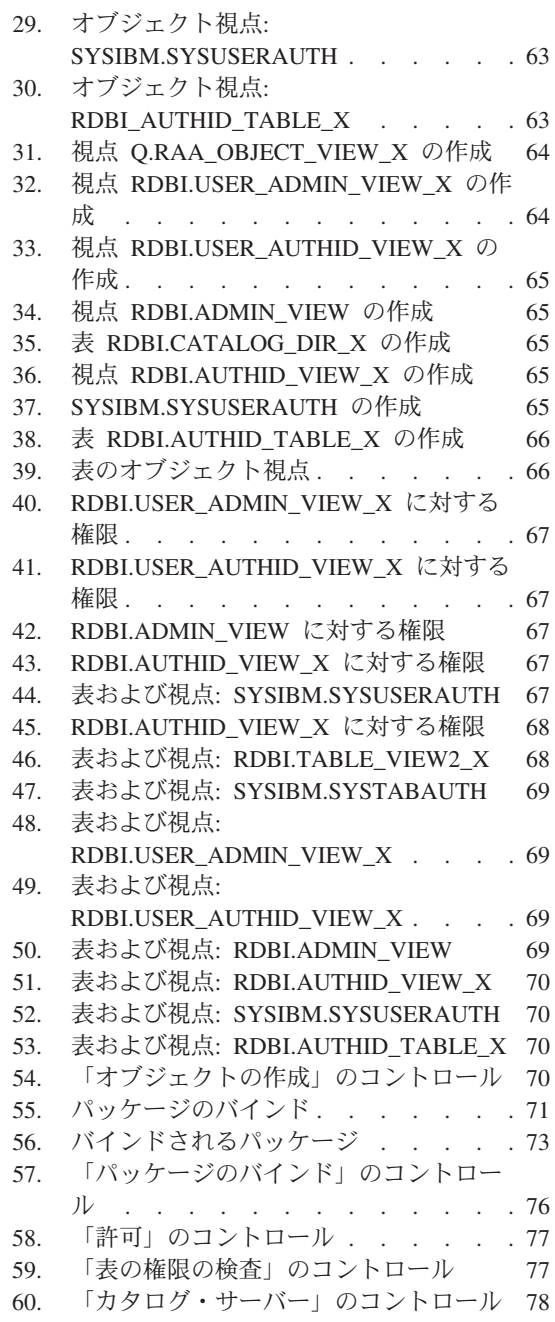

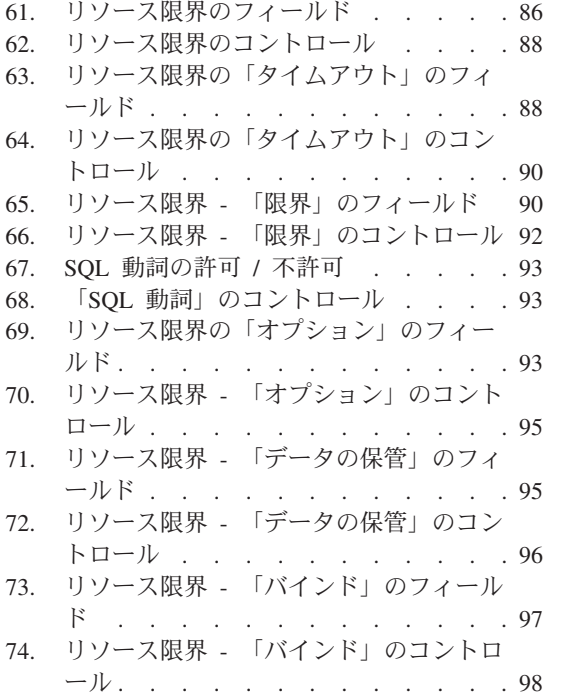

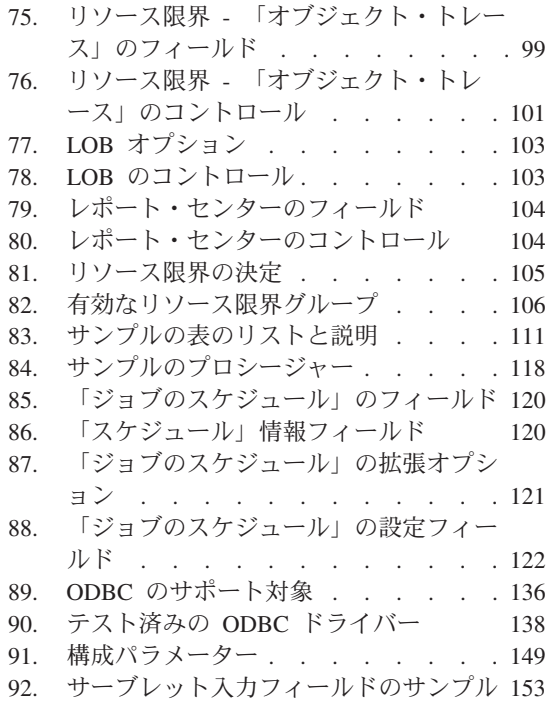

# <span id="page-8-0"></span>QMF ライブラリー

資料は、IBM 担当員を通じてご注文ください。

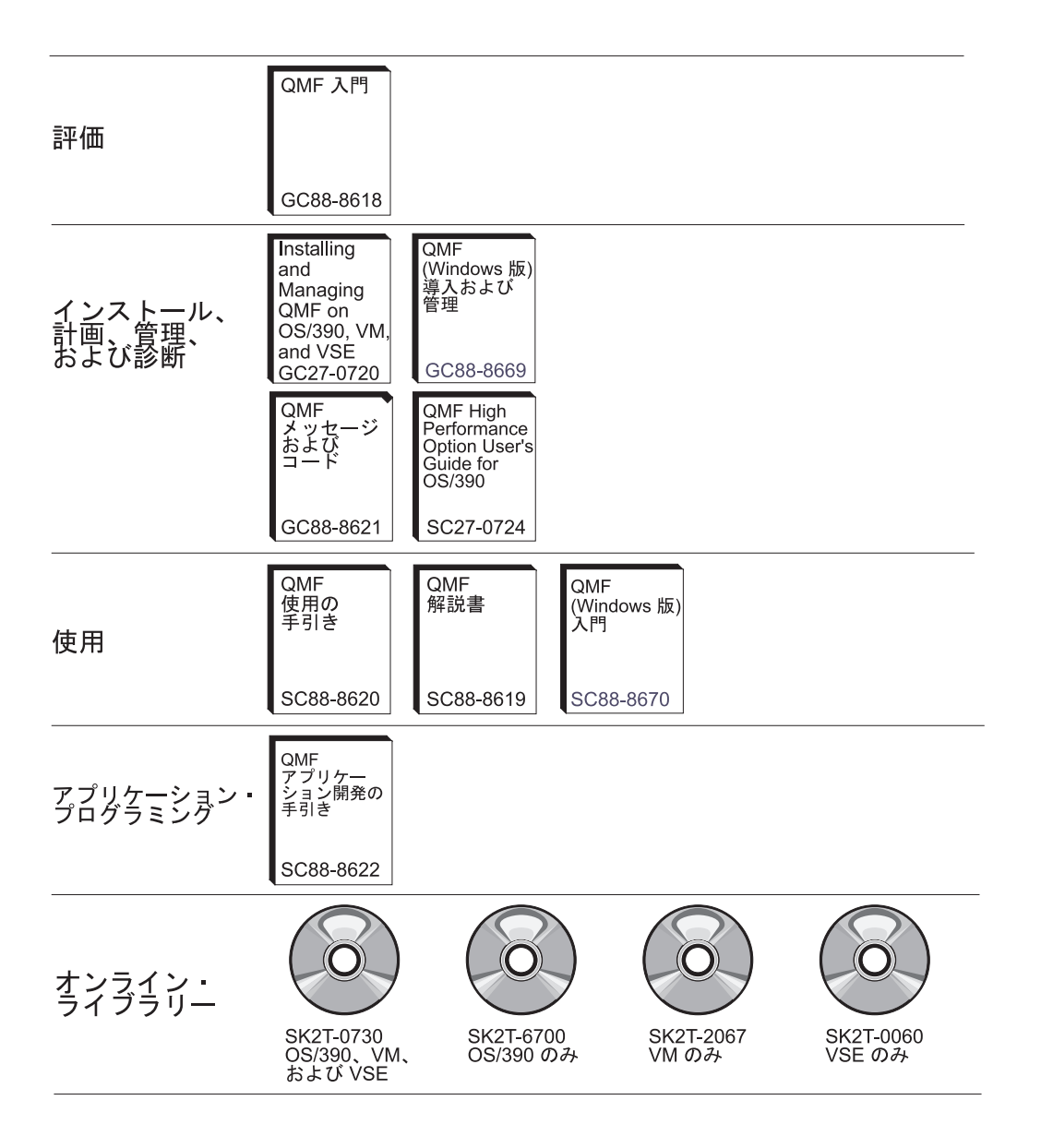

QMF ライブラリー

# <span id="page-10-0"></span>第1章 概説

この章には、z/OS™ 用の QMF (Windows 版) バージョン 7.2 を構成しインストールす るときの一般情報が掲載されています。

本書では、OMF (Windows 版) アドミニストレーターの基本概念と、必要なソフトウェ アおよびその構成について説明します。本書の対象読者は、OMF (Windows 版)の計 画、インストール、構成、および保守に責任のある方々です。

OMF (Windows 版) アドミニストレーターは、OMF (Windows 版) の管理用のコンポー ネントです。 QMF (Windows 版) アドミニストレーターでは、ユーザー処置および DB2<sup>®</sup> リソース消費に対する制御を管理できます。

インストールした製品の使用方法の詳細は、Using OMF for Windows を参照してくださ  $\mathcal{U}^{\lambda}$ 

## 前提条件

QMF (Windows 版) を使用するには、以下のオペレーティング・システム、アプリケー ション、および接続が必要です。

## オペレーティング・システム

- Microsoft<sup>®</sup> Windows<sup>®</sup> 95
- · Microsoft Windows 98
- Microsoft Windows ME
- Microsoft Windows NT 40
- · Microsoft Windows 2000
- Microsoft Windows XP

## アドイン・アプリケーション

- Microsoft<sup>®</sup> Excel®: 7.0 以降
- Lotus<sup>®</sup> 1-2-3<sup>®</sup>: 97 以降

#### 接続

#### **TCP/IP**

Windows オペレーティング・システムと共にインストールされる Microsoft TCP プロ トコルでは、 WinSock インターフェースを備えた任意の製品を扱えます。

#### **SNA**

IBM パーソナル・コミュニケーションズ 4.1 以降では、 WinCPIC インターフェース を備えた任意の製品を扱えます。

#### **ODBC**

ほとんどの ODBC 2.x または 3.x ドライバーが使用可能です。

## **CLI**

IBM DB2 ユニバーサル・データベース (DB2 Universal Database™) ランタイム・クラ イアント バージョン 6.1 以降。

## QMF Query for Java™

IBM WebSphere<sup>®</sup> バージョン 3.02 または 3.5 では、 JSDK 2.x または Java Servlet 2.2 以降をインプリメントする任意のアプリケーション・サーバー製品を扱えます。該 当するプラットフォームおよびバージョンを次にリストします。

- IINIX および Linux
- Windows NT または Windows 2000
- iSeries™ バージョン 4.4 以降
- OS/390® バージョン 2.5 以降、UNIX System Service がインストールされた z/OS、 または MVS™
- 注: IBM WebSphere Application Server が推奨されています (バージョン 2.0, 3.02, および 3.5 がサポートされています)。ただし、OMF Ouery for Java は、JDSK バ ージョン 2.0 および JDBC バージョン 1.0 をサポートする任意のアプリケーショ ン・サーバーで使用できます。

## データベース

JDBC タイプ 1.0 ドライバーが付属し、JDBC を使用可能にするための滴当なアップデ ートが適用された、 IBM DB2 バージョン 5.x 以降。

## 他の機能

#### **ObjectREXX**

IBM ObjectREXX for Windows バージョン 1.0.2.3 以降。

#### 自然言語による照会

- Linguistic Technology English Wizard  $\check{\wedge}$   $\check{\rightarrow}$   $\check{\rightarrow}$  3.1
- EasyAsk バージョン 6.0

## 対象読者

OMF (Windows 版) のインストール、構成、および保守を担当するユーザーは、本書を 参照する必要があります。本書は、データベース管理者 (DBA)、SQL の作成者、そし て DB2 の使用に精通したユーザー向けに作成されています。さらに本書の対象読者 は、システム・アプリケーションおよび通信の基礎構造に精通していることが必要で す。

## アクセス支援機能

OMF (Windows 版) では、見栄えや使用方法の必要に適したカスタマイズが可能です。 OMF (Windows 版) 内から使用できるアクセス支援オプションのカテゴリーと、 Windows オペレーティング・システムから使用できるアクセス支援オプションのカテゴ リーは異なります。

• キーボード・アクセラレーター: これは、アクティビティーをメニューからではなく キーボードから直接に実行できるようにするショートカットです。ニーモニックとも 呼ばれます。

たとえば、Ctl+S を押すことは、メニューから「保管」オプションを選択することと 同じです。

別の例では、メニューで 1、2、3 としてリストされているファイルは、オプション 番号を入力するだけで選択できます。たとえば、以下の場合にオプション 2 を選択 すると、Tables を選択することになります。

- $\mathbf{1}$ Reports
- $\mathbf{2}$ Tables
- 3 Queries
- ツールバー・アイコン: ツールバーにアイコンを追加して、最も頻繁に使用するオプ ション (たとえば、保管、照会の実行、その他) を実行できます。
- ツールの説明: ツールの説明が有効なウィンドウ域の上に「マウスを移動する」(カー ソルを持ってゆく)と、ツールの説明 (オプションについての情報) が表示されま す。
- スクリーン・リーダー: OMF オブジェクトは、スクリーン・リーダーで読み取るこ とができます。
	- 注: 照会結果 (「結果グリッド」とも呼ばれる) は、スクリーン・リーダーで読み取 れません。その代わりに、ファイルをエクスポートするか、HTML 形式で保管し てください。
- ハイ・コントラスト表示: よく見えないアイコンやタイプを必要に応じて拡大できる ように、表示をコントロール・パネルから変更できます。
- Microsoft コントロール・パネルのアクセス支援オプション: これらのオプションは コントロール・パネルから使用できるもので、以下のオプションが含まれています。
- キーボードの「StickyKey」、「FilterKey」、および「ToggleKey」。さらに、プロ グラムで追加のキーボード・ヘルプを表示するオプションがあります。
- 表示: Windows で読みやすいよう設計された色とフォントを使用するためのオプシ ョンに加えて、ハイ・コントラスト表示(配色を黒地に白、白地に黒、またはカス 夕ム配色にする) 用のオプションがあります。
- マウス: MouseKev を使用するためのオプション。 MouseKev は、PC の数字キー パッドを使用してポインターを制御します (ショートカットおよびポインター速度 を含む)。
- 一般: アクセス支援オプション、通知、SerialKey デバイス、および管理オプションの オン / オフを切り替えます。

# QMF (Windows 版) とは何か

IBM 照会報告書作成プログラム (Windows 版) (QMF (Windows 版)) は、IBM の DB2 リレーショナル・データベース管理システム用の、強固に統合された、強力で信頼でき る照会およびレポート作成ツール・セットです。これには、IBM ObjectREXX 計算を使 用したレポートやプロシージャーを含む、企業のレポートを作成するための使いやすい インターフェースが備わっています。

QMF (Windows 版) は、IBM DB2 ファミリーのデータベース内の任意のデータベース に保管されているデータにアクセスします。また、異機種データ・ソースと同機種デー タ・ソースからのデータを処理します。 OMF (Windows 版) は、レポート・データを パッケージして表示するための別の方法として、 Microsoft Excel および Lotus 1-2-3<sup>®</sup> のようなスプレッドシート・ソリューションに統合されます。ブラウザーからの Java SOL とポイント・アンド・クリック、ドラッグ・アンド・ドロップ機能によって照会結 果の集約、要約、および書式設定などを行えるため、QMF (Windows 版) は堅固な照会 およびレポート作成ツールとなっています。 QMF (Windows 版) アドミニストレータ ー・コンポーネントには、リソースを保護してユーザー処置をモニターするため、 QMF 環境に対する広範囲かつ詳細な管理機能と制御機能が備えられています。

OMF (Windows 版) を DB2 へ接続してこのデータを入手するには、以下の 2 つの方法 があります。

- Open Group の分散リレーショナル・データベース・アーキテクチャー (Distributed Relational Database Architecture™) (DRDA) 経由
- DB2 UDB (Windows 版) のコール・レベル・インターフェース (CLI) 経由

OMF (Windows 版) は、運用データベースやデータウェアハウスに対して照会を実行 し、その結果としてレポートや図を作成する、照会およびレポート作成ツールです。 QMF (Windows 版) では、以下のことが可能です。

- 会社の DB2 データベース・プラットフォームにアクセスする
- 会社のイントラネット上でレポートを発行する
- だれがどの照会を使用しているかを識別する
- どの照会が使用されていないか(また、報告対象のウェアハウスからどの照会を除去 できるか) を識別する
- どの照会が最も頻繁に実行されるかを識別する
- ストアード・プロシージャーと静的 SOL を強化してパフォーマンスを最適化する
- 複数のデータベース・サーバーへ接続して複数の照会を同時に実行する

## DBA にとっての利点

OMF (Windows 版) アドミニストレーターには、データベース管理者にとって以下の利 点があります。

- Windows からの静的 SOL
- データベース・ゲートウェイおよびミドルウェアの集中化されたインストール / 除去
- DB2 をランナウェイ照会および初心者ユーザーから保護する機能
- Windows アプリケーションの管理を構築できる
- 既存の DB2 セキュリティーを使用できる
- サーバー・リソースに対する制御を集中化できる
- 時刻、曜日、ユーザー・グループ、およびサーバーごとに管理の限界を調整できる
- ユーザーに警告を出したり照会やスレッドを自動的に取り消したりするための管理し きい値を設定できる
- 取り出された行、アイドル照会タイムアウト、サーバー応答タイムアウト、およびア イドル接続タイムアウトごとに限界を設定できる
- 14 の異なる SOL 動詞を許可したり禁止したりできる
- グループごとに表エディターおよび他の機能をオン / オフにできる

OMF (Windows 版) アドミニストレーターは、システム管理者が OMF (Windows 版) をインストールしたときにインストールされます。 QMF (Windows 版) は、z/OS、DB2 VSE™ および VM® 用の DB2 のフィーチャーであるか、 DB2 ワークステーション・ データベースだけにアクセスするスタンドアロン製品です。

注: エンド・ユーザーが QMF (Windows 版) アドミニストレーターをインストールする こともできます。データベースおよびファイル共用セキュリティー・メカニズムに よって、許可されていないユーザーは制限されるため、セキュリティー上のリスク はありません。

インストールすると、「QMF (Windows 版) アドミニストレーター」アイコンが、 Windows 9x、NT 4.0、2000、ME または XP の「スタート」メニューに、または Windows NT 3.51 プログラム・マネージャー内の「OMF (Windows 版)」プログラム・ グループに追加されます。このアイコンを使用してアドミニストレーターを開始する か、またはプログラム rsadmin.exe を開始して直接アドミニストレーターを実行する

ことができます。 OMF (Windows 版) アドミニストレーターでは、データベースへの 接続方法を QMF (Windows 版) に指示する情報を含むフラット・ファイルが作成され ます。これは、サーバー定義ファイル (SDF) amfsdf.ini です。 OMF (Windows 版) は、1 つのデータベース・サーバーを持つ SDF によって事前構成されています。単純 な TCP/IP 接続を備えたこのデータベース・テンプレートを使用して、 OMF (Windows 版)について学習することができます。

データベースに接続すると、OMF (Windows 版) アドミニストレーターは、ユーザー・ グループおよび対応する権限を、表とパッケージに取り込みます。エンド・ユーザー・ アプリケーションである OMF (Windows 版) は、始動時に SDF を読み取り、その情報 を使用してデータベース、パッケージ、および表を検索します。

#### パッケージ

パッケージには、関連した一群の静的 SOL ステートメントが含まれています。 RDBI.PROFILE\_VIEW のように "RDBI" を含むパッケージ名は、 OMF (Windows 版) のコア・パッケージを表しています。パッケージの中には、事前定義されて製品に組み 込まれているものもあります。

CLI 接続では異なるパッケージ名が使用されるため、パッケージのバインド時に DRDA および CLI 接続に単一のコレクション名を使用できます。

#### コレクション

コレクションには、一群のパッケージが含まれています。これらのパッケージは、1つ のコレクション ID によってバインドされています。複数のバージョンの QMF (Windows 版) を使用する場合は、バージョンごとに別のコレクション名を使用すること により、名前の競合を防ぐことができます。

## システム要件

#### 最小要件

#### ワークステーション要件

OMF (Windows 版) では、以下のソフトウェアおよびハードウェアが必要です。

- OMF (Windows 版) バージョン 7.2 がクライアントにインストールされている バージョンを確認するには、OMF (Windows 版) を実行してから、「ヘルプ」->「バ ージョン情報」を選択します。
- Microsoft Windows 9.x (R), NT (R), ME (R), XP (R) または 2000 (R)
- 386 以上のプロセッサー
- 10 MB のハード・ディスク・スペース
- $\cdot$  4 MB  $\oslash$  RAM
- <span id="page-16-0"></span> $\cdot$  DB2
- CLI 接続の場合、バージョン 5.2 以降の DB2 UDB が必要
- DB2 UDB パーソナル・エディション (C) の場合、 CLI 接続を使用する
- · TCP/IP の場合、バージョン 5 以降の DB2 が必要

### iSeries™ の要件

- iSeries、バージョン 4.3 以降
- 最新の累積 PTF および DB2 グループ PTF が適用されている
- · iSeries TCP/IP サービスが有効なホスト名とアドレスで構成されている
- DDM TCP/IP サーバーが始動済みである
- iSeries 用のローカル RDB 名が構成されている
- iSeries ユーザー・プロファイル CCSID が 65525 以外の値に設定されている

# iSeries™ の用語

QMF (Windows 版) では、SQL の用語が使用されています。次の表は、iSeries システ ムの用語と SOL のリレーショナル・データベース用語の関係を示しています。詳細 は、DB2 UDB for iSeries Database Programming の資料を参照してください。

表 1. iSeries および SQL の用語

| iSeries の用語               | SQL の用語                       |
|---------------------------|-------------------------------|
| <b>ライブラリー:</b> 関連したオブジェクト | <b>コレクション:</b> ライブラリー、ジャーナル、ジ |
| をグループにまとめ、オブジェクトを         | ャーナル・レシーバー、 SQL カタログ (およ      |
| 名前によって検索できるようにする。         | びオプションとしてデータ・ディクショナリ          |
|                           | ー) で構成される。コレクションは、関連した        |
|                           | オブジェクトをグループにまとめ、オブジェク         |
|                           | トを名前によって検索できるようにする。           |
| 物理ファイル: レコードの集合。          | 表: 列と行の集合。                    |
| <b>レコード:</b> フィールドの集合。    | <b>行:</b> 表の水平部分で、順番に並べられた列の集 |
|                           | 合を含む。                         |
| フィールド: 1 つのデータ型の関連情       | <b>列: 1 つのデータ型の表の垂直部分。</b>    |
| 報を示す 1 つ以上の文字。            |                               |
| 論理ファイル: 1 つ以上の物理ファイ       | パッケージ: SQL ステートメントを実行する       |
| ルのフィールドおよびレコードのサブ         | ために使用されるオブジェクト・タイプ。           |
| セット。                      |                               |
| ユーザー・プロファイル               | 許可名または許可 ID                   |

# <span id="page-18-0"></span>第2章 QMF (Windows 版) アドミニストレーターの紹介

## QMF (Windows 版) アドミニストレーターの役割

QMF (Windows 版) アドミニストレーター・アプリケーションは、以下の役割を実行し ます。

- データベースへの接続方法を QMF (Windows 版) に指示する情報を含むフラット・ ファイルを作成します。これは、サーバー定義ファイル (SDF) (**gmfsdf.ini**) です。
- 指定したデータベースへ接続し、そのデータベースとエンド・ユーザー・アプリケー ション用に、一連の表とパッケージを作成します。
- オプションのユーザー・グループを作成し、管理の制限をそれに割り当てます。この 情報は、前述の表に保管されます。

エンド・ユーザー・アプリケーションである OMF (Windows 版) は、始動時に SDF を 読み取り、その情報を使用してデータベース、パッケージ、および OMF (Windows 版) 表を検索します。

## QMF (Windows 版) アドミニストレーターの概念

この章では、QMF (Windows 版) の管理に関する概念について解説し、その使用を開始 する手順を段階的に説明していきます。 個々の作業の詳細については、オンライン・ヘ ルプを使用してください。

QMF (Windows 版) アドミニストレーターで実行する基本的な作業には次の 4 つがあ ります。

- QMF (Windows 版) がアクセスするデータベース・サーバーの定義および構成
- データベース・オブジェクトの作成、データベース・パッケージのバインド、 OMF (Windows 版) がアクセスする各データベース・サーバーでの許可の付与
- サンプルのデータベース表の作成
- 管理とオブジェクト・トレース

## サーバー

OMF (Windows 版) を使用してアクセスする各データベース・サーバーを定義する必要 があります。この定義を行うときに、データベース・サーバーにサーバー名を指定しま す。これは、OMF (Windows 版)内でだけ使用される、サーバーを説明するようなラベ ルです。サーバーへアクセスする場合は、この名前だけが必要です。実際のサーバー名 や、サーバーへのアクセスに関連する技術的な詳細は必要ありません。

OMF (Windows 版) アドミニストレーター・アプリケーションは、以下の目的で使用し ます。

- 各サーバーを定義する
- サーバーを指定する
- OMF (Windows 版) がサーバーへのアクセスに使用する技術情報を指定する (これ は、 ODBC におけるデータ・ソースの定義と似ています)

指定する必要があるパラメーターには、次のものがあります。

- サーバーの RDB 名。これは DB2 (z/OS または MVS 版) ではロケーション名 であ り、 DB2 ユニバーサル・データベースや DB2 Common Server ではデータベース名 です。
- ネットワーク接続情報。これは、 CPI-C 記号宛先名か、あるいは TCP/IP ホスト名 とポート番号です。
- ODBC 接続の場合: マシンまたはファイル・データ・ソース名。

マシンのデータ・ソース名 (DSN) には、 プルダウン・ウィンドウにあるユーザーの DSN とマシンの DSN を含む、使用可能な ODBC データ・ソースを指定します。ユ ーザー・データ・ソース名は、現行ユーザーだけが使用できます。マシンのデータ・ ソース名 (DSN) は、そのマシンにログオンしているすべてのユーザーが使用できま す。

ファイル・データ・ソース名 には、デフォルトのファイル・データ・ソース名 (DSN) ディレクトリーへの絶対パスが含まれています。このディレクトリーの下に は、拡張子が .dsn のファイルが多数あり、これらのファイルが ODBC 接続情報をデ ータ・ソースに保管しています。ファイル DSN のディレクトリーは、ローカル・マ シンに置くこともできますし、ネットワーク上でリモートに置くこともできます。フ ァイル DSN は、ネットワークにログオンしているすべてのユーザーが使用できま す。

### パッケージ

- 任意の DB2 データベースで分散 SOL を実行するには、実行したい SOL (動的 SOL を除く)が入っているデータベースで、パッケージをバインドする必要があります。 OMF (Windows 版) アドミニストレーターは、それに必要なパッケージに対して集合名 およびオプションを選択することができ、また、サーバーでパッケージを自動的にバイ ンドすることもできます。
- 注: ODBC 接続の場合、動的 SQL が使用されるため、パッケージをバインドする必要 はありません。

「パッケージ」は、OMF (Windows 版) が使用する一連の DB2 表 (まだサーバーに存 在していない場合がある)を参照します。これらの表は、パッケージをバインドする前

に作成しておいてください。 OMF (Windows 版) アドミニストレーターは、どの表を 作成する必要があるかを判別することができ、それによって管理者はその表を作成する ことができるようになります。

OMF (Windows 版) パッケージをバインドした後で、管理者はユーザー・パッケージを 実行するための権限をエンド・ユーザーに認可します。また、OMF (Windows 版) ア ドミニストレーターは、ユーザーに対して指定したこの権限を認可、または取り消すこ とができます。

## ユーザー・グループと管理

OMF (Windows 版) には、包括的なリソース管理プログラム (「予測管理機能」) が組 み込まれています。このプログラムは、ユーザーが QMF (Windows 版) で実行できる アクションを制限し、ユーザーが消費できるリソースの限界を設定します。この管理機 能を使用すれば、データベースまたはネットワークのパフォーマンスに悪影響を与えず に、 DB2 の分散アクセスをユーザーに提供できるようになります。

管理者は、OMF (Windows 版) アドミニストレーターを使用して、リソース限界グルー プ と呼ばれる限界および制限のセットを定義することができます。こうしておけば、ユ ーザーに対して実行する管理に従って、特定のリソース限界グループにユーザーを割り 当てることができます。

「予測」管理プログラム機能を使用すると、動的 SOL ステートメント実行時のコスト をデータベースが評価するために使用できるしきい値をセットアップできます。この管 理プログラムは、以下の処理を実行します。

- コストがアドミニストレーターの定義したしきい値を超過した場合に警告を戻す。ま たは、
- ステートメントを自動的に取り消す。

しきい値は、SOL が内部で実行されるパッケージの名前を含め、さまざまな属性ごとに 異なる値を設定できます。

時々、QMF (Windows 版) が、ユーザーの照会を実行するときにではなく、内部処理時 に、動的 SOL ステートメントを作成することがあります。通常は、予測管理機能をこ のような照会に適用しないでください。 OMF (Windows 版) がユーザーの照会を実行 するパッケージの場合にのみ、予測管理機能を使用可能にしてください。

(TCP/IP または SNA を経由した) データベースへの DRDA 接続が使用される場合、予 測管理機能を、以下の QMF (Windows 版) パッケージで使用可能にする必要がありま す。これらは、ユーザーの照会だけに使用されます (他の OMF (Windows 版) パッケー ジは、内部処理にのみ使用されます)。

- RAARDBX1
- RAARDBX2
- <span id="page-21-0"></span>• RAARDBX3
- RAARDBX4
- RAARDBX5

CLI 経由でデータベースへ接続する場合に使用されるパッケージは、 DB2 クライアン トによって決定されます。この場合に使用されるパッケージの詳細は、ご使用の DB2 クライアントの資料を参照してください。

# サンプルの表

OMF (Windows 版) は、ユーザーが自分で表を処理し始めるに先立って、使用すること のできるサンプルの表を 9 つ用意しています。以下にリストされているサンプルの表 は、 OMF (Windows 版) 入門 の資料およびオンライン・ヘルプの全体にわたって、例 として使用されています。 サンプルの表では、架空の電子部品会社についての情報が使 われています。

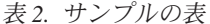

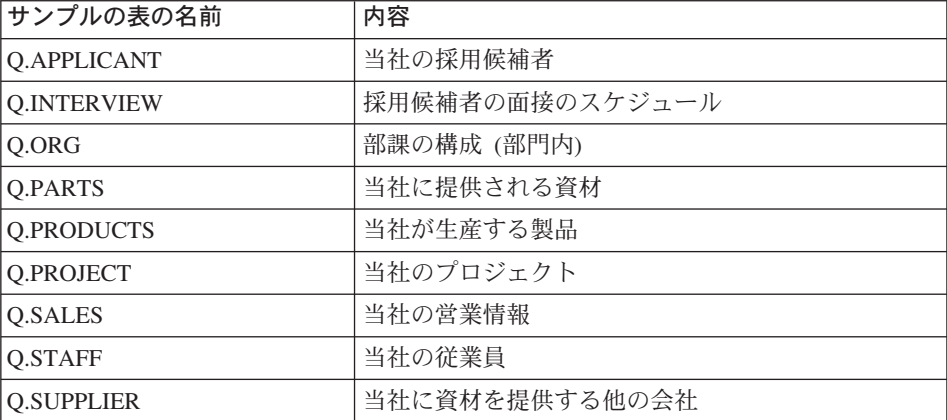

# <span id="page-22-0"></span>第3章 インストール

## QMF (Windows 版) コンポーネント

QMF (Windows 版) は、以下の 3 つのコンポーネントで構成されています。

- クライアント (DB2 サーバーへ接続するときにユーザーが使用する PC コード)
- アドミニストレーター・ツール (QMF (Windows 版) を構成するときにアドミニスト レーターが使用する PC コード)
- Host enabler (アドミニストレーター・ツール経由でデータベース・サーバーヘアップ ロードするときにアドミニストレーターが使用するコード。これにより、クライアン トが DB2 へ接続できるようになる)

どちらかと言えば、これは、データベース管理者やシステム・プログラマーが実行す る必要のあるインストール後作業です。このステップでは、QMF オブジェクト (表 とビュー)が各サーバーで作成され、 OMF パッケージがデータベースにバインドさ れます。

## インストール・プロセス

製品の CD-ROM を挿入したとき、QMF (Windows 版) だけをインストールすることも できますし、 QMF (Windows 版) と QMF (Windows 版) アドミニストレーターをイン ストールすることもできます。主なインストール・プロセスは、データベース管理者が 配布メディアを使用して製品をインストールする限り、非常に簡単です。しかしこの場 合は、ユーザーになる可能性のある人にインストール CD-ROM を渡し、各ユーザーが インストールを実行する必要があります。しかも、シン・クライアント ではなく、フ ル・バージョン がインストールされます。

インストール・プロセスを単純にするため、QMF (Windows 版) では、インストール・ ファイルを中央のシステムに置いて、ユーザーがそこからインストール・プロセスを開 始できるようにすることができます。さらに、このタイプのインストールでは、アドミ ニストレーターが、ユーザー用にあらかじめ特定の変数を設定することもできます。こ れにより、エンド・ユーザー用のインストール後プロセスが単純になります。

## アドミニストレーターの役割

OMF (Windows 版) は、DBA のデスクトップにアドミニストレーター・コンポーネン トと共にインストールし、その後でファイル・サーバーへマイグレーションする必要が あります。 QMF (Windows 版) の管理コンポーネントである QMF (Windows 版) アド ミニストレーターは、一般的な管理メインテナンスに必要です。

OMF (Windows 版) アドミニストレーターを使用できるのは、アドミニストレーターだ けです。エンド・ユーザーが、既存のデータベースおよびファイル共用セキュリティ ー・メカニズムに制限されているにもかかわらず、 OMF (Windows 版) アドミニスト レーターの実行を要求するということがあってはなりません。

OMF (Windows 版) アドミニストレーター (アドミニストレーター) から、 OMF (Windows 版) 用のサーバーをセットアップします。アドミニストレーターでセットアッ プされたサーバー定義ファイル (SDF) は、デフォルトで、サーバーではなく DBA の コンピューターにインストールされます。

## サーバー定義ファイル

サーバー定義ファイル (SDF) は、OMF (Windows 版) アドミニストレーターによって 作成されます。これは、データベースへの接続方法を OMF (Windows 版) に指示する 情報 (QMF (Windows 版) で使用するデータベース・サーバーを含む) を含むフラッ ト・ファイルです。 QMF (Windows 版) で使用するサーバー定義ファイルの名前とパ スを入力してください。サーバー定義ファイルは、OMF (Windows 版) が使用するデー タベース・サーバーを指定します。 QMF (Windows 版) インストール・ディスケット のディスク 1 には、 qmfsdf7.ini ファイルが含まれています。これは、 QMF (Windows 版) インストール・ディスケットのディスク 1 に保管されています。デフォ ルトでは、qmfsdf7.ini ファイルは、C:\WINNT (Windows NT および Windows 2000 の 場合)、または C:WINDOWS (Windows 95、Windows 98、または Windows ME の場合) に インストールされます。

たとえば、次のようになります。

[Options] ServerDefinitionsFile=f:¥windows¥sdf.ini

注: ファイル・サーバーが構成されたら、SDF を自分のコンピューターからサーバーへ 移動してください。クライアント (OMF (Windows 版) ユーザー) は、ファイル・ サーバーから SDF をダウンロードすることにより、 OMF (Windows 版) をインス トールして実行します。

このインストール作業は、試用版の QMF (Windows 版) には適用されません。このイ ンストール方式を使用すると、ファイル・サーバーにアップグレード (修正サービス・ リリース)を適用でき、ユーザーも自動的にアップグレードされます。

## サーバー・インストール

## ディスク・イメージのコピー

インストールを実行できるようにするには、まず QMF (Windows 版) CD からディス ク・イメージをコピーしておきます。 OMF (Windows 版) の正しい言語とバージョン を探すための情報については、 OMF (Windows 版) CD のルート・ディレクトリーにあ る readme.txt ファイルを参照してください。

次に Windows エクスプローラを使用して、CD の各ディスク・イメージ・ディレクト リーを、中央でアクセス可能なコンピューターにコピーします。

### qmfwin4.reg ファイルの編集

ユーザー・オプションはレジストリーに保管されます。このレジストリーは、 qmfwin4.req ファイル内の設定に基づいて OMF (Windows 版) インストール中に更新 されます。このファイルは、OMF (Windows 版) インストール・ディスケットのディス ク 1 にあります。 amfwin4.rea ファイルを編集してください。これは、サーバー定義 ファイル (SDF) を指すレジストリー・ファイルです。 setup.ini ファイル内のユーザ ー・オプションはレジストリーに保管されています。レジストリーは、amfwin4.rea フ ァイル内の設定に基づいて QMF (Windows 版) インストール中に更新されます。

- 1. ディスク 1 の amfwin4.rea ファイルを右クリックし、「編集」を選択します。
- 2. ネットワークを介した SDF へのパスを指定します。たとえば、gmfwin4.reg ファ イルで、 [HKEY\_CURRENT\_USER¥Software¥IBM¥RDBI¥Options] セクションに次の 情報を入力します。

[HKEY CURRENT USER¥Software¥IBM¥RDBI¥Options]

注: 円記号はすべて二重 (¥¥) にし、各ストリングは引用符 (") で囲んでください。

SDF へのパスが正確であることを確認するには、ネットワーク・コンピュータかエ クスプローラを選択し、 SDF へのパスを確認してください。

3. サーバーに対して SNA 接続を使用している場合、amfwin4.rea ファイルの [HKEY CURRENT USER¥Software¥IBM¥RDBI¥Options] セクションを編集します。 CPI-C プロバイダー DLL は、使用している SNA 製品を定義します。 たとえば、次のようになります。

[HKEY CURRENT USER¥Software¥IBM¥RDBI¥Options]

"CPICDLL = "c:\\undows\\stem\\uncpic.dll"

注: 円記号はすべて二重 (\\) にし、各ストリングは引用符 (") で囲んでください。

CLI または TCP/IP 接続を使用している場合は、この設定を宣言する必要はありませ  $h_{\circ}$ 

#### 事前定義ファイルの保管

事前定義ファイルを編集し、保管したら、それを OMF (Windows 版) インストール・ ディスケットのディスク 1 フォルダーにコピーします。

#### setup.ini ファイルの編集

不在インストールを使用することによって、インストールの過程を開始する前に OMF (Windows 版) ユーザー用のインストール・オプションを選択することができます。この 方法の利点は、インストールを行うたびに繰り返し同じオプションを選択することな く、インストールのオプションを指定できることです。 setup.ini を編集するときにこ のオプションが定義されます。

簡単なテキスト編集プログラムを使用して、setup.ini を編集します。 setup.ini ファ イルは、インストール・プロセスを制御し、インストールで使用される設定を決定しま す。

setup.ini ファイルの各パラメーターについての詳細は、付録の『カスタム・インスト ール・オプション』を参照してください。

#### サンプル setup.ini ファイル

サンプル setup.ini を下に示します。ここでは、サーバー名とルート・ディレクトリ ー、そして setup.ini の [Startup] 行の上にある [Options] および [Components] のパラ メーターを指定します。

注: インストール時に作成される setup.ini ファイルでは、 [Startup] パラメーターのエ ントリーだけが存在しています。

[Options] AutoInstall=1 FileServerInstall=0 SetupTvpe=2 InstallPath=\\{ServerName\Root\Program Files\IBM\OMF for Windows ProgramGroup=QMF Win 7.2

```
[Components]
Base=1
Admin=\thetaExcel = 1
```
[Startup] AppName=OMF for Windows 7.2 FreeDiskSpace=481

上記の例では、次のような意味があります。

#### [Options]

- AutoInstall=1: 不在インストールを指定します。
- FileServerInstall=0: OMF (Windows 版) ファイルを、 InstallPath で指定したディレク トリーにインストールします。ここでは、以前に QMF (Windows 版) をインストー ルしていないことを示しています。
- SetupType=2: カスタム・インストールを指定します。
- InstallPath= OMF (Windows 版) のインストール先ディレクトリーです。ディレクト リーを探し出す必要がある場合には、ネットワーク・コンピュータかエクスプローラ を使用してください。
- ProgramGroun= ユーザーの PC の「スタート」メニューに表示される名前です。
- AutoExit= この指示により、インストールの最後に出される最終確認メッセージがス キップされます。

#### [Components]

setup.ini ファイルのこのセクションでは、特定のコンポーネントが宣言されます。コ ンポーネントをインストールする場合は 1 を、インストールしない場合は 0 を入力し ます。

注: 各コンポーネントのデフォルト・パラメーターは 1 (インストール) です。 0 (イン ストールしない)を指定しない場合、コンポーネントは自動的にインストールされ るので、宣言する必要はありません。

上記の例では、次のような意味があります。

- Base=1: OMF (Windows 版) プログラム・ファイルをインストールすることを指定し ます。
- Admin=0: QMF (Windows 版) アドミニストレーターをインストールしないことを指 定します。
- Excel=1: Microsoft Excel アドイン・ファイルをインストールすることを指定します。
	- 注:他の設定を指定することもできます。たとえば、レポート・センター、Lotus 1-2-3、および IBM OMF Ouery for Java があります。詳細は、付録の『カスタ ム・インストール・オプション』を参照してください。

setup.ini ファイルを保管し、 QMF (Windows 版) インストール・ディスケットのデ ィスク 1 にそれをコピーします。

## QMF (Windows 版) インストールの実行

指定するオプションを選択したら、setup.exe をダブルクリックします。インストール は自動的に進みます。

ディスクがアドミニストレーターのコンピューターにある場合、SDFは、サーバーにで はなく、アドミニストレーターのコンピューターにインストールされます。 SDF をユ ーザーのコンピューターからサーバーへ移動して、エンド・ユーザーがアクセスできる ようにしてください。

## インストール後

OMF (Windows 版) アドミニストレーターをインストールすると、 OMF (Windows 版) アドミニストレーターを開始するためのアイコンが、Windows 9x、2000、XP または NT 4.0 の「スタート」メニューに、あるいは Windows NT 3.51 プログラム・マネージ ャー内の QMF (Windows 版) プログラム・グループに追加されます。 このアイコンを 使用して QMF アドミニストレーターを開始するか、またはプログラム rsadmin.exe を開始して直接アドミニストレーターを実行することができます。 このプログラム・フ ァイルが存在しない場合は、OMF (Windows 版) を再インストールしてインストール・ ディスクからこのファイルをコピーする必要があります。「インストール完了」または 「カスタム・インストール」オプションを指定し、OMF (Windows 版) アドミニストレ ーターを再インストールします。

DBA のマシンまたはサーバーに OMF (Windows 版) をインストールしたら、下記のク ライアント・インストールを実行します。

## クライアント・インストール

前述の『サーバー・インストール』で説明されている qmfwin4.req および setup.ini ファイルを変更し、サーバー上で OMF (Windows 版) および OMF (Windows 版) アド ミニストレーターの初期インストールを完了したら、他のマシンに OMF (Windows 版) をインストールできます。

### 不在インストールの構成

不在インストールを使用することによって、インストールの過程の前に OMF (Windows 版) ユーザー用のインストール・オプションを選択することができます。これにより、 各インストールで同じオプションを選択せずに、インストール・オプションを指定でき ます。これらのオプションは、前述の『サーバー・インストール』の節で説明されてい るように、 qmfwin4.reg および setup.ini ファイルを編集するときに定義されます。

#### クライアント・インストール用のサンプル setup.ini

クライアント・インストールを実行する際には、DBA は、ユーザー処置を制御するオ プションを使用してディスク 1 の setup.ini ファイルを編集します。たとえば、次の ようになります。

```
[Options]
AutoInstall=1
FileServerInstall=1
SetupTvpe=2
InstallPath=\\{ServerName\Root\Program Files\IBM\OMF for Windows
ProgramGroup=QMF Win 7.2
AutoExit = 1
```
<span id="page-28-0"></span>[Components] Base=1 Admin= $\theta$  $Excel = 1$ ReportCenter=1 **Startupl** AppName=QMF for Windows 7.2 FreeDiskSpace=481

これらの設定は、クライアント・インストールに固有のものです。

- FileServerInstall=1: これは、 QMF (Windows 版) が InstallPath で指定したディレ クトリーに既にインストールされていることを示します。したがって、クライアン ト・コンピューターでは、「シン」インストールが行われます。これにより、ユーザ 一は自分のマシン上で最小限のファイルを維持するだけで済みます。
- InstallPath: QMF (Windows 版) がインストールされている、サーバー上のディレク トリーを示します。必要であれば、ネットワーク・コンピュータかエクスプローラを 使用して、サーバーへのパスを探し出します。

## QMF (Windows 版) インストールの実行

クライアントでネットワーク・コンピュータまたはエクスプローラを使用して、サーバ ーまたはリモート・コンピューター上のディスク 1 を指します。ディスク 1 を開い て、setup.exe をダブルクリックします。 OMF (Windows 版) は、指定した選択内容 によって自動的にインストールされます。

OMF (Windows 版) はサーバーにインストールされるため、ユーザーは自分のクライア ント・マシンで最小限のファイルを保守するだけで済みます。メインの OMF (Windows 版) ファイルはサーバーに存在します。アドミニストレーターは、一般的な管理メイン テナンスを実行し、ユーザーが特定の機能にアクセスしなければならなかったり、ユー ザーを特定の機能から除外しなければならなかったりする場合にのみ、新しい setup.ini ファイルを送信します。

クライアント・インストールは不在モードで実行する必要があります。

## クライアントにインストールされるファイル

クライアントには、以下のファイルがインストールされます。

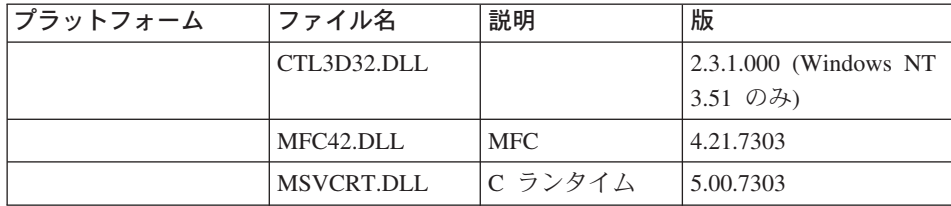

表3. クライアントにインストールされるファイル

# <span id="page-30-0"></span>第4章 サーバーの定義

この章では、QMF (Windows 版) を構成して管理する方法について段階的に説明しま す。まず、OMF (Windows 版) アドミニストレーター・アプリケーションについて説明 します。また、DBA 機能の実行に関する詳しい例も示します。対象となる読者は、 QMF (Windows 版) の構成と保守を担当するデータベース管理者です。

#### QMF (Windows 版) アドミニストレーターでの作業

QMF (Windows 版) アドミニストレーターは、QMF (Windows 版) の管理用のコンポー ネントです。厳密に言うと、このアプリケーションを使用することは管理用作業になり ます。 OMF (Windows 版) アドミニストレーターで実行する基本的な作業には次の 4 つがあります。

- OMF (Windows 版) がアクセスするデータベース・サーバーの定義および構成
- OMF (Windows 版) データベース・オブジェクトの作成、パッケージのバインド、 QMF (Windows 版) がアクセスする各データベース・サーバーでの許可の付与
- QMF (Windows 版) がアクセスする各データベース・サーバーでの OMF (Windows 版) サンプル表の作成
- QMF (Windows 版) ユーザーの管理、(リソース制限の) 管理、および (オブジェク ト・トレース・レポートを使用した) オブジェクト・トレース

### SDF ファイルについて

OMF (Windows 版) アドミニストレーターを使用する場合、サーバー定義ファイル (SDF) を編集します。 SDF には、OMF (Windows 版) でデータベース・サーバーヘア クセスするときに必要な技術情報が記されています。サーバー定義ファイルは、以下の 2 つの方法で使用することができます。

- 1. ユーザー独自の SDF を各ユーザーがもつことを認めることができます。
- 2. 複数のユーザーがファイル共用ネットワーク上で共用する 1 つの SDF を作成する ことができます。

2 番目の方法には、SDF の管理が集中化されるという利点があります。これによっ て、管理者は 1 つのファイルを作成し保守するだけで済み、ユーザーは OMF (Windows 版) を実行するときにそのファイルを指すだけで済みます。

「ファイル」->「新規」コマンドまたは「ファイル」->「別名保管」コマンドを選択す ることにより、ユーザーまたはユーザー・グループ用の新しい SDF を作成できます。 別の SDF を開いて処理するには、「ファイル」->「開く」を選択します。

注: サーバー定義ファイルの作成と編集には、OMF (Windows 版) アドミニストレータ ー・アプリケーションを使用します。他の方法を使用してこのファイルを編集する ことはお勧めできません。ファイルが壊れる可能性があります。

OMF (Windows 版) には、データベース・サーバー QMF Demo が事前構成された、サ ーバー定義ファイル (SDF) が付属しています。このデータベースは、TCP/IP 接続を使 用したテストのために利用できます。 OMF Demo は、新しいサーバーをセットアップ するときのテンプレートとして使用することもできます。

アドミニストレーターのメイン・ウィンドウから OMF (Windows 版) 用のデータベー ス・サーバーを定義するには、「サーバー」ダイアログ・ボックスの「新規」をクリッ クします。「一般パラメーター」ダイアログ・ボックスが表示されます。「**新規**」をク リックすると、選択したサーバーをテンプレートとして新しいサーバーが構成されま す。 OMF (Windows 版) には、1 つのテンプレート・サーバーが付属しています。こ のテンプレート・サーバーを、必要に応じてカスタマイズできます (接続タイプや名前 など)。

これ以降のダイアログで入力した情報は、サーバー定義ファイル (SDF) に書き込まれ、 データベースを検索する方法を OMF (Windows 版) に伝えます。詳細は、付録の『SDF ファイル』を参照してください。

重要:続くセクションでは、新しいデータベース・サーバーをセットアップする方法 と、サーバー・セットアップ・ルーチンの各ダイアログ・ボックスの目的と内容につい て説明します。

別の方法として、既存のサーバーを編集するオプションを選択すると、さまざまなタブ を持つウィンドウが表示されます。このウィンドウに含まれるタブには、サーバーをセ ットアップするときに示されるダイアログと同じダイアログがあります。

## サーバー

このダイアログ・ボックスは、QMF (Windows 版) アドミニストレーターを開いたとき に表示されます。初めは、サンプル・サーバー OMF Demo だけがリストされていま す。このサーバーは、QMF (Windows 版) を受け取ったときに付属しています。サーバ ーを作成するときには、QMF Demo をテンプレートとして使用します。このダイアロ グ・ボックスを使用すると、サーバー定義ファイル (SDF) に、サーバーの追加、編集、 および削除を行うことができます。

サーバー定義ファイルとは、QMF (Windows 版) がデータベース・サーバーに接続する ときに必要な技術情報が収められた初期設定ファイルのことです。システム管理者は、 OMF (Windows 版) ユーザー用のサーバー定義ファイルの作成と管理を担当します。デ フォルトでは、サーバー定義ファイルは、QMF (Windows 版) の .ini ファイルと同じ名 前です。

OMF (Windows 版) を使用するには、「オプション」ダイアログ・ボックスに、サーバ 一定義ファイルの名前を指定します。

#### サーバー

データベース・サーバーがリストされます。サンプル・データベース OMF Demo は、 OMF (Windows 版) をインストールするときに含められます。新しいサーバーをセット アップするときに、このサーバーをテンプレートとして使用できます。

### 動的 ODBC サーバー定義を使用可能にする

動的 ODBC サーバー定義を使用可能にするには、このボックスをチェックします。 ODBC (Open Database Connectivity) は、1 つのプログラミング・インターフェースであ り、データ・アクセス規格として構造化照会言語 (SOL) を使用するデータベース管理シ ステム内のデータにアプリケーションがアクセスできるようにするものです。

中央のデータベース管理者が、常に各ユーザーの ODBC データ・ソースを定義して構 成できるわけではないため、 OMF (Windows 版) アドミニストレーターには、ODBC データ・ソースを動的に定義するオプションが備えられています。これらの動的に定義 されたサーバーは、他のサーバーと同じように、ローカルに定義されたすべての ODBC データ・ソースで使用できます。 ODBC データ・ソースは、データ・ソース名をサー バー名として使用することにより (データ・ソース名が 64 文字を超えたり、サーバー 定義ファイルで定義されたサーバーによって使用されたりする場合は除く)、 OMF (Windows 版)内で定義されます。必須フィールドでカタログ・サーバーおよびカタログ 名を指定し、 ODBC データ・ソースをサーバーとして構成してください。

#### 手順

ODBC データ・ソースをサーバーとしてセットアップするには、以下のステップを実行 します。

- 1. OMF (Windows 版) アドミニストレーターのスタートアップ・ウィンドウで、「動 的 ODBC サーバー定義を使用可能にする」をチェックします。
- 2. チェック・ボックスの右にある「プロパティー」をクリックします。 9 つのタブ付きウィンドウを持つ「サーバー・パラメーター」プロパティー・シート が表示されます。
- 3. セットアップ・オプションに進みます。
	- 注: 「接続」、「パッケージ」、および「サンプル表」タブは使用不可になっていま す。

QMF (Windows 版) を始動するときに、ローカルに定義した ODBC データ・ソースか ら、サーバーを 1 つ選択できます。

<span id="page-33-0"></span>表4. 「サーバー・パラメーター」のプロパティー

| コントロール | 説明                                                                                     |
|--------|----------------------------------------------------------------------------------------|
| プロパティー | 動的 ODBC サーバー定義を使用可能にしている場合に、<br>プロパティーを設定します。「動的 ODBC サーバーのパ<br>ラメーター」ダイアログ・ボックスに進みます。 |
| 新規     | データベース・サーバーを作成します。サーバーを指定で<br>きる「一般的事項」ダイアログ・ボックスに進みます。                                |
| 編集     | 「[server] のパラメーター」ダイアログ・ボックスに進み<br>ます。ここで以下のタブの情報を更新できます。<br>• 一般: サーバー名               |
|        | • セキュリティー: セキュリティー・パラメーターおよび<br>処理命令を設定します                                             |
|        | • 接続: QMF (Windows 版) とデータベース・サーバーの<br>間の接続方式                                          |
|        | • パッケージ: コレクション ID、 SQL ステートメントの<br>区切り文字、およびパッケージ・ウィザード                               |
|        | • カタログ: データベース・サーバーで使用するカタロ<br>グ。これは、プロシージャー、フォーム、および照会の<br>内容を見つけて保管する位置を示します         |
|        | • リソース限界: ユーザー・アクセスとシステム・パフォ<br>ーマンスの管理とスケジュールを行います                                    |
|        | • ユーザー・プロファイル: 作成者およびリソース・グル<br>ープ                                                     |
|        | • サンプル表: QMF (Windows 版) を学習するためのサン<br>プル表                                             |
|        | • オブジェクト・トレース・レポート: 特定のパフォーマ<br>ンス・レポートを実行します                                          |

<span id="page-34-0"></span>表4. 「サーバー・パラメーター」のプロパティー (続き)

| コントロール | 説明                                                                                                    |
|--------|----------------------------------------------------------------------------------------------------|
| 削除     | サーバー接続を削除します。                                                                                                    |
|        | 1. QMF (Windows 版) アドミニストレーターのメイン・<br>ダイアログ・ボックスで、削除するデータベース・サ<br>ーバーを選択します。                                                                         |
|        | 2.「削除」をクリックします。                                                                                                    |
|        | 3. 削除を確認します。                                                                                                    |
|        | サーバー・エントリーが、使用可能なサーバーのリス<br>トから削除されます。                                                                                                    |
|        | サーバー接続を削除するとき、そのデータベース・サーバ<br>ーで作成された QMF (Windows 版) インストール・オブ<br>ジェクトは削除されません。 QMF (Windows 版) オブジ<br>ェクトをクリーンアップするには、そのオブジェクトをサ<br>ーバーで明示的に削除します。 |

## 一般的事項

#### 名前

「一般的事項」ダイアログ・ボックスでは、サーバー名。この名前は、QMF (Windows 版) および QMF (Windows 版) アドミニストレーター全体で使用されます。 64 文字ま での名前を入力してください。

注: OMF (Windows 版) ユーザーは、サーバー名を使用して作業するため、名前は技術 的な名前ではなく、説明的な名前にしてください。サーバー名は、エンド・ユーザ ーだけが見ることができます。

サーバー名さえ分かっていれば、QMF (Windows 版) はサーバーにアクセスできま す。サーバーヘアクセスする方法についての技術的な詳細はすべて、サーバー名に よって SDF の中に隠されています。

表 5. 「一般的事項」パラメーター: コントロール

| コントロール | 説明                                                             |
|--------|----------------------------------------------------------------|
| 戻る     | このコントロールは使用できません。                                              |
| -次へ    | サーバー名を指定し、セキュリティー・パラメーターを <br> 設定したら、「接続」ダイアログ・ボックスへ進みま<br>「す。 |

<span id="page-35-0"></span>表 5. 「一般的事項」パラメーター: コントロール (続き)

| コントロール | 説明                        |
|--------|---------------------------|
| キャンセル  | エントリーを元に戻し、直前のダイアログ・ボックスに |
|        | 戻ります。                     |
| ヘルプ    | 現在のダイアログ・ボックスのオンライン・ヘルプを表 |
|        | 示します。                     |

## セキュリティー

#### ユーザー ID とパスワードが必要

セキュリティー・オプションでは、サーバーに接続するのにユーザー ID とパスワード が必要かどうかを決定します。

#### パスワードの暗号化

ネットワーク経由でパスワードをサーバーへ送信するときに、パスワードを暗号化する かどうかを選択します。

#### ユーザーにパスワードの変更を許可する

ユーザーが、サーバーヘログオンせずに、パスワードをリモートで変更できるかどうか を選択します。

注: これは、DRDA TCP/IP、SNA 接続の場合にのみ適用されます。サーバーはこの機 能をサポートしていなければなりません。

#### ユーザーにパスワードの保管を許可

ユーザーが、暗号化された形式でパスワードを保管できるかどうかを選択します。ユー ザーが Windows にログオンすると、保管されたパスワードが検索されて使用されま す。ユーザー側でもう一度入力する必要はありません。このボックスをチェックする と、ユーザーはパスワードを保管できます。

| コントロール | 説明                                 |
|--------|------------------------------------|
| 戻る     | 「「一般的事項」ダイアログ・ボックスに戻ります。           |
| 次へ     | サーバー名を指定し、セキュリティー・パラメーターを設         |
| キャンヤル  | エントリーを元に戻し、直前のダイアログ・ボックスに戻<br>ります。 |

表6. 「一般的事項」パラメーター: セキュリティーのコントロール
表6. 「一般的事項」パラメーター: セキュリティーのコントロール (続き)

| コントロール | 説明                                         |
|--------|--------------------------------------------|
| トヘルプ   | 現在のダイアログ・ボックスのオンライン・ヘルプを表示<br><b>「します。</b> |

# 接続

# 接続タイプ

OMF (Windows 版) は、DB2 データベース・ファミリー内の任意のデータベースに保管 されているデータと、 ODBC データ・ソースのリストにアクセスします。 OMF (Windows 版) では、以下の接続を使用してサーバーへ接続できます。

- DRDA over TCP/IP
- DRDA over SNA
- DB2 (Windows 版) CLI
- $\cdot$  ODBC
- 注: OMF (Windows 版) をインストールする前に、接続タイプを判別し、他の重要な設 定情報を入手してください。

ここで入力する情報は、.ini ファイル (サーバー定義ファイル) に書き込まれます。

OMF (Windows 版) は、DRDA リクエスターの仕様をインプリメントしているので、 DRDA サーバー・コンポーネントを順守し、インプリメントしているデータベースすべ てに接続することができます。 OMF (Windows 版) と直接通信できる DRDA サーバ ー・コンポーネントを含む IBM データベース製品は、以下のとおりです。

- DB2 UDB (z/OS 版)、DB2 (z/OS 版)、および DB2 (MVS 版)
- DB2 サーバー (VSE および VM 版) および SOL/DS
- DB2 UDB (iSeries 版)
- DB2 ユニバーサル・データベースおよび DB2 Common Server
- DB2 パラレル・エディション
- DB2 DataJoiner

QMF (Windows 版) アドミニストレーターを使用して、サーバーに名前を指定し、さら に OMF (Windows 版) がサーバーにアクセスするときの技術情報を指定して、各サー バーを定義します。この過程は、ODBC 内でのデータ・ソースの定義と似ています。

OMF (Windows 版) 用のデータベース・サーバーを定義するには、 OMF (Windows 版) アドミニストレーターのメイン・ウィンドウで「**新規**」をクリックします。(「一般的

事項」ダイアログ・ボックスで) サーバー名と (「セキュリティー」ダイアログ・ボッ クスで) セキュリティー値を入力してから、「接続」ダイアログ・ボックスで接続タイ プを指定します。

接続タイプをクリックしたら、ダイアログ・ボックスの下半分が変化して、そのネット ワーク接続に固有のパラメーターが示されます。

それぞれの接続タイプについて、以下で説明します。

注: 各接続タイプの詳細は、付録『アーキテクチャー、通信、および構成』を参照して ください。

## DRDA over TCP/IP を使って接続

これは、デフォルトの接続方式で、最も頻繁に使用されます。

注: すべての DB2 ホスト・サーバー (DB2 UDB (z/OS 版)、DB2 (z/OS 版)、および DB2 (MVS 版)) が TCP/IP 接続をサポートしているわけではありません。使用して いる DB2 z/OS が TCP/IP を使用するよう構成されているかどうかが分からない場 合、 DB2xMSTR で Sync Port とホスト名を参照してください。

DB2x が TCP/IP をサポートするよう構成されていない場合、システムを構成する 方法の指示は、 DB2 ライセンスに付属する DB2 Installation Guide を参照してく ださい。

## ホスト名

データベースが存在しているマシンの IP アドレス。

ホスト名に TCP ドメイン・ネームを入力すると、OMF (Windows 版) アドミニストレ ーターは GetHostByName ソケット呼び出しを使用してその名前をアドレスに変換しま す。あるいは、ドット 10 進表記 (たとえば、1.2.3.4) でホストを指定することができま す。

# ポート番号

サービス・ファイルで listener ポートとともにデータベース・サーバーを構成するとき の TCP/IP ポート。

- 注: DB2 MVS / z/OS で使用するポート番号が分からなければ、以下のいずれかのオプ ションを選択します。
	- ログ・マップ印刷ユーティリティー DSNJU004 を実行します。最下部の出力 を、最下部から 2 行目の位置に上げます。

LOCATION=DB2PDDF LUNAME=DB2PDDF PASSWORD=(NULL) GENERICLU=(NULL) PORT=NULL RPORT=NULL

これにより、LOCATION=DB2PDDF としてリストされる RDB 名が指定されま す。

• アドレス・スペースとしてメインフレーム上で実行されている DB2DMSTR ジョ ブを参照します。次の DSNL004I メッセージを見付けてください。

DB2DMSTR, COMMAND INPUT ===>, 19.24.18 STC01839 DSNL004I - DDF START COMPLETE LOCATION DB2DDDF LU FFX1.DB2DDDF GENERICLU -NONE DOMAIN -NONE TCPPORT 0 RESPORT 0

上記の例では、TCPPORT はゼロにセットされていて、非活動化されている状態で す。 DB2 DRDA は、どのポートでも listen していません。

DB2 が listen を開始するために、BSDS を更新してこのポートを 446 にセットす る必要があります。ログ・インベントリー変更ユーティリティーを実行します。

- 1. DB2 がダウンしていることを確認します。
- 2. 次の SYSIN カードでこのユーティリティーを実行します。 DDFPORT 446
- 3. コンソールで DB2 を始動 (-start with DB2) してから、DB2I パネルで DDF 機 能を始動 (-sta DDF) します。
- 4. TCP/IP プロファイルを変更して次のものを含めるよう、ネットワーク管理者に 連絡します。 PORT 446 TCP OMVS ; DRDA port for DB2D
- 5. TCP/IP を再始動すると、DB2 は要求に応答するはずです。

DB2 が iSeries 上で DRDA TCP/IP 会話を listen するデフォルト・ポートは、446 で す。このデフォルト・ポート (446) は、すでに割り当てられている可能性があります が、アクティブにはなっていません。あるいは、ポートが別の値に変更されている可能 性があります。その場合、QMF (Windows 版) で接続しようとすると、 WSAECONNREFUSED エラー・メッセージが表示されます。

## iSeries の Listen 状態を検査する

DRDA ポートが listen 状態かどうかを検査するには、以下のステップを実行します。

- 1. iSeries コマンド行で NETSTAT と入力します。
- 2. オプション 3 (TCP/IP 接続状況の処理) を選択します。
- 3. 「ローカル・ポート」カラムの下で DRDA を探します。「状態 = Listen」になって いるはずです。
- DRDA が「ローカル・ポート」カラムの下にあり、状態が "Listen" にセットされ ていれば、『ユーザー・プロファイル CCSID の変更』に進んでください。
- DRDA がない場合、iSeries で以下のステップを実行して、DDM サービスを開始 します。
	- a. iSeries コマンド行で STRTCPSVR \*DDM と入力します。
	- b. DRDA が Listen 状態であることを検査します (ステップ 3 を繰り返しま す)。

または、

- a. iSeries コマンド行で GO TCPADM と入力します。
- b. オプション 3「TCP/IP の選択」を選択します。
- c. DRDA が Listen 状態であることを検査します (ステップ 3 を再び行います)。
- 注: システム始動時に STRTCP コマンドを発行したときに、 DRDA ポートを開く DDM サーバーを自動始動させる為には、以下のステップを実行します。
	- 1. iSeries コマンド行で GO TCPADM と入力します。
	- 2. オプション 2 「TCP/IP アプリケーションの構成」を選択します。
	- 3. オプション 5 「DDM TCP/IP 属性の変更」を選択します。
	- 4. 「サーバーの自動始動」プロンプトを \***ves** に変更します。

## **RDB 名**

リレーショナル・データベース (RDB) サーバーの名前。 z/OS 版または MVS 版の DB2 では、この名前は「ロケーション名」としても知られています。 RDB 名は、 OMF (Windows 版) ユーザーからは見えません。 DB2 ユニバーサル・データベース (UDB) または DB2 Common Server 用語では、 RDB 名は「データベース名」として知 られています。

ここに入力する値がわからない場合に、正しい値を判別する簡単な方法があります。 OMF (Windows 版) 以外の何らかのツールを使用して、サーバーで次の照会を実行して ください(もし SYSIBM.SYSTABLES が存在しなければ、他のどの表でもかまいませ  $\lambda$ <sub>o</sub>

SELECT DISTINCT CURRENT SERVER FROM SYSIBM. SYSTABLES

結果の値がそのデータベース・サーバーの RDB 名です。

RDB 名は、iSeries リレーショナル・データベース・ディレクトリー・エントリーから 取られた、データベースの名前です。 RDB 名を見付けるには、iSeries コマンド行から 次のコマンドを使用します。

DSPRDBDIRE

## ロード・バランシングを使用可能にする

ロード・バランシングは、OMF (Windows 版) で、データベース・サーバーに対するバ ランスの取れた接続を保守するための 1 つの方法です。 DB2 がこの機能をサポートし ている場合にロード・バランシングを使用可能にすれば、OMF (Windows 版) は、各ア ドレスに接続する頻度をランク付けした IP アドレスのリストを受け取ります。 OMF (Windows 版) はこのリストを利用して、最初の接続時に特定の IP アドレスヘアクセス します。その後、次のアドレスヘアクセスしてから、3番目のアドレスヘアクセスす る、というように続きます。 IP アドレスが使用中か作動していない場合、ロード・バ ランシングにより、別のアドレスがアクセスされます。これにより、各アドレスでの負 荷のバランスが取られ、最初のアドレスが使用できない場合、複数のアドレスが提供さ れます。

注: OMF (Windows 版) を AIX、OS/2 または Windows 版の UDB DB2 ヘインストー ルする場合、この設定は無視してください。これは、z/OS および VM/VSE でのデ ータ共用にのみ適用されます。

## ユーザー・プロファイル CCSID の変更

iSeries は、OCCSID システム値を 65535 に設定した状態で配送されます。 DRDA 環 境では、この CCSID を変更することはできません。 OCCSID が 65535 のユーザー は、ユーザー・プロファイルを変更することにより、各国語に対応した CCSID を使用 してください。たとえば、米国英語の CCSID は 37 です。

英語を例にとると、iSeries コマンド行から次のコマンドを入力して、CCSID を変更し ます。

CHGUSRPRF USRPRF (USERID) CCSID(37)

iSeries CCSID 考慮事項の詳細は、OS/400 Distributed Database Programming Manual (SC41-5702) を参照してください。

注: ご使用の CCSID が分からない場合は、iSeries National Language Support Manual (SC41-3101)の資料を参照してください。

## **DRDA over SNA を使って接続**

DB2 UDB (z/OS 版)、DB2 (z/OS 版)、および DB2 (MVS 版) は、 DRDA サーバー・ コンポーネントを持っており、SNA を経由して QMF (Windows 版) と通信できる IBM データベース製品です。

## SNA パラメーター

• 記号宛先名

この接続を構成する前に、Windows 環境で CPI-C をインプリメントするために使用 している SNA ソフトウェアを指定する必要があります。この処理は、2 つに分けら れます。

- 1. ご使用の SNA ソフトウェアが CPI-C アプリケーション用に提供している **DLL** を識別します。
	- a. 「QMF (Windows 版) アドミニストレーター」ダイアログ・ボックスで、「編 集」->「オプション」を選択します。
	- b. 「オプション」ダイアログ・ボックスで「CPI-C」タブを選択します。
	- c. ご使用の SNA ソフトウェアが CPI-C アプリケーション用に提供している DLL の名前を指定します。通常、プロバイダー DLL の名前は、wcpic32.dll です。
- 2. OMF (Windows 版) をインストールする前に、サーバーの CPI-C 記号宛先名 を 定義します。 CPI-C 記号宛先名は、SNA ソフトウェアで定義されます。
- · RDB 名

これは、リレーショナル・データベース (RDB) サーバーの名前です。 z/OS 版また は MVS 版の DB2 のでは、この名前は「ロケーション名」としても知られていま す。この名前は、OMF (Windows 版) ユーザーからは見えません。 DB2 UDB また は DB2 Common Server 用語では、RDB 名は単に「データベース名」として知られ ています。

ここに入力する値がわからない場合に、正しい値を判別する簡単な方法があります。 QMF (Windows 版) 以外の何らかのツールを使用して、サーバーで次の照会を実行し てください(もし SYSIBM.SYSTABLES が存在しなければ、他のどの表でもかまいま せん)。

SELECT DISTINCT CURRENT SERVER FROM SYSIBM.SYSTABLES

結果の値がそのデータベース・サーバーの RDB 名です。

• ロード・バランシングを使用可能にする

このオプションをチェックすると、データベース・サーバーのロード・バランシング を使用できるようになります。

注: この構成は、QMF (Windows 版) の制御の範囲外です。 ネットワーク構成のインプ リメントおよびサポートは、企業内のネットワーク担当者に依頼してください。

# **DB2 (Windows 版) CLI を使って接続**

OMF (Windows 版) が CLI を使用して DB2 に接続するには、DB2 UDB 機能を使用 して、データベース・サーバーおよびそのサーバーへの接続方法を定義します。

注: この構成は、QMF (Windows 版) の制御の範囲外です。 ネットワーク構成のインプ リメントおよびサポートは、企業内のネットワーク担当者に依頼してください。

OMF (Windows 版) がデータベースにアクセスするには、DB2 UDB クライアントのバ ージョン 6 リリース 1 以上が必要です。 CLI 接続は、以下のデータベースでサポー トされています。

• DB2 ユニバーサル・データベース (z/OS 版) バージョン 6 以降

- DB2 Common Server バージョン 1 および 2
- DB2 UDB (ワークステーション・データベース版) バージョン 5 以降
- DB2 (MVS 版) バージョン 2.3、3.1、および 4.1
	- 注: DB2 (MVS 版) では、DB2 コネクトをローカルに、あるいはゲートウェイとし てインストールする必要があります。 QMF (Windows 版) は DB2 (MVS 版) へ の CLI 接続をサポートしていますが、 DB2 (MVS 版) データベースでは DRDA 接続を使用する必要があります。
- DB2 (z/OS 版) バージョン 5
	- 注: DB2 (z/OS 版) では、DB2 コネクトをローカルに、あるいはゲートウェイとして インストールする必要があります。 QMF (Windows 版) は DB2 (z/OS 版) への CLI 接続をサポートしていますが、 DB2 (z/OS 版) データベースでは DRDA 接 続を使用する必要があります。
- DB2 DataJoiner バージョン 2
- SOL/DS for VM/VSE バージョン 3
- DB2 (VM/VSE 版) バージョン 5 以降
- DB2 (iSeries 版) バージョン 4.3 以降

DB2 (MVS 版) または DB2 (z/OS 版) に接続するには、 DB2 コネクトをローカルに またはゲートウェイとしてインストールする必要があります。

注: QMF (Windows 版) は DB2 (MVS 版) および DB2 (z/OS 版) への CLI 接続をサ ポートしていますが、 DB2 (MVS 版) または DB2 (z/OS 版) データベースでは DRDA 接続を使用することをお勧めします。

# データベースの別名

DB2 UDB クライアントでデータベース・サーバー接続を構成したら、データベース別 名 を指定して、 OMF (Windows 版) アドミニストレーター内に接続を作成します。

CLI 接続では、単純化された構成が使用されます。 DB2 UDB クライアントでデータ ベースが定義されている場合、 QMF (Windows 版) で必要なのはその別名だけです。 ネットワーク構成は、OMF (Windows 版) 構成の一部としてではなく、 DB2 UDB ク ライアント構成の一部として実行されます。

CLI を経由して DB2 UDB サーバーにアクセスするには、32 ビット・バージョンの QMF (Windows 版) が、 (QMF (Windows 版) が稼働している) ローカル・ホストから DB2 UDB クライアントを経由する (DB2 UDB が稼働している) リモート・ホストへ CLI 接続を確立できるようにする必要があります。

OMF (Windows 版) では、CLI 経由でデータベースにアクセスする場合、DB2 UDB ク ライアントのバージョン 6 リリース 1 以上が必要です。また、DB2 UDB、DB2 Parallel Edition、および DB2 DataJoiner データベース・サーバーへの CLI 接続がサポ ートされています。

CLI 接続は、以下のデータベースでサポートされています。

- DB2 ユニバーサル・データベース (z/OS 版) バージョン 6 以降
- DB2 Common Server バージョン 1 および 2
- DB2 UDB (ワークステーション・データベース版) バージョン 5 以降
- DB2 (MVS 版) バージョン 2.3、3.1、および 4.1
	- 注: DB2 (MVS 版) では、DB2 コネクトをローカルに、あるいはゲートウェイとし てインストールする必要があります。 QMF (Windows 版) は DB2 (MVS 版) へ の CLI 接続をサポートしていますが、 DB2 (MVS 版) データベースでは DRDA 接続を使用する必要があります。
- DB2 (z/OS 版) バージョン 5
	- 注: DB2 (z/OS 版) では、DB2 コネクトをローカルに、あるいはゲートウェイとして インストールする必要があります。 OMF (Windows 版) は DB2 (z/OS 版) への CLI 接続をサポートしていますが、 DB2 (z/OS 版) データベースでは DRDA 接 続を使用する必要があります。
- DB2 DataJoiner バージョン 2
- SOL/DS for VM/VSE バージョン 3
- DB2 (VM/VSE 版) バージョン 5 以降
- DB2 (iSeries 版) バージョン 4.3 以降
- DB2 ユニバーサル・データベース
- DB2 Common Server

CLI を使用して DB2 (MVS 版)、DB2 (z/OS 版)、および DB2 UDB (z/OS 版) に接続 するには、 DB2 コネクトをローカルにまたはゲートウェイとしてインストールする必 要があります。このような接続は可能ですが、DB2 コネクト・ゲートウェイでの性能低 下を防ぐため、それらのプラットフォームには DRDA 接続を使用して接続することを お勧めします。ただし、DB2 コネクトがインストールされていて、そのパフォーマンス がこのゲートウェイにアクセスするユーザーにとって十分であれば、この接続によって QMF (Windows 版) のセットアップが簡単になります。

# ODBC を使って接続

ODBC (Open Database Connectivity) は、データ・アクセスのオープン・スタンダード方 式です。アクセスするデータには、以下のものが必要です。

- ドライバー (インタープリター)。保管データの形式を理解します。
- 接続マネージャー。接続を確立する方法を決定します。

この情報はデータ・ソース名 (DSN) に保管されます。「コントロール パネル」の 32 ビット ODBC 機能を使用して、ODBC DSN をセットアップします。

注: これは、OMF (Windows 版) 外の作業であり、DBA が実行する必要があります。

「データ・ソース」は、データが保管されている位置を指しています。これは、ファイ ル(通常は、データベース管理システムのデータベース)または生送信の形態になりま す。データ・ソースは、データにアクセスするときに必要な技術情報 (たとえば、ドラ イバー名、ネットワーク・アドレス、およびネットワーク・ソフトウェア) を 1 つの場 所に集め、ユーザーが詳細を気にせずにデータにアクセスできるようにします。

データ・ソースは、ODBC Administrator というプログラムによって、DBA が作成しま す。データ・ソースを追加すると、ODBC Administrator には使用可能なデータベース・ ドライバーのリストが表示されます。管理者は、ドライバーを選択してから、選択した ドライバーを呼び出します。ドライバーのダイアログ・ボックスを使用して、ドライバ ーがデータ・ソースへ接続するのに必要とする情報を入力してください。ドライバー は、この情報をシステムに保管します。

アプリケーションは、これらのデータベースのデータにアクセスする必要がある場合、 ドライバー管理機能を呼び出して、マシンのデータ・ソースの名前か、ファイル・デー タ・ソースのパスを渡します。

マシンのデータ・ソース名

マシンのデータ・ソースは、ユーザー定義の名前でシステムに保管されます。データ・ ソース名 (DSN) には、データ・ソースに接続するときにデータベース・ドライバーで 必要とし、すべてのデータ・ソースおよびドライバーを調整するときにドライバー管理 機能で必要とするすべての情報が関連付けられています。

アプリケーションは、データベースのデータにアクセスする必要がある場合、ドライバ 一管理機能を呼び出して、マシンのデータ・ソース名を渡します。マシンのデータ・ソ ース名が渡されたら、ドライバー管理機能はシステムを検索し、データ・ソースによっ て使用されるドライバーを見付けます。それから、ドライバーをロードして、データ・ ソース名を渡します。ドライバーは、このデータ・ソース名を使用して、データ・ソー スへ接続するのに必要な情報を見付けます。最後に、データ・ソースへ接続します。そ の際、通常は、ユーザーにユーザー ID とパスワードの入力が求められます。一般に、 これらの情報は保管されていません。

通常、1 つのシステム・データ・ソースは、1 つのマシンでそのマシンの全ユーザーに よって使用されます。このデータについての情報は、マシンのレジストリーで HKEY LOCAL MACHINE\SOFTWARE\ODBC\ODBC.INI の下に保管されます。ここで は、定義したシステム・データ・ソースについてのすべての情報が保管されます。イン

ストールされているドライバーについての情報は、

HKEY LOCAL MACHINE\SOFTWARE\ODBC\ODBCINST.INI レジストリー・キーの 下に保管されます。

通常、システム DSN は、1 つのマシンからデータにアクセスする必要がある場合に使 用されます。これは通常、サーバー・タイプ・プロセスです。

ユーザー・データ・ソース名

ユーザー・データ・ソースとは、ユーザーの PC に保管されているデータ・ソースのこ とを指しています。使用可能なデータ・ソースは、ユーザー・データ・ソース(指定し たユーザーが使用可能なデータ・ソース)か、システム・データ・ソース (PC にログオ ンするすべてのユーザーが使用可能)のいずれかです。

ファイル・データ・ソース名

ユーザーの PC に保管されているデータ・ソースのことを指しています。使用可能なデ ータ・ソースは、ユーザー・データ・ソース (指定したユーザーが使用可能なデータ・ ソース) か、システム・データ・ソース (PC にログオンするすべてのユーザーが使用可 能」のいずれかです。

アプリケーションは、データベースのデータにアクセスする必要がある場合、ドライバ 一管理機能を呼び出して、ファイル・データ・ソース名を渡します。ファイル・デー タ・ソースが渡されると、ドライバー管理機能はファイルを開き、指定されたドライバ ーをロードします。ファイルに接続ストリングが含まれている場合、その接続ストリン グがドライバーに渡されます。接続ストリングの情報を使用して、ドライバーはデー タ・ソースに接続します。接続ストリングが渡されない場合、通常、ドライバーは必要 な情報を入力することをユーザーに求めます。

ファイル・データ・ソースでは、データおよびデータへの接続方法についての情報が、 ディスク・ファイルに保管されます。ファイル・データ・ソースは、そのファイルヘア クセスできるすべてのユーザーで共用できます。

下記のコントロールは、ODBC 接続にのみ適用されます。

| コントロール | 説明                               |
|--------|----------------------------------|
| 拡張     | 「拡張 DSN 設定」ダイアログ・ボックスで、このデー      |
|        | タ・ソースに関するドライバー固有の接続ストリング・キ       |
|        | ーワードを入力します。                      |
|        | 注: iSeries ログオン情報とパスワード情報を入力するよう |
|        | 求められることがあります。                    |

表 7. ODBC 接続のコントロール

下記のコントロールは、すべての「接続」ダイアログに適用されます。

表 8. 「接続」のコントロール

| コントロール    | 説明                                                                                                    |
|-----------|----------------------------------------------------------------------------------------------------|
| ユーザー情報の設定 | ユーザー ID、パスワード、およびオプションのアカウン<br>ト情報を指定します。この情報により、サーバーヘアクセ<br>スできるようになります。「ユーザー情報の設定」をクリ<br>ックすると、次のメッセージが表示されます。<br>現在編集中のサーバー定義ファイルのユーザーは、独自の<br>情報を提供する必要があります。ここで提供する情報は、<br>情報を提供したユーザーにのみ適用されます。<br>データベース・サーバーへの接続を確立する前には、ユー<br>ザー情報の設定が必要なので、自動的に「ユーザー情報の<br>設定」ダイアログ・ボックスが表示されます。サーバーへ<br>の接続は、有効なユーザー ID とパスワードを指定した後<br>に、自動的にテストされます。 |
| テスト       | サーバーへの接続をテストします。自動的に表示される<br>「ユーザー情報の設定」ダイアログ・ボックスで、有効な<br>ユーザー ID とパスワードを指定する必要があります。<br>「テスト」をクリックしない場合、接続タイプに関係な<br>く、データベース・サーバーへの接続が自動的にテストさ<br>れます。サーバーのセットアップを続ける前に、接続を確<br>立する必要があります。                                                                                                    |
| 戻る        | 「セキュリティー」ダイアログ・ボックスに戻ります。                                                                                                    |
| 次へ        | 「ユーザー情報の設定」ポップアップ・ウィンドウに進み<br>ます。ここで、ユーザー ID、パスワード、およびオプシ<br>ョンのアカウント情報を指定し、サーバーへの接続をテス<br>トします。<br>注: 「ユーザー情報の設定」ポップアップ・ウィンドウ<br>は、ユーザー情報が定義されていない場合にのみ表示され<br>ます。定義されている場合には、「パッケージ」ダイアロ<br>グ・ボックスが表示されます。                                                                                                    |
| キャンセル     | 入力を元に戻し、「サーバー」ダイアログ・ボックスに戻<br>ります。                                                                                                    |
| ヘルプ       | 現在のダイアログ・ボックスのオンライン・ヘルプを表示<br>します。                                                                                                    |

# ユーザー情報の設定

「ユーザー情報の設定」をクリックして、ユーザー情報を入力し、データベース・サー バーへのアクセス権を取得します。 この設定により、QMF (Windows 版) アドミニス トレーターからこのデータベース・サーバーで実行する操作に影響が与えられますが、 編集中のサーバー定義ファイルの他のユーザーに影響を与えたり適用されたりすること はありません。

このコントロールをクリックすると、以下のメッセージが表示されます。

現在編集中のサーバー定義ファイルのユーザーは、 独自の情報を提供する必要があります。 ここで提供する情報は、 情報を提供したユーザーにのみ適用されます。

「OK」をクリックして、「接続」ダイアログ・ボックスに戻ります。

注:「ユーザー情報の設定」ポップアップ・ウィンドウは、「テスト」をクリックして データベースへの接続をテストするときに、自動的に表示されます。 データベー ス・サーバーに接続するにはアクセス権が必要なので、これが必要となります。

アクセスするデータベース・サーバーに対して有効なユーザー ID とパスワードを指定 します。ローカルまたは LAN のユーザー ID およびパスワードを指定しないでくださ い。入力するユーザー ID とパスワードでは、大文字と小文字が区別されて保存されま す。たとえば、ユーザー ID またはパスワードが大文字の場合は、これらの値を大文字 で入力してください。 ユーザー ID とパスワードで大文字と小文字を区別するデータベ ース・サーバーと、区別しないデータベース・サーバーがあります。

注: ユーザー ID とパスワードの組み合わせは検証されます。

# ユーザー ID

データベース・サーバーに接続するための有効なユーザー ID を指定します。

注: ユーザー ID とパスワードの組み合わせは検証されます。

# パスワード

データベース・サーバーに接続するための有効なパスワードを指定します。

注: ユーザー ID とパスワードの組み合わせは検証されます。

# このパスワードを保存

異なるセッション間で OMF (Windows 版) にパスワードを記憶させる場合は、「この パスワードを保存」をチェックします。

デフォルトではチェックされています(「はい」)。

# アカウント

アカウント・ストリングを指定します。これは、接続時にデータベース・サーバーにア カウント情報を送信します。 データベース・サーバーはアカウントを使用して、たとえ ば、部門別のシステムの使用を追跡します。 アカウント・ストリングは、「リソース限 界グループのスケジュール」ダイアログ・ボックスの「オプション」タブで、リソー ス・グループに対してセットアップできます。また、アカウントを上書きしたり、アカ ウント・ストリングのエントリーを要求したりするためのオプションも使用できます。 この後の『リソース限界』を参照してください。

以下のコントロールは、「ユーザー情報の設定」ダイアログ・ボックスに適用されま す。

| 制御    | 説明                                   |
|-------|--------------------------------------|
| OΚ    | エントリーを受け入れ、処理します。                    |
| キャンセル | エントリーを元に戻し、直前のダイアログ・ボックスに戻<br>  ります。 |
| 変更    | ユーザー情報を入力するための追加のフィールドを表示し<br>ます。    |

表9. 「ユーザー情報の設定」のコントロール

# ユーザー情報の変更

「ユーザー情報の設定」ダイアログ・ボックスで「変更」をクリックすると、追加フィ ールドが表示されます。 これらのフィールドにエントリーを作成し、ユーザーのパスワ ードまたはアカウント情報を変更します。 現在のユーザー ID とともにアカウント番号 (ある場合)が表示されます。

このダイアログで変更できるのはパスワードとアカウント番号だけです。パスワードを 記憶するかどうかも指定できます。

注: ユーザー ID を変更することはできません。

## 手順

1. 「新規パスワード」フィールドに新規パスワードを入力します。

注:これは、ユーザーのパスワードを変更する場合にのみ当てはまります。

- 2. 「タブ」を押します。
- 3. 「新規パスワードの確認」フィールドに、新規パスワードを再び入力します。
- 4. 該当する場合、「このパスワードを保存」チェック・ボックスをチェックするかまた はチェックを外します。
- 5. 該当する場合、「アカウント」フィールドにアカウント番号を入力します。

6. 「OK」をクリックして、ユーザーの情報を変更します。

| 制御    | 説明                                                                                            |
|-------|-----------------------------------------------------------------------------------------------|
| OK    | エントリーを受け入れ、処理します。                                                                             |
| キャンセル | エントリーを元に戻し、直前のダイアログ・ボックスに<br>戻ります。                                                            |
| 非表示   | ユーザー情報を変更するためのフィールド (「新規パス<br>ワード」、「新規パスワードの確認」、「このパスワー<br>ドを保存」、「アカウント」フィールドなど)を非表示<br>にします。 |

表 10. 「ユーザー情報の変更」のコントロール

# 接続のテスト

OMF (Windows 版) がデータベース・サーバーへの接続を確立できるようにするには、 OMF (Windows 版) アドミニストレーターのメイン・ウィンドウでサーバーを選択し て、「編集」をクリックします。 あるいは、新規サーバーで、「テスト」をクリックし て、データベース・サーバーとのネットワーク接続を確立します。

注: 「ユーザー情報の設定」ポップアップ・ウィンドウが表示されたら、データベー ス・サーバーとの接続を確立する前にそれを完成させる必要があります。 接続をテ ストするには、データベース・サーバーへの接続権限がなければなりません。

iSeries でインストールする場合は、 SECADM 権限が必要です。

サーバーへの接続を確立する際に起こりえるエラーの数はごくわずかです。 この時点で の問題は、OMF (Windows 版) アドミニストレーターについての問題ではなく、ネット ワーク構成での問題を示している場合がほとんどです。

「コピー」を使用してクリップボードにエラー・メッセージをコピーしてそれを保管し た後、これを使用して詳細を調べてください。

# 一般的なエラー

ネットワーク構成について何か問題があれば、OMF (Windows 版) アドミニストレータ ーは接続を確立しようとするときにエラー・メッセージのダイアログ・ボックスを表示 します。

普通起こるエラーには次のようなものがあります。

- SNA ソフトウェアのアクティブ化または SNA ノードの開始に関する障害
- SNA リンクのアクティブ化に関する障害

• OMF (Windows 版) LU と DB2 LU の間の LU 6.2 セッションを正しく構成できな いという障害

この後の『LU6.2 接続エラー』を参照してください。

## **LU 6.2 接続エラー**

SNA ネットワークを経由して DB2 に接続している場合、接続を確立するには、SNA リンクと、OMF (Windows 版) LU と DB2 LU の間の LU 6.2 セッションがアクティ ブでなければなりません。

LU 6.2 プロトコルは、一貫した方法でプログラムが次の処理を実行できるようにしま す。

- 各パートナー・プログラムで使用される通信オプションを識別し、折衝する
- パートナーの宛先の名前とプログラム名を提供する
- リモート・プラットフォームにおける要求と関連したエンド・ユーザーのセキュリテ ィー・パラメーターを提供する
- メッセージ伝送を制御する
- パートナー・プログラム間の処理を同期する
- 整合コミット処理を実行する

# エラーのトレース

エラーが発生した場合は、戻りコードを使用して、技術サポート・サービスおよびソフ トウェア・ベンダーとともに問題を診断してください。問題を調査するには、OMF (Windows 版) でトレースをオンにします。

- 1. 「コピー」をクリックして、エラー・メッセージをクリップボードにコピーします。 特定のエラーを追跡するのにこの情報が必要です。
- 2. QMF (Windows 版) アドミニストレーターのメイン・ウィンドウで、「編集」-> 「オプション」を選択します。
- 3. 「オプション」ダイアログ・ボックスの「トレース」をクリックします。これによっ て、指定したタイプのエラーが動的にトレースされ、結果がログ・ファイルに書き込 まれます。
- 4. リストされているトレース・ファイル名を検討します。おそらくデフォルトを使用す ることができます。

OMF (Windows 版) は、ファイル・サイズが 512 KB を超えるまで、指定されたト レース・ファイルにデータを書き込みます。 その後、トレース・ファイル 2 にデー 夕を書き込み始めます。この 2 番目のファイルが 512 KB を超えると、トレース· ファイル 1 に戻ります。これにより、QMF (Windows 版) は、トレース情報でディ スク・スペースが消費されるのを防ぎ、トレース情報のヒストリーを無理のない量で 維持することができます。

5. エラーをトレースするためのコンポーネントを選択します。 選択項目は次のとおり です。

• DDM: 分散データ管理アーキテクチャー。分散ファイル管理および分散リレーシ ョナル・データベース・プロトコルはこれを使用して、分散ファイル管理および 分散リレーショナル・データベースを使用する 2 つのシステム間の通信用プロト コルを定義します。

注: このオプションは、DRDA 接続を使用する場合にのみ選択します。

• TCP: (伝送制御プロトコル) TCP/IP は、インターネット環境で伝送を行うための ホスト間プロトコルです。 TCP では、インターネット・プロトコル (IP) が基本 プロトコルであると想定されています。

注: このオプションは、TCP/IP 接続を使用する場合にのみ選択します。

• CPI-C: CPI-C は、APPC 動詞セットをインプリメントするプログラミング・イン ターフェースです。 APPC 動詞セットを必要とするアプリケーションは、SNA ベンダーからの影響を受けないために、CPI-C を使用して書くことができます。 OMF (Windows 版) は CPI-C を使用して書かれています。

注:このオプションは、SNA 接続を使用する場合にのみ選択します。

- CLI: CLI は、リレーショナル・データベースのアクセス用のアプリケーション・ プログラミング・インターフェースです。 CLI を使用することにより、クライア ント・アプリケーション、つまり OMF (Windows 版) などは、DB2 UDB サーバ ーに接続して SOL ステートメントを実行することができます。
	- 注: このオプションは、ODBC を使用してデータベース管理システムにアクセス する場合にのみ選択します。
- ODBC: (Open Database Connectivity) ODBC は、リレーショナル・データベース で保持されるデータへの共通インターフェースをアプリケーションに提供する標 準です。 ODBC クライアントとして動作できるアプリケーションは、適切な ODBC ドライバーを持つリレーショナル・データベースで保持されるデータにア クセスできます。 ODBC は、クライアント・アプリケーションからの構造化照会 言語 (SOL) データ要求を受け入れ、それをターゲット・データベース・エンジン で受け入れ可能な形式に変換します。
	- 注: このオプションは、ODBC を使用してデータベース管理システムにアクセス する場合にのみ選択します。
- 組み込み SQL: 組み込み SQL により、プログラマーは DB2 ネイティブ・イン ターフェースを使用して DB2 データベースに接続し、データを操作および処理で きます。
	- 注: このオプションは、ODBC を使用してデータベース管理システムにアクセス する場合にのみ選択します。

・ SQLAM: (SOL アプリケーション・マネージャー) SOLAM は、リモート・デー タベース・マネージャーに対してアプリケーションを表す機能です。 SQL アプリ ケーション・マネージャーは、アプリケーション・リクエスターやアプリケーシ ョン・サーバーで伸用できます。

注: このオプションは、いずれのタイプの接続にも選択できます。

- REXX: IBM Object REXX は、メインフレームおよび Windows 環境で使用でき るプログラミング言語です。 QMF (Windows 版) における単純または複雑な計 算、ロジック、列定義、詳細のバリエーション、および条件を扱います。
	- 注: このオプションは、 IBM Object REXX を使用するプロシージャーをトレー スする場合のみ選択します。
- インターネット・メール
- メッセージ
- 6. 「トレース」ダイアログ・ボックス、次いで「オプション」ダイアログ・ボックスで 「OK」をクリックします。
- 7. エラーを起こしたアクションを繰り返します。

OMF (Windows 版) アドミニストレーターが行った呼び出しの詳細なトレースは、指定 したトレース・ファイルに書き込まれます。このトレースは、技術サポートを求めると きに使用することができます。

注: ユーザー ID、パスワード、および他の機密データは、トレース・ファイルにクリ ア・テキストで書き込まれます。

重要:トレースをオンにするのは、問題診断時だけにしてください。トレースは QMF (Windows 版) のパフォーマンスに影響を与えることがあります。

# パッケージ

# コレクション ID

QMF (Windows 版) および QMF (Windows 版) アドミニストレーター用に作成された パッケージを識別するユーザー定義名です。 OMFW72 など、使用する製品とそのバー ジョンを反映する名前を使用してください。コレクション ID のデフォルト名は NULLID です。このコレクション ID では、12 のパッケージがバインドされていま す。 そのうち 6 つのパッケージは CLI 接続用です。

表 11. OMF パッケージ

| <b>DRDA</b>            | <b>CLI</b> | <b>DRDA</b> | <b>CLI</b> |
|------------------------|------------|-------------|------------|
| <i><b>RAARDBIL</b></i> | N/A        | RAARDBX1    | N/A        |
| RAARDBX2               | N/A        | RAARDBX3    | N/A        |

表 11. QMF パッケージ (続き)

| <b>DRDA</b>     | CLI                  | <b>DRDA</b>        | <b>CLI</b>           |
|-----------------|----------------------|--------------------|----------------------|
| RAARDBX4        | N/A                  | RAARDBX5           | N/A                  |
| RAARDBI2        | RAARDBC <sub>2</sub> | <b>RAARDBIA</b>    | <b>RAARDBCA</b>      |
| <b>RAARDBIL</b> | <b>RAARDBCL</b>      | RAACHUT1           | RAASHTC1             |
| RAARDBI1        | RAARDBC1             | RAARC <sub>1</sub> | RAARC <sub>1</sub> C |

注: RAARDBIL (RAARDBCL) は、大規模オブジェクトをサポートするサーバーにのみ 使用可能です。

# 10 進区切り文字

サーバーで実行される SQL ステートメントで使用する 10 進区切り文字を選択しま す。デフォルトはピリオド [1 です。

# ストリング区切り文字

サーバーで実行される SOL ステートメントで使用するストリング区切り文字を選択し ます。 デフォルトはアポストロフィ ['] です。

表 12. パッケージのコントロール

| コントロール | 説明                                 |
|--------|------------------------------------|
| ウィザード  | 「パッケージのバインド」ウィザードを始動します。           |
| 戻る     | 直前のダイアログ・ボックスに戻ります。                |
| 次へ     | 次のダイアログ・ボックスに進みます。                 |
| キャンセル  | エントリーを元に戻し、直前のダイアログ・ボックスに戻<br>ります。 |
| ヘルプ    | このダイアログ・ボックスのオンライン・ヘルプを表示し<br>ます。  |

# パッケージ・ウィザード

OMF (Windows 版) がデータベース・サーバーへの接続を確立できることが確かめられ たら、「パッケージのバインド」ウィザードを使用して OMF (Windows 版) パッケー ジをバインドできます。「パッケージ」ダイアログ・ボックスで「ウィザード」をクリ ックし、「パッケージのバインド」ウィザードを始動します。 このウィザードは、デー タベース・オブジェクトを作成し、サーバーのセットアップ中にパッケージをバインド します。

パッケージ・ウィザードは、TCP/IP、SNA および CLI 接続に使用します。

# カタログ・オプション

OMF (Windows 版) カタログは、リソース限界、保管済みオブジェクト (照会、プロシ ージャー、フォーム)、ユーザー、レポート、および他の設定を含む、一連のデータベー ス表です。 カタログは、OMF (Windows 版) カタログのホストである各サーバーごと に必要です。これらの表は、アクセスされているのと同じサーバーでも、別のサーバー でも作成できます。カタログ表は「表についての表」であり、データ表ではありませ  $\mathcal{h}$ .

サーバー定義ファイル上で、カタログ (たとえば ODBC カタログ表) のホストになるこ とができるサーバーを選択します。 ODBC カタログ・サーバーは、デフォルト・カタ ログを使用でき、リソース限界をカタログ・サーバーと共用します。 現行のサーバー を、自分または異なるサーバーが使用する OMF (Windows 版) カタログのホストにす るには、これらのデータベース表を作成します。

# QMF (Windows 版) カタログ表を作成する

このオプションは、サーバーを OMF (Window 版) カタログのホストにすることを可能 にする、 QMF (Windows 版) カタログ表を作成するために選択します。デフォルトは 「はい」です。

# QMF (Windows 版) カタログ表を作成しない

このオプションは、OMF (Windows 版) カタログ表を作成しない場合に選択します。

| コントロール | 説明                                 |
|--------|------------------------------------|
| 戻る     | この制御は使用不可です。                       |
| 次へ     | 次のダイアログ・ウィンドウに進みます。                |
| キャンセル  | エントリーを元に戻し、直前のダイアログ・ボックスに戻<br>ります。 |
| ヘルプ    | このダイアログ・ボックスのオンライン・ヘルプを表示し<br>ます。  |

表 13. カタログのコントロール

# パッケージのプロパティー

OMF (Windows 版) パッケージのプロパティーを指定します。 ご使用のデータベース 製品のタイプおよびバージョンによっては、サポートされないプロパティーがありま す。データベースの資料を調べて、サポートされるプロパティーを確認してください。

注: SDF 内で複数のサーバー・エントリーを定義し、異なるネットワーク接続タイプを 使用して同じデータベースにアクセスする場合は、各ネットワーク接続タイプごと に別々のコレクション名を使用してください。 そうしないと、最後にバインドされ たパッケージを使用するサーバーにアクセスするユーザーしかサーバーにアクセス できなくなります。

# コレクション ID

コレクション ID は、コレクション名とも呼ばれ、OMF (Windows 版) および OMF (Windows 版) アドミニストレーター用に作成されたパッケージをグループ分けするため のユーザー定義名です。 OMFW72 など、使用する製品とそのバージョンを識別する名 前を使用してください。コレクション名は、最大 8 文字です。 CLI 接続の場合、コレ クション名は最大 6 文字です。

このコレクションでは、12 のパッケージがバインドされ、そのうち 6 つは CLI 接続 用です。

| <b>DRDA</b>     | <b>CLI</b>           | <b>DRDA</b>     | <b>CLI</b> |
|-----------------|----------------------|-----------------|------------|
| <b>RAARDBII</b> | N/A                  | <b>RAARDBIL</b> | RAARDBCL   |
| RAARDBI1        | RAARDBC1             | RAARDBX1        | N/A        |
| RAARDBI2        | RAARDBC <sub>2</sub> | RAARDBX2        | N/A        |
| <b>RAARDBIA</b> | <b>RAARDBCA</b>      | RAARDBX3        | N/A        |
| RAASHUT1        | RAASHTC1             | RAARDBX4        | N/A        |
| RAARC1          | RAARC <sub>1</sub> C | RAARDBX5        | N/A        |

表 14. コレクション ID

注: 文字 "RC" を含むパッケージはレポート・センター (Report Center) 用、 "L" を含 むパッケージは大規模なオブジェクト (Large object) 用、および "X" を含むパッケ ージは拡張カタログ (extended catalog) (異なる分離レベルを使用する) 用のパッケ ージです。

#### 所有者 ID

パッケージをバインドするには、パッケージに入っている SOL を実行するための、サ ーバーでの権限が必要です。 構成プロセスには、これらのパッケージにおいて、表を CREATE し、パッケージをバインドし、システム表で視点を作成し、 EXECUTE 権限 を付与するために、高水準の権限が必要です。

1 次許可 ID がこれらの権限を備えている場合は、このフィールドをブランクにしてお きます。 管理用タスクにこの ID を使用する場合は、2 次許可 ID を入力します。

注: AIX DB2 に接続中で、パッケージのバインド時に SOL コード =-4390 のエラー・ メッセージを受け取った場合は、「所有者 ID」フィールドを消去してから再度バイ ンドしてください。

DB2 UDB (z/OS 版)、DB2 (z/OS 版)、または DB2 (MVS 版) 用の接続を定義する場 合、所有者 ID では英大文字を使用してください。 QMF (Windows 版) では小文字が 大文字に変換されません。

## 10 進区切り文字

サーバーで実行される SQL ステートメントで使用する 10 進区切り文字を選択しま す。デフォルトはピリオド [.] です。

# ストリング区切り文字

サーバーで実行される SQL ステートメントで使用するストリング区切り文字を選択し ます。 デフォルトはアポストロフィ ['] です。

# 拡張バインディング・オプション

「拡張」をクリックして、拡張バインディング・オプションを指定します。「バイン ド・オプション」ダイアログ・ボックスに、5 つのタブが表示されます。

- 識別
- フォーマット
- ステートメントのパフォーマンス
- ステートメント
- その他

注: 各タブを、以下の各表で説明します。

表 15. 「パッケージのプロパティー」のコントロール

| 「識別」タブ    | フィールドの説明                                                                                                    |
|-----------|----------------------------------------------------------------------------------------------------|
| コレクション ID | QMF (Windows 版) および QMF (Windows 版) アドミニ<br>ストレーター用に作成される、パッケージを識別するため<br>の名前。 OMFW72 などの記述名を使用します。                                                                                                    |
| 所有者 ID    | パッケージに入っている SQL を実行するための、サーバ<br>ーでの権限を付与する ID。 所有者 ID を使用すれば、表<br>を CREATE したり、パッケージをバインドしたり、シス<br>テム表で視点を作成したり、これらのパッケージに対する<br>EXECUTE 権限を付与したりできます。<br>1 次許可 ID が必要な権限を備えている場合には、このフ<br>ィールドをブランクにしておきます。 管理用タスクにこの<br>ⅡD を使用する場合は、2 次許可 ⅡD を使用します。 |
| 修飾子       | 「コレクション ID」と「所有者 ID」の修飾子。                                                                                                    |
| 注釈        | 「オプション1: これらのパッケージのバインディングについ<br>てのコメント。                                                                                                    |

表 15. 「パッケージのプロパティー」のコントロール (続き)

| 「識別」タブ            | フィールドの説明                           |
|-------------------|------------------------------------|
| 既存のパッケージを置換<br>する | 既存のパッケージを置き換えるかどうか。                |
|                   | このボックスをチェックすると、 すべての既存のパッケー        |
|                   | ジが、 QMF (Windows 版) の新規バージョンまたはサービ |
|                   | ス・リリースのインストール時に置換されます。 QMF         |
|                   | (Windows 版) が完全にインストールされているすべてのク   |
|                   | ライアントも、新規バージョンにアップグレードすること         |
|                   | が必要です。 旧バージョンがインストールされたすべての        |
|                   | QMF (Windows 版) システムは、それ以降サーバーに接続  |
|                   | できなくなります。                          |
| 既存の権限を保持する        | 既存の権限を保持します。 デフォルトではチェックされて        |
|                   | います(「はい」)。                         |
| OK.               | エントリーを受け入れ、直前のダイアログ・ボックスに戻         |
|                   | ります。                               |
| キャンセル             | エントリーを元に戻し、直前のダイアログ・ボックスに戻         |
|                   | ります。                               |
| ヘルプ               | このダイアログ・ボックスのオンライン・ヘルプを表示し         |
|                   | ます。                                |

表 16. 「フォーマット」のパラメーター

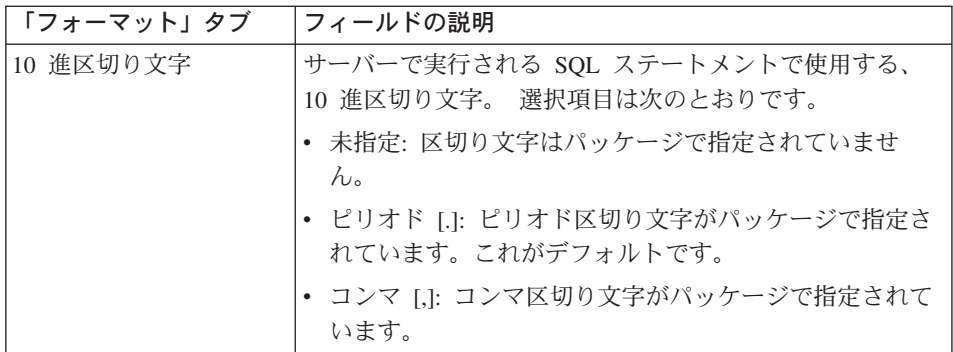

表 16. 「フォーマット」のパラメーター (続き)

| 「フォーマット」タブ | フィールドの説明                                                    |
|------------|-------------------------------------------------------------|
| ストリング区切り文字 | サーバーで実行される SQL ステートメントで使用する、<br>ストリング区切り文字。 選択項目は次のとおりです。   |
|            | • 未指定: 区切り文字はパッケージで指定されていませ<br>$\mathcal{h}_{\alpha}$       |
|            | • アポストロフィ [']: アポストロフィ区切り文字がパッケ<br>ージで指定されています。 これがデフォルトです。 |
|            | 引用符 ["]: 引用符区切り文字がパッケージで指定されて<br>います。                       |
| 日付形式       | パッケージのバインド時に使用する日付形式。選択項目は<br>次のとおりです。                      |
|            | • 未指定: 日付形式はパッケージで指定されていません。                                |
|            | • ISO: 国際標準化機構の日付形式がパッケージで指定され<br>ています。次の形式です。              |
|            | YYYY:MM:DD                                                  |
|            | • USA: アメリカ合衆国で使用される日付形式が指定され<br>ています。次の形式です。               |
|            | MM: DD: YYYY                                                |
|            | • EUR: ヨーロッパの日付形式が指定されています。 次の<br>形式です。                     |
|            | DD:MM: YYYY                                                 |
|            | JIS: 日本工業規格 (JIS) の日付形式が指定されていま<br>す。次の形式です。                |
|            | YYYY-MM-DD                                                  |
|            |                                                             |

表 16. 「フォーマット」のパラメーター (続き)

| 「フォーマット」タブ | フィールドの説明                                        |
|------------|-------------------------------------------------|
| 時刻形式       | パッケージのバインド時に使用する時刻形式。選択項目は<br>次のとおりです。          |
|            | • 未指定: 時刻形式はパッケージで指定されていません。                    |
|            | • ISO: 国際標準化機構の時刻形式がパッケージで指定され<br>ています。 次の形式です。 |
|            | HH.MM.SS                                        |
|            | • USA: アメリカ合衆国で使用される時刻形式が指定され<br>ています。次の形式です。   |
|            | HH: MM AM                                       |
|            | • EUR: ヨーロッパの時刻形式が指定されています。 次の<br>形式です。         |
|            | HH:MM:SS                                        |
|            | ・ JIS: 日本工業規格 (JIS) の時刻形式が指定されていま<br>す。次の形式です。  |
|            | HH:MM:SS                                        |
|            |                                                 |
| OK         | エントリーを受け入れ、直前のダイアログ・ボックスに戻<br>ります。              |
| キャンセル      | エントリーを元に戻し、直前のダイアログ・ボックスに戻<br>ります。              |
| ヘルプ        | このダイアログ・ボックスのオンライン・ヘルプを表示し<br>ます。               |

表 17. 「ステートメントのパフォーマンス」のパラメーター

| パフォーマンス」タブ |                                                                                                    |
|------------|----------------------------------------------------------------------------------------------------|
|            |                                                                                                    |
| 分離レベル      | 6 つのオプションが使用可能です。                                                                                                    |
|            | 1. 未指定                                                                                                    |
|            | 2. 反復可能読み取り (RR)                                                                                                    |
|            | 3. すべて (RS)                                                                                                    |
|            | 4. カーソル固定 (CS)                                                                                                    |
|            | 5. 変更 (UR)                                                                                                    |
|            | 6. コミットしない (NC)                                                                                                    |
|            | QMF (Windows 版) で「リスト最新表示」を選択する<br>と、 QMF (Windows 版) アドミニストレーターの「オ<br>ブジェクトの作成」プロシージャーで作成されたパッケ<br>ージから、この SQL が実行されます。<br>注: これらのオプションの詳細については、使用して<br>いるデータベースの資料を参照してください。 |
| 照会ブロック化    | 4 つのオプションが使用可能です。                                                                                                    |
|            | 1. 未指定                                                                                                    |
|            | 2. すべて                                                                                                    |
|            | 3. 確定                                                                                                    |
|            | 4. なし                                                                                                    |
|            | 注: これらのオプションの詳細については、使用してい<br>るデータベースの資料を参照してください。                                                                                                    |
| リリース       | 3 つのオプションが使用可能です。                                                                                                    |
|            | 1. 未指定                                                                                                    |
|            | 2. コミット                                                                                                    |
|            | 3.割り振り解除                                                                                                    |
|            | 注:これらのオプションの詳細については、使用してい<br>るデータベースの資料を参照してください。                                                                                                    |
| 並列性の度合い    | このオプションの詳細については、使用しているデータベ<br>ースの資料を参照してください。                                                                                                    |
| 照会最適化      | このオプションの詳細については、使用しているデータベ<br>ースの資料を参照してください。                                                                                                    |
| OK         | エントリーを受け入れ、直前のダイアログ・ボックスに戻<br>ります。                                                                                                    |
| キャンセル      | エントリーを元に戻し、直前のダイアログ・ボックスに戻<br>ります。                                                                                                    |

表 17. 「ステートメントのパフォーマンス」のパラメーター (続き)

| 「ステートメントの<br> パフォーマンス」タブ | フィールドの説明                            |
|--------------------------|-------------------------------------|
| ヘルプ                      | 「このダイアログ・ボックスのオンライン・ヘルプを表示し<br>'ます。 |

表 18. 「ステートメント」のパラメーター

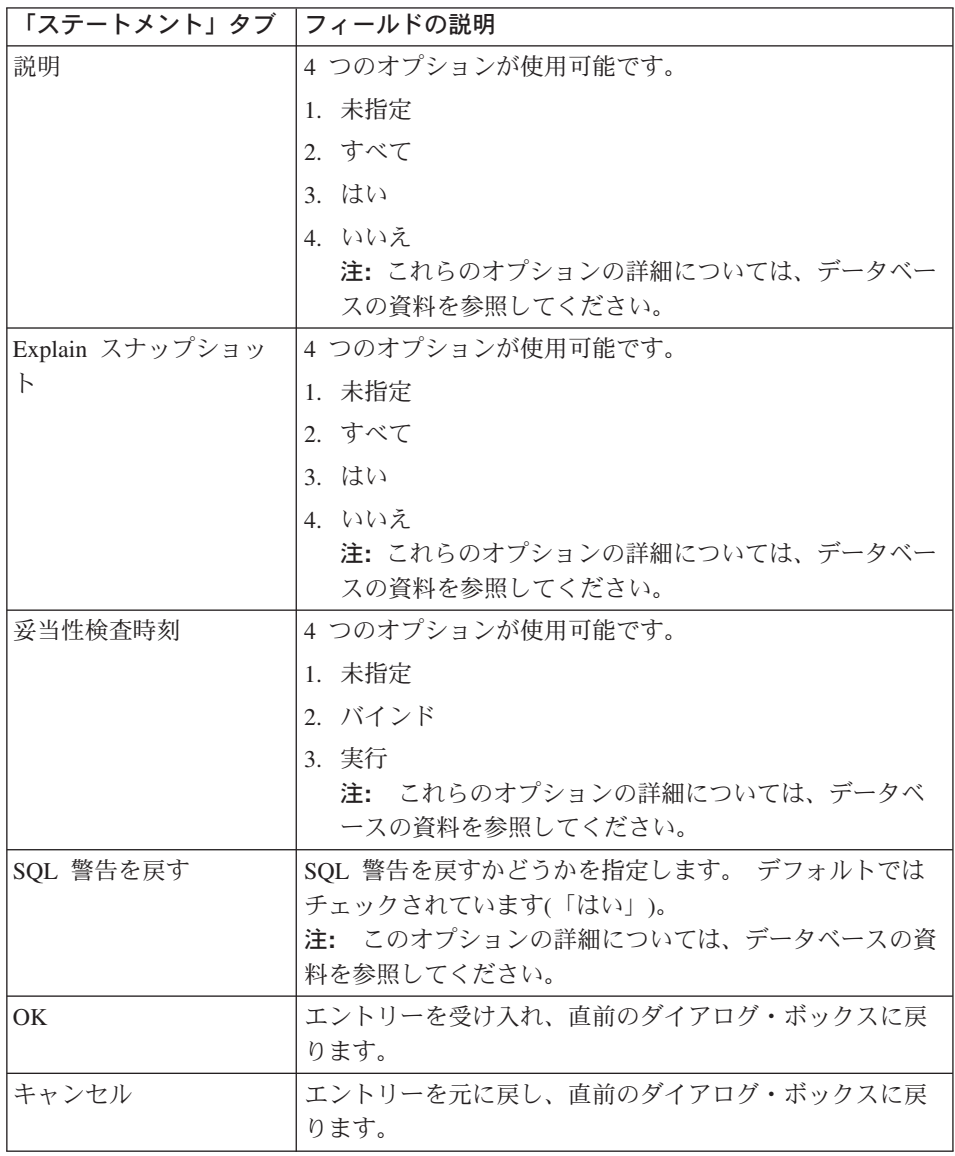

表 18. 「ステートメント」のパラメーター (続き)

| 「ステートメント」タブ  フィールドの説明 |                            |
|-----------------------|----------------------------|
| ヘルプ                   | このダイアログ・ボックスのオンライン・ヘルプを表示し |
|                       | 「ます。                       |

表 19. 「その他」のパラメーター

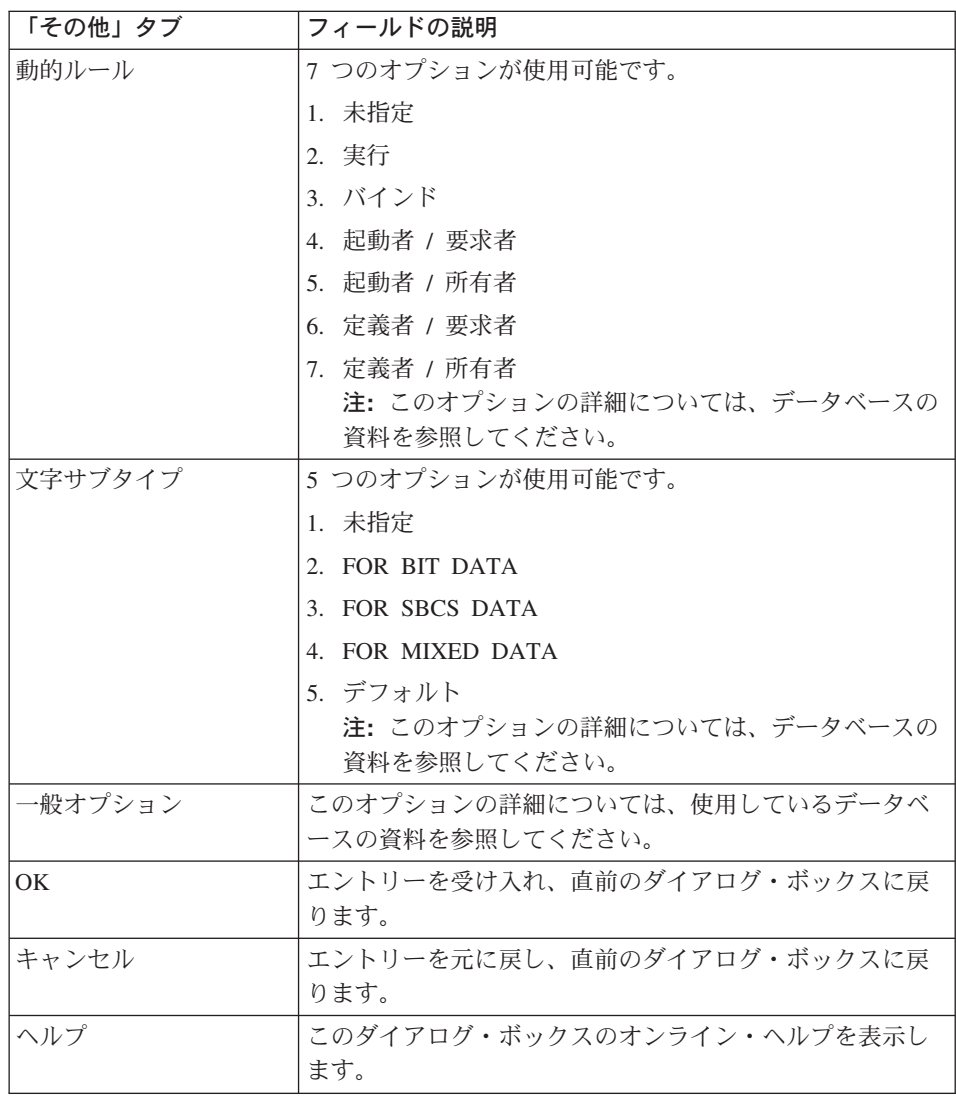

「次へ」をクリックして「オブジェクト・リスト」ダイアログ・ボックスに進み、リス トに含めるオブジェクトのタイプを指定します。

# オブジェクトの検杳

パッケージのプロパティーが設定されると、「カタログ・オプション」ダイアログ・ボ ックスで「OMF (Windows 版) カタログ表を作成する」オプションを選択してあった場 合、 OMF (Windows 版) アドミニストレーターはパッケージ・ウィザードの「オブジ エクトの検査」ダイアログ・ボックスを開きます。「オブジェクトの検査」ダイアロ グ・ボックスでは、作成する必要のあるオブジェクトを検査するかどうか、および存在 しているオブジェクトを判別するかどうかを指定します。 OMF (Windows 版) の接続 先である各データベース・サーバーごとに、 QMF (Windows 版) オブジェクトを作成 します。 オブジェクトによっては、前の QMF インストール時からサーバーに存在す るものがあります。 OMF (Windows 版) アドミニストレーターは、どのオブジェクト を作成する必要があるかを判別することができ、その表を自動的に作成することもでき ます。 OMF (Windows 版) が S/390 (z/OS、VM または VSE) にインストールされて いたり、6.1 より前の OMF (Window 版) のバージョンがインストールされていると、 OMF (Windows 版) は、通常は RDBI を作成元として使用して、既存のデータベースで 独自の表と視点をいくつか作成します。

バージョン 6 リリース 1 以降の QMF (Windows 版) は、ユーザー・プロファイル、 リソース限界、および許可 ID 情報を、以前のバージョンおよびホスト OMF とは別の 表に保管し、ホスト OMF の前のバージョンとは別の視点を使用します。

これらの表へのアクセスに使用する表と視点は、パッケージ・ウィザードでオブジェク トを検査するオプションを選択したときに作成されます。これらの表と視点を作成する ために生成された SOL を参照すると、次の点が分かります。

- 以前のホスト OMF 表が検出された場合、INSERT ステートメントが作成され、古い 表に保管されているすべてのデータが新しい表にコピーされます。
- RDBLPROFILE VIEW および RDBLRESOURCE VIEW 視点のそれぞれの CREATE VIEW ステートメントには、 2 つのバージョンの FROM 文節があります。 1 つは RDBI が所有する表を参照し、もう 1 つは Q が所有する表を参照 (これは、デフォ ルトではコメント化してある)します。

ホスト OMF と OMF (Windows 版) の間で情報を共用し続けるには、RDBI を参照 する行をコメント化し、 Q を参照する行のコメント化を解除します。そうしなけれ ば、Q が所有する表の情報は影響を受けず、 QMF (Windows 版) で使用できませ  $\mathcal{h}_{\mathcal{P}}$ 

注:これらの手順を実行する前に、ターゲット・サーバーでオブジェクトを作成するた めに必要な特権があることを確認してください。詳細は、『オブジェクト特権』を 参照してください。

## オブジェクトがまだ存在しないと想定する

サーバー上に新しいオブジェクトを作成している場合は、次のステップを実行してくだ さい。

1. 「オブジェクトがまだ存在しないと想定する」オプションを選択します。

これがデフォルトです。

2. 「次へ」をクリックします。 「オブジェクト・リスト・オプション」ダイアログ・ボックスが表示されます。

## すでに存在するオブジェクトを自動的に検査する

このオプションを選択すると、データベース、表スペース、ノード、索引、および視点 を含む、既存のデータベース・オブジェクトが検査されます。 必要なオブジェクトは作 成されます。

注: 通常、このオプションが選択されます。

## 重要

必要なオブジェクトが存在しない場合、またはそのオブジェクトに対する正しいレベル の権限がない場合は、エラー・メッセージが出されます。

「次へ」をクリックして「オブジェクトの検査」ダイアログ・ボックスに進み、リスト に含めるオブジェクトのタイプを指定します。

#### すべてのオブジェクトがすでに存在すると想定する

このオプションでは、OMF (Windows 版) の以前のインストールによって、オブジェク トが存在するので、オブジェクトが作成されません。 「バインド・パッケージ」ダイア ログ・ボックスに進み、データベース・パッケージをバインドするかどうかを指定しま す。

表情報のマイグレーション: バージョン 6 リリース 1 以降の OMF (Windows 版) は、ユーザー・プロファイル、リソース限界、および許可 ID 情報を、以前のバージョ ンおよびホスト OMF とは別の表および視点に保管します。 新規の表を作成中に以前 の表を検出した場合、古い表からのデータは新規の表に移されます。 ユーザー・プロフ ァイルおよびリソース限界の情報をホスト QMF と共用し続けたい場合には、「オブジ ェクトの作成」ダイアログ・ボックスに表示される SOL をカスタマイズします。

## ホスト情報を QMF (Windows 版) と共用する:

RDBI.PROFILE\_VIEW、RDBI.RESOURCE\_VIEW、および RDBI.AUTHID\_VIEW のそれ ぞれの視点の CREATE VIEW ステートメントには、次のものを参照する FROM 文節 の 2 つのバージョンがあります。

- RDBI が所有する表
- O が所有する表 (デフォルトではコメント化してある)

ホスト OMF z/OS と OMF (Windows 版) の間で情報を共用し続けるには、RDBI を参 照する行をコメント化し、Q を参照する行のコメント化を解除します。変更を行わなけ れば、O が所有する表の情報は影響を受けず、OMF (Windows 版) で使用できません。

**オブジェクト特権:** 実際に必要な特権の集合は、データベースのバージョン、データ ベースの構成、およびパッケージの有無によって異なります。

注: パッケージのバインドに必要な特権についての詳細は、ご使用のデータベースの資 料を参照してください。

表特権は、OMF (Windows 版) カタログがサーバーで作成されるかどうかによって も異なります。 したがって、特権は、常に必要な特権と、 QMF (Windows 版) カ タログを作成する場合に必要な特権に基づいて変化します。 1 次許可 ID にはこれ らの権限がないが 2 次許可 ID にはある場合は、 2 次許可 ID をパッケージの所 有者 ID として指定してください。

2 次許可 ID について: DB2 (z/OS 版) を使用する多くの会社では、RACF および DB2 の機能を使用するセキュリティー機構により、ユーザーがユーザー ID とパスワードで DB2 にサインオンした場合に、現行の SQLID を RACF が管理する 2 次許可 ID に設 定するように制限しています。 2 次 ID は、すべての表と照会の所有者です。 複数の ユーザーが同じ 2 次 ID を共用し、同じデータおよびオブジェクトにアクセスできるこ ともあります。

OMF (Windows 版)は、オブジェクト・リストの作成時に、 2 次許可 ID のこの集合へ のアクセス権を付与されていません。 代わりに、独自の表 RDBLAUTHID TABLE に DBA がデータを取り込んで、ユーザーがリスト内で既知のすべての表を見ることがで きるようにする必要があります。この表にデータが取り込まれないと、ユーザーはこれ らの表を見ることができませんが、これらの表に対する SOL 照会を作成することは可 能です。

オブジェクトおよび対応する特権には、次のものがあります。

| 表の名前                       | 権限                                                                                         |
|----------------------------|--------------------------------------------------------------------------------------------|
| <b>O.OBJECT DATA</b>       | SELECT, INSERT, UPDATE (DB2 UDB $(7 - 7)$ )<br>テーション・プラットフォーム版) バージョン 5 以<br>降を除く)、 DELETE |
| <b>O.OBJECT DIRECTORY</b>  | SELECT, INSERT, UPDATE, DELETE                                                             |
| Q.OBJECT_REMARKS           | SELECT (DB2 UDB (ワークステーション・プラッ<br>トフォーム版) バージョン 5 以降)、<br>INSERT, UPDATE, DELETE           |
| <b>O.OBJ ACTIVITY DTL</b>  | SELECT, INSERT, UPDATE, DELETE                                                             |
| <b>O.OBJ ACTIVITY SUMM</b> | SELECT, INSERT, UPDATE, DELETE                                                             |
| O.RAA OA DTL X             | SELECT, INSERT, UPDATE, DELETE                                                             |
| Q.RAA OA SUMM X            | SELECT, INSERT, UPDATE, DELETE                                                             |
| <b>O.RAA OBJECT VIEW</b>   | <b>SELECT</b>                                                                              |

表 20. オブジェクト特権

 $=$  表 20. オブジェクト特権 (続き)

| 表の名前                    | 権限                                                                                     |
|-------------------------|----------------------------------------------------------------------------------------|
| Q.RAA_OBJECT_VIEW_X     | <b>SELECT</b>                                                                          |
| Q.RAA OBJ DATA X        | SELECT, INSERT, UPDATE, DELETE                                                         |
| Q.RAA OBJ DIR X         | SELECT, INSERT, UPDATE, DELETE                                                         |
| Q.RAA OBJ REM X         | SELECT (DB2 UDB (ワークステーション・プラッ<br>トフォーム版) バージョン 5 以降)、INSERT、<br><b>UPDATE, DELETE</b> |
| Q.RAA_SUBTYPE           | SELECT, INSERT, UPDATE, DELETE                                                         |
| Q.RC_NODE               | SELECT, INSERT, UPDATE, DELETE                                                         |
| <b>Q.RC_NODE_AUTH</b>   | SELECT, INSERT, UPDATE, DELETE                                                         |
| RDBI.AUTH_VIEW          | <b>SELECT</b>                                                                          |
| RDBI.CATALOG DIR X      | SELECT, INSERT, DELETE                                                                 |
| RDBI.PROFILE_VIEW       | SELECT, INSERT, UPDATE, DELETE                                                         |
| RDBI.PROFILE VIEW X     | SELECT, INSERT, UPDATE, DELETE                                                         |
| RDBI.RESERVED           | <b>SELECT</b>                                                                          |
| RDBI.RESOURCE VIEW      | SELECT, INSERT, UPDATE, DELETE                                                         |
| RDBI.RESOURCE VIEW X    | SELECT, INSERT, UPDATE, DELETE                                                         |
| RDBI.TABLE VIEW2        | <b>SELECT</b>                                                                          |
| RDBI.TABLE_VIEW2_X      | <b>SELECT</b>                                                                          |
| RDBI.USER_ADMIN_VIEW    | <b>SELECT</b>                                                                          |
| RDBI.USER_ADMIN_VIEW_X  | <b>SELECT</b>                                                                          |
| RDBI.USER_AUTHID_VIEW   | <b>SELECT</b>                                                                          |
| RDBI.USER_AUTHID_VIEW_X | <b>SELECT</b>                                                                          |
| SYSCAT.PROCPARMS        | SELECT (DB2 (ワークステーション・プラットフォ<br>ーム版) バージョン 5 以降)                                      |
| SYSCAT.TABAUTH          | SELECT (DB2 UDB (ワークステーション・プラッ<br>トフォーム版))                                             |
| SYSCAT.TABLES           | SELECT (DB2 UDB (ワークステーション・プラッ<br>トフォーム版))                                             |
| SYSIBM.SYSPARMS         | SELECT (DB2 UDB (z/OS 版) バージョン 6、DB2<br>UDB (z/OS 版)、および z/OS バージョン 7 以降)              |
| SYSIBM.SYSPROCEDURES    | SELECT (DB2 (MVS 版) バージョン 4、DB2 (z/OS<br>版) バージョン 5)                                   |
| SYSIBM.SYSTABAUTH       | SELECT (DB2 (MVS 版)、DB2 (z/OS 版)、<br>DB <sub>2</sub><br>UDB (z/OS 版)、および z/OS)         |

表 20. オブジェクト特権 (続き)

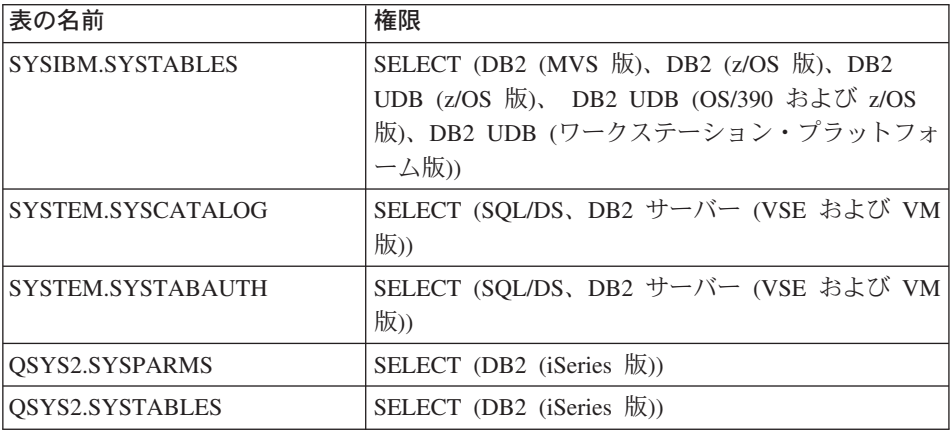

注: 1 次許可 ID にはこれらの権限がないが 2 次許可 ID にはある場合、 2 次許可 ID をパッケージの所有者 ID として指定してください。

表 21. 「オブジェクトの検査」のコントロール

| コントロール | 説明                                 |
|--------|------------------------------------|
| 戻る     | 直前のダイアログ・ウィンドウに戻ります。               |
| 次へ     | 次のダイアログ・ウィンドウに進みます。                |
| キャンセル  | エントリーを元に戻し、直前のダイアログ・ボックスに戻<br>ります。 |
| ヘルプ    | このダイアログ・ボックスのオンライン・ヘルプを表示し<br>ます。  |

# オブジェクト・リスト

「オブジェクト・リスト」ダイアログ・ボックスでは、オブジェクトがリストに含まれ るかどうかを制御します。 QMF (Windows 版) では、すでに存在する必須オブジェク トが検査されます。 このダイアログ・ボックスは、「オブジェクトの検査」ダイアロ ゲ・ボックスで次のいずれかのオプションを選択したときに表示されます。

- オブジェクトがまだ存在しないと想定する
- すでに存在するオブジェクトを自動的に検査する

OMF (Windows 版) では、オブジェクト (照会、フォーム、プロシージャー、または表) のリストの作成時に、さまざまなレベルのフィルターが適用されます。フィルターは、 オブジェクトに対する権限がどのように見なされるかを制御し、オブジェクトをリスト に含めるかどうかを決定します。オブジェクトへの実際のアクセスは、オブジェクトの

タイプに応じて、 OMF (Windows 版) かデータベースによって制御されます。 ユーザ ーは、許可のないオブジェクトにはアクセスできません。詳細は、『オブジェクト特 権』を参照してください。

## すべてのオブジェクトを含める

このオプションは、ユーザーのアクセス権限に関係なく、すべてのオブジェクトを含め ます。

注:このオプションでは、リストの作成時に必要なデータベース・リソースが最小限で すみますが、ユーザーがアクセスできないオブジェクトも含められる可能性があり ます。

ユーザーが 1 次または現行の許可 ID でアクセスできるオブジェクトを含める このフィルターでは、ユーザーの 1 次または現行の許可に基づいて、ユーザーがアクセ スできるオブジェクトのリストが作成されます。

オブジェクト・リスト・オプションの選択後、ダイアログ・ボックスの下部にある状況 表示行に、存在するオブジェクトを示すオブジェクト検査操作の状況が示されます。

ユーザーが 1 次または 2 次許可 ID でアクセスできるオブジェクトを含める このフィルターでは、ユーザーの 1 次または 2 次許可に基づいて、ユーザーがアクセ スできるオブジェクトのリストが作成されます。

注: このオプションでは、リストの作成時に最も多くのデータベース・リソースが必要 となります。

| コントロール | 説明                                 |
|--------|------------------------------------|
| 戻る     | 直前のダイアログ・ウィンドウに戻ります。               |
| 次へ     | 次のダイアログ・ウィンドウに准みます。                |
| キャンセル  | エントリーを元に戻し、直前のダイアログ・ボックスに戻<br>ります。 |
| ヘルプ    | このダイアログ・ボックスのオンライン・ヘルプを表示し<br>ます。  |

表 22. 「オブジェクト・リスト」のコントロール

# オブジェクトの作成

インストール・パッケージをバインドするために接続する各データベース・サーバー で、 OMF (Windows 版) オブジェクトを作成します。オブジェクトによっては、前の OMF インストール時からサーバーに存在している場合があります。 OMF (Windows 版) アドミニストレーター・アプリケーションは、どのオブジェクトを作成する必要が

あるかを判別することができ、その表を自動的に作成します。これらの手順を実行する 前に、ターゲット・サーバーでオブジェクトを作成するための、必要な DB2 特権があ るかどうかを検査してください。

OMF (Windows 版) データベース・オブジェクトを作成する SOL ステートメントで は、現在、T (表) および V (視点) のオブジェクト・タイプをリストに表示できます。 iSeries ファイルには、OMF (Windows 版) を使ってアクセスできます。 SOL スクリプ トを変更すると、物理および論理ファイルも含め、すべてのファイル・タイプをリスト に入れることができます。

## 手順

「オブジェクト・リスト・オプション」ダイアログ・ボックスからオブジェクトを作成 する方法は次のとおりです。

- 1. 「オブジェクトがまだ存在しないと想定する」オプションを選択します。
- 2. 「次へ」をクリックします。 「オブジェクト・リスト・オプション」ダイアログ・ボックスが表示されます。
- 3. 適切なフィルター・オプションを選択します。このオプションで、リストに含められ るオブジェクトを制御します。

「オブジェクトの作成」ダイアログ・ボックスが表示され、オブジェクト用に生成さ れた SOL を表示します。この情報は編集可能です。

## iSeries 用の物理ファイルおよび論理ファイルをリストする

OMF (Windows 版) で iSeries の物理ファイルおよび論理ファイルをリストできるよう にするには、次の手順にしたがいます。

1. 「オブジェクトの作成」ダイアログで、次のステートメントまでスクロールダウンし ます。

CREATE VIEW RDBI.TABLE VIEW2

2. "CREATE" ステートメントで、"WHERE" 文節を変更し、物理ファイル (Physical file) の場合は 'P' を、論理ファイル (Logical file) の場合は 'L' を追加します。た とえば、次のようになります。

WHERE A.TABLE TYPE IN ('T','V','P','L')

3. 「OK」をクリックして、「作成」を終了します。

#### 手順

既存のサーバー用の QMF インストール・オブジェクトを作成するには、次のステップ にしたがいます。

- 1. OMF (Windows 版) アドミニストレーターのメイン・ダイアログ・ボックスから、 サーバーを選択します。
- 2. 「編集」をクリックします。
- 3. 「[server] のパラメーター」ダイアログ・ボックスで、「パッケージ」タブをクリッ クします。
- 4. 「ウィザード」をクリックします。
- 5. 「カタログ・オプション」ダイアログ・ボックスで、カタログ表を作成するためのオ プションを選択し、「次へ」をクリックします。
- 6. 「パッケージのプロパティー」ダイアログ・ボックスでパッケージのプロパティーを 設定し、「次へ」をクリックします。
- 7. 次のオプションから 1 つを選択し、必要なオブジェクトを作成します。
	- オブジェクトがまだ存在しないと想定する
	- すでに存在するオブジェクトを自動的に検査する

なんらかのオブジェクトを作成する必要がある場合には、「オブジェクトの作成」ダ イアログ・ボックスが開き、一連のデフォルト SOL ステートメント (ステートメン ト間はセミコロンで区切られる)が表示されます。 OMF (Windows 版) アドミニス トレーターは、これらの SOL ステートメントを使用して表オブジェクトを作成しま す。これらのステートメントを注意深く検討し、構文と命名規則を確かめてくださ い。必要な場合はステートメントを変更してください。

オブジェクトが作成されると、2 つの視点が作成されます。これらの視点は、OMF (Windows 版) のリストが構築される方法を決定します。視点は次のとおりです。

- RDBI.TABLE\_VIEW
- Q.RAA OBJECT\_VIEW

これらの視点は、リストの構築を調整するために、 QMF (Windows 版) のインスト ール中に変更される場合があります。これらの視点は DB2 プラットフォームによっ て異なります。

テキストをメモ帳にコピーしてファイルを保管することによって、将来参照するために SQL ステートメントを保管します。

注: どのオブジェクトの名前も変更しないでください。

複数のステートメントを区切るには、セミコロン(;)を使用してください。

パッケージがバインドされ、「パッケージのバインド」ダイアログ・ボックスが開きま す。

ステートメントの検討が終わった後、「次へ」をクリックして、サーバーで SOL を実 行します。

拡張カタログ用の OMF (Windows 版) リストは、インストール後プロセスの「オブジ ェクトの作成」段階で作成された視点によって構築されます。照会、フォーム、および プロシージャーの場合は、視点 Q.RAA\_OBJECT\_VIEW\_X がキーの役割を果たし、他 の視点や表と対話します。

以下のサンプルは、DB2 z/OS カタログ・サーバー用です。

表 23. オブジェクト視点: Q.RAA\_OBJECT\_VIEW\_X

## **Q.RAA OBJECT VIEW X**

O.RAA OBJ DIR X で catalog ID および所有者名を調べ、以下の条件に基づいて、各 オブジェクトを表示するか、または表示しません。次の質問のいずれかの答えが「は い」であれば、照会、プロシージャー、またはフォームがリストに表示されます。

- 1. オブジェクト所有者は現在のユーザー ID に一致しますか?
- 2. オブジェクト所有者は現在の SOLID に一致しますか?
- 3. オブジェクト所有者は、同じ catalog\_ID を持つ現在のユーザー ID の 2 次許可 ID に一致しますか?
- 4. オブジェクトは共用されていますか? (制限されている = N)
- 5. ユーザーは、同じ catalog\_ID を持つ SYSADM ですか?

表 24. オブジェクト視点: RDBI.USER\_ADMIN\_VIEW\_X

## **RDBI.USER ADMIN VIEW X**

この視点は、ユーザーまたはユーザーの 2 次許可 ID が SYSADM かどうかを判別し ます。 RDBLADMIN VIEW および RDBLCATALOG DIR X で、次のものを検査し ます。

- 1. 現行のユーザー ID または SQLID。
- 2. RDBI.CATALOG\_DIR\_X で同じ catalog\_ID を持つ現在のユーザー ID の 2 次許可  $ID<sub>o</sub>$

表 25. オブジェクト視点: RDBIUSER\_AUTHID\_VIEW\_X

## **RDBI.USER AUTHID VIEW X**

このビューは、基本表 RDBI.AUTHID\_VIEW\_X から、1 次 ID が現行ユーザーの ID であるすべての行を取得します。また、現行ユーザーの 2 次許可 ID をすべてリスト します。
表 26. オブジェクト視点: RDBI.ADMIN\_VIEW

#### **RDBI.ADMIN\_VIEW**

この視点は、基本表 SYSIBM.SYSUSERAUTH から GRANTEE のリストを取得しま す。 SYSADMAUTH に対する G または Y を付与されている GRANTEE を取り出 します。

表 27. オブジェクト視点: RDBI.CATALOG\_DIR\_X

#### **RDBI.CATALOG\_DIR\_X**

この表には、別個のカタログの内部 ID およびそのカタログの名前のすべての行が入 っています。

#### 表 28. オブジェクト視点: RDBI\_AUTHID\_VIEW\_X

## **RDBI\_AUTHID\_VIEW\_X**

この表には、基本表 RDBI.AUTHID TABLE X のすべての行がコピーされています。

表 29. オブジェクト視点: SYSIBM.SYSUSERAUTH

#### **SYSIBM.SYSUSERAUTH**

= *30.* \*V8'/Hk@*: RDBI\_AUTHID\_TABLE\_X*

## **RDBI\_AUTHID\_TABLE\_X**

1 次および 2 次許可 ID をリストする基本表。この表には、システム管理者またはデ ータベース管理者が内容を取り込む必要があります。 OMF (Windows 版) は、管理者 が設計したカスタム DB2 表に保管されているものを除いて、インストール中またはイ ンストール後に、既存の RACF/DB2 の関係にアクセスすることはできません。

照会、フォーム、およびプロシージャーの場合は、視点 O.RAA OBJECT VIEW X が キーの役割を果たし、以下に示すとおり、他の視点や表と対話します。

注: この視点は、「オブジェクト・リスト・オプション」ダイアログ・ボックスのオプ ション「ユーザーの 1 次または 2 次許可 ID のいずれかがアクセスを許可される オブジェクトのみを含めます。このオプションでは、リストの作成時に最も多くの データベース・リソースが必要です。」のためのものです。

表 31. 視点 Q.RAA\_OBJECT\_VIEW\_X の作成

CREATE VIEW Q.RAA\_OBJECT\_VIEW\_X ( CATALOG\_ID, OWNER, NAME, TYPE, SUBTYPE, OBJECTLEVEL, RESTRICTED, MODEL, REMARKS DELETED BY USER, DELETED BY SQLID, DELETED TIMESTAMP  $\lambda$ AS SELECT A.CATALOG\_ID, A.OWNER, A.NAME, A.TYPE, A.SUBTYPE, A.OBJECTLEVEL, A.RESTRICTED, A.MODEL, B.REMARKS, A.DELETED BY USER, A.DELETED BY SQLID, A.DELETED TIMESTAMP FROM Q.RAA OBJ DIR X A, Q.RAA OBJ REM X B WHERE (A.CATALOG ID = B.CATALOG ID AND A.OWNER = B.OWNER AND A.NAME = B.NAME AND A.DELETED\_TIMESTAMP IS NULL AND B.DELETED\_TIMESTAMP IS NULL) AND (A.RESTRICTED = 'N' OR A.OWNER IN (USER, CURRENT SQLID) OR A.OWNER IN (SELECT C.SECONDARY\_ID FROM RDBI USER AUTHID VIEW X C WHERE C.CATALOG ID = A.CATALOG ID) OR EXISTS (SELECT D.AUTHID FROM RDBI.USER\_ADMIN\_VIEW\_X D WHERE D.CATALOG ID = A.CATALOG ID) )

表 32. 視点 RDBI.USER\_ADMIN\_VIEW\_X の作成

```
CREATE VIEW RDBI.USER_ADMIN_VIEW_X
(
    CATALOG_ID,
    "AUTHID"
)
AS
SELECT B.ID, A."AUTHID"
FROM RDBI.ADMIN_VIEW A., RDBI.CATALOG_DIR_X B
WHERE A. "AUTHID" IN (USER, CURRENT SQLID)
   OR A."AUTHID" IN (SELECT C.SECONDARY_ID
                     FROM RDBI.USER_AUTHID_VIEW_X C
                     WHERE B.ID = C.CATALOG ID)
```
表 33. 視点 RDBI.USER\_AUTHID\_VIEW\_X の作成

```
CREATE VIEW RDBI.USER_AUTHID_VIEW_X
(
   CATALOG_ID,
   PRIMARY_ID,
   SECONDARY_ID
)
AS
SELECT A.CATALOG_ID, A.PRIMARY_ID, A.SECONDARY_ID
FROM RDBI.AUTHID_VIEW_X A
WHERE A.PRIMARY ID = USER
```
表 34. 視点 RDBI.ADMIN\_VIEW の作成

```
CREATE VIEW RDBI.ADMIN_VIEW
(
"AUTHID"
)
AS
SELECT A.GRANTEE
FROM SYSIBM.SYSUSERAUTH A
WHERE A.SYSADMAUTH IN ('Y', 'G')
```
表 35. 表 RDBI.CATALOG\_DIR\_X の作成

```
CREATE TABLE RDBI.CATALOG_DIR_X
(
   ID SMALLINT NOT NULL
   NAME VARCHAR (128) NOT NULL
)
   IN RDBIDBX.RDBITSX1
   CCSID EBCDIC
```
表 36. 視点 RDBI.AUTHID VIEW X の作成

```
CREATE VIEW RDBI.AUTHID_VIEW_X
(
   CATALOG_ID,
   PRIMARY_ID,
   SECONDARY_ID
)
AS
SELECT A.CATALOG_ID, A.PRIMARY_ID, A.SECONDARY_ID
FROM RDBI.AUTHID_TABLE_X A
```
表 37. SYSIBM.SYSUSERAUTH の作成

#### **SYSIBM.SYSUSERAUTH**

表 38. 表 RDBI.AUTHID\_TABLE\_X の作成

CREATE TABLE RDBI.AUTHID TABLE X CATALOG ID SMALL INIT NOT NULL, PRIMARY ID CHAR (8) NOT NULL, SECONDARY ID CHAR (8) NOT NULL  $\mathcal{L}$ IN RDBIDBX.RDBITSX

CCSID EBCDIC

注:この表には、システム管理者またはデータベース管理者が内容を取り込む必要があ ります。 QMF (Windows 版) は、インストール中またはインストール後に、既存の RACF/DB2 の関係にアクセスすることはできません。

他の表の場合、視点 RDBLTABLE VIEW2 X がキーの役割を果たし、以下に示すとお り、他の視点や表と相互作用します。

表 39. 表のオブジェクト視点

RDBI.TABLE\_VIEW2\_X は、表のリストを構成します。まず、基本表 SYSIBM.SYSTABAUTH にリストされている表を検索します。 SYSIBM.SYSTABAUTH 中のすべての表は、定義により、何らかのタイプの権限が最 低 1 人のユーザーにすでに付与されています。 SYSIBM.SYSTABAUTH では、次の 質問のいずれかの答えが「はい」になる必要があります。

- 1. GRANTEE は現行のユーザーですか?
- 2. GRANTEE は現行の SOLID ですか?
- 3. GRANTEE は PUBLIC ですか?
- 4. GRANTEE は PUBLIC\* ですか?
- 5. GRANTEE は同じ catalog\_ID を持つ現在の USER の 2 次許可 ID ですか?
- 6. ユーザーは、同じ catalog\_ID を持つ SYSADM ですか?

表には、次の GRANTEE タイプのいずれかがなければなりません。

- $\bullet$ , , ,
- $\cdot$  U
- $\bullet$  G

表の GRANTEE には、次の 4 つのカテゴリーのいずれかに対する Y または G 権限 がなければなりません。

- DELETEAUTH
- INSERTAUTH
- SELECTAUTH
- UPDATEAUTH

表 40. RDBI.USER\_ADMIN\_VIEW\_X に対する権限

## **RDBI.USER ADMIN VIEW X**

この視点は、ユーザーまたはユーザーの 2 次ユーザー ID が SYSADM かどうかを判 別します。 RDBLADMIN VIEW および RDBLCATALOG DIR X で、次のものを検 査します。

• 現行のユーザー ID。

• 同じ catalog\_ID を持つ現在のユーザーの 2 次ユーザー ID。

#### 表 41. RDBI.USER AUTHID\_VIEW\_X に対する権限

#### RDBI.USER\_AUTHID\_VIEW\_X

このビューは、基本表 RDBLAUTHID VIEW X から、1 次 ID が現行ユーザーの ID であるすべての行を取得します。また、現行ユーザーの 2 次許可 ID をすべてリスト します。

#### 表 42. RDBLADMIN VIEW に対する権限

#### **RDBI.ADMIN VIEW**

この視点は、基本表 SYSIBM.SYSUSERAUTH から GRANTEE のリストを取得しま す。 SYSADMAUTH に対する G または Y を付与されている GRANTEE を取り出 します。

## 表 43. RDBI.AUTHID\_VIEW X に対する権限

#### **RDBI.AUTHID VIEW X**

この視点には、基本表 RDBI.AUTHID\_TABLE\_X からすべての行がコピーされていま す。

表 44. 表および視点: SYSIBM.SYSUSERAUTH

**SYSIBM.SYSUSERAUTH** 

表 45. RDBI.AUTHID\_VIEW\_X に対する権限

#### **RDBI.AUTHID\_TABLE\_X**

catalog ID、1 次および 2 次許可 ID をリストする基本表。

注: この表には、システム管理者またはデータベース管理者が内容を取り込む必要が あります。 OMF (Windows 版) は、管理者が設計したカスタム DB2 表に保管されて いるものを除いて、インストール中またはインストール後に、既存の RACF/DB2 の関 係にアクセスすることはできません。

また、他の表の場合、視点 RDBI.TABLE\_VIEW2\_X がキーの役割を果たし、以下に示 すとおり、他の視点や表と相互作用します。

= *46.* =\*hSk@*: RDBI.TABLE\_VIEW2\_X*

```
RDBI.TABLE_VIEW2_X
(
  CREATE VIEW RDBI.TABLE_VIEW2_X
)
      CATALOG_ID,
      OWNER,
      NAME,
      TYPE,
      SUBTYPE,
      OBJECTLEVEL,
      RESTRICTED,
      MODEL,
      REMARKS,
      DATABASE,
      TABLESPACE
)
AS
SELECT DISTINCT C.ID, A.CREATOR, A.NAME, 'TABLE', A.TYPE, 0, 'Y', ' ',
A.REMARKS
    , A.DBNAME, A.TSNAME
FROM SYSIBM.SYSTABLES A, SYSIBM.SYSTABAUTH B, RDBI.CATALOG_DIR_X C
WHERE (A.CREATOR = B.TCREATOR AND A.NAME = B.TTNAME)
 AND (B.GRANTEE IN (USER, CURRENT SQLID, 'PUBLIC', 'PUBLIC*')
      OR B.GRANTEE IN (SELECT D.SECONDARY_ID
                        FROM RDBI.USER_AUTHID_VIEW_X D
                        WHERE D.CATALOG ID = C.IDOR EXISTS (SELECT E.AUTHID
                  FROM RDBI.USER_ADMIN_VIEW_X E
                  WHERE E.CATALOG ID = C.ID)
 )
AND (B.GRANTEETYPE IN (' ', 'U', 'G'))
AND (B.DELETEAUTH IN ('Y', 'G')
     OR B.INSTERTAUTH IN ('Y', 'G')
     OR B.SELECTAUTH IN ('Y', 'G')
    OR B.UPDATEAUTH IN ('Y', 'G'))
```
表 47. 表および視点: SYSIBM.SYSTABAUTH

**SYSIBM.SYSTABAUTH**

= *48.* =\*hSk@*: RDBI.USER\_ADMIN\_VIEW\_X*

**RDBI.USER\_ADMIN\_VIEW\_X**

CREATE VIEW RDBI.USER\_ADMIN\_VIEW\_X ( CATALOG\_ID, "AUTHID" ) AS SELECT B.ID, A."AUTHID" FROM RDBI.ADMIN VIEW A, RDBI.CATALOG DIR X B WHERE A. "AUTHID" IN (USER, CURRENT SQLID) OR A."AUTHID" IN (SELECT C.SECONDARY\_ID FROM RDBI.USER\_AUTHID\_VIEW\_X C WHERE B.ID =  $\overline{C}$ . CATALOG ID)

= *49.* =\*hSk@*: RDBI.USER\_AUTHID\_VIEW\_X*

## **RDBI.USER\_AUTHID\_VIEW\_X**

CREATE VIEW RDBI.USER\_AUTHID\_VIEW\_X ( CATALOG\_ID, PRIMARY\_ID, SECONDARY\_ID  $\lambda$ AS SELECT A.CATALOG\_ID, A.PRIMARY\_ID, A.SECONDARY\_ID FROM RDBI.AUTHID\_VIEW\_X A WHERE A.PRIMARY ID = USER

表 50. 表および視点: RDBI.ADMIN\_VIEW

#### **RDBI.ADMIN\_VIEW**

```
CREATE VIEW RDBI.ADMIN_VIEW
(
"AUTHID"
)
AS
SELECT A.GRANTEE
FROM SYSIBM.SYSUSERAUTH A
WHERE A.SYSADMAUTH IN('Y', 'G')
```
表 51. 表および視点: RDBI.AUTHID\_VIEW\_X

RDBI.AUTHID\_VIEW\_X

CREATE VIEW RDBI.AUTHID VIEW X CATALOG ID, PRIMARY ID, SECONDARY ID  $\mathcal{L}$ AS SELECT A.CATALOG\_ID, A.PRIMARY\_ID, A.SECONDARY\_ID FROM RDBI.AUTHID TABLE X A

表 52. 表および視点: SYSIBM.SYSUSERAUTH

## **SYSIBM.SYSUSERAUTH**

表 53. 表および視点: RDBI.AUTHID\_TABLE X

RDBI.AUTHID TABLE X CREATE TABLE RDBI.AUTHID TABLE X CATALOG ID SMALLINT NOT NULL, PRIMARY ID CHAR (8) NOT NULL, SECONDARY ID CHAR (8) NOT NULL  $\lambda$ IN RDBIDBX.RDBITSX2 CCSID EBCDIC

注:この表には、システム管理者またはデータベース管理者が内容を取り込む必要があ ります。 QMF (Windows 版) は、インストール中またはインストール後に、既存の RACF/DB2 の関係にアクセスすることはできません。

コントロール 説明 戻る 直前のダイアログ・ウィンドウに戻ります。 次へ 次のダイアログ・ウィンドウに進みます。 エントリーを元に戻し、直前のダイアログ・ボックスに戻 キャンセル ります。 このダイアログ・ボックスのオンライン・ヘルプを表示し ヘルプ ます。

表 54. 「オブジェクトの作成」のコントロール

## パッケージのバインド

任意のデータベース・サーバーで分散 SQL を実行するには、そのデータベース・サー バーで OMF (Windows 版) パッケージをバインドします。 OMF (Windows 版) パッケ ージとは、この製品が使用するオブジェクトの集合のことを指します。これらのパッケ ージは、サーバーに存在していることがあり、置き換えることができます。

OMF (Windows 版) アドミニストレーターを使って、パッケージに対して集合名および バインド・オプションを選択することができ、また、サーバーでパッケージをバインド することもできます。

12 のパッケージがバインドされ、そのうち 6 つは CLI 接続用にバインドされます。

表 55. パッケージのバインド

| パッケージ                                                                                                    | <b>CLI</b>                                                                                                    | パッケージ                                                                        | <b>CLI</b> |
|----------------------------------------------------------------------------------------------------|----------------------------------------------------------------------------------------------------|------------------------------------------------------------------------------|------------|
| RAARDBI1: 接続され<br>た各データベース・サー<br>ーバー内の OMF<br>(Windows 版) で必要な<br>データベース・オブジ<br>ェクトを作成するため<br>に、サーバー構成フェ<br>ーズでのみ使用されま<br>す。                                                                                                    | RAARDBII:接続さ<br>れた各データベー<br>ス・サーバー内の<br>QMF (Windows 版)<br>で必要なデータベ<br>l ―ス・オブジェク<br>  トを作成するため<br>  に、サーバー構成<br>フェーズでのみ使<br>用されます。 | RAARDBX2 (DRDA<br>接続専用); 分離レ<br>ベル RR、RS、CS、<br>UR、および NC の<br>場合に使用しま<br>す。 | N/A        |
| RAARDBIA: QMF<br>(Windows 版) アドミニ<br>ストレーター・アプリ<br>ケーションにより使用<br>されるもので、管理機<br>能に必要な SQL が含ま<br>れています。<br>このパッケージは、接<br>続された各データベー<br>ス・サーバー内の OMF<br>(Windows 版) で必要な<br>データベース・オブジ<br>ェクトを作成するため<br>に、サーバー構成フェ<br>ーズでのみ使用されま<br>す。 |                                                                                                    | RAARDBX3 (DRDA<br>接続専用); 分離レ<br>ベル RR、RS、CS、<br>UR、および NC の<br>場合に使用しま<br>す。 | N/A        |
| 残りのパッケージは、QMF (Windows 版) アプリケーションが使用します。                                                                                                    |                                                                                                    |                                                                              |            |

表 55. パッケージのバインド (続き)

| パッケージ                                                                     | <b>CLI</b>           | パッケージ                                                                        | <b>CLI</b>                                              |
|---------------------------------------------------------------------------|----------------------|------------------------------------------------------------------------------|---------------------------------------------------------|
| RAASHUT1                                                                  | <b>RAASHTC</b>       | RAARDBX4 (DRDA<br>接続専用); 分離レ<br>ベル RR、RS、CS、<br>UR、および NC の<br>場合に使用しま<br>す。 | N/A                                                     |
| RAARDBI1                                                                  | RAARDBC1             | RAARDBX5 (DRDA<br>接続専用); 分離レ<br>ベル RR、RS、CS、<br>UR、および NC の<br>場合に使用しま<br>す。 | N/A                                                     |
| RAARDBI2                                                                  | RAARDBC <sub>2</sub> | RAARDBIL: ラー<br>ジ・オブジェクト  <br>を検索するために<br>使用します。                             | RAARDBCL: $\bar{z}$ -<br>ジ・オブジェクト<br>を検索するために<br>使用します。 |
| RAARDBX1: (DRDA 接<br>続専用); 分離レベル<br>RR、RS、CS、UR、およ<br>び NC の場合に使用し<br>ます。 | N/A                  | RAARC1: レポー<br>ト・センターによ<br>って使用されま<br>す。                                     | RAARCIC: レポー<br>ト・センターによ<br>って使用されま<br>す。               |

パッケージをバインドすることにより、データベース・サーバーへの接続が開きます。 パッケージがバインドされるにつれ、状況表示行にバインド操作の進行状況が示されま す。エラーがあれば訂正し、バインドを繰り返してください。パッケージはバインドさ れ、集合名によって保管されます。

このダイアログ・ボックスを使って、データベース・サーバーでパッケージをバインド するかどうかを指定します。 OMF (Windows 版) では、いくつかのパッケージをバイ ンドすることが必要ですが、これはこのダイアログ・ボックスから自動的に実行できま す。

注: このバージョンの OMF (Windows 版) 用にパッケージをバインドしてある場合は、 デフォルトの「パッケージをバインドしない」を選択してください。

## パッケージをバインドしない

データベース・サーバーでパッケージをバインドせずにパッケージ・ウィザードを続行 する場合は、このオプションを選択します。このオプションは、パッケージをすでにバ インドしてある場合に使用します。

#### パッケージをバインドする

データベース・サーバーでパッケージをバインドする場合は、このオプションを選択し ます。これらのパッケージをバインドするには、データベース・サーバーで指定された コレクション ID の権限が必要です。パッケージのバインドに必要な権限についての詳 細は、ご使用のデータベースの資料を参照してください。

注: パッケージをバインドする場合は、「既存のパッケージを置き換える」および「パ ッケージに対する既存の権限を保持」オプションをチェックしてください。

デフォルトのバインド・オプションを変更すると、QMF (Windows 版)の機能に影 響が及ぶ可能性があります。 バインド・オプションは、習熟したユーザーだけが変 更するようにすべきです。

QMF (Windows 版) では、次のパッケージがバインドされて使用されます。

| DRDA 名                                                                            | CLI 名                                                                                 | エンド・                                                                                                    | 前提条件                                                                                                    | 注                                    | 必要な                                                                                                    |
|-----------------------------------------------------------------------------------|---------------------------------------------------------------------------------------|----------------------------------------------------------------------------------------------------|----------------------------------------------------------------------------------------------------|--------------------------------------|----------------------------------------------------------------------------------------------------|
|                                                                                   |                                                                                       | ユーザー                                                                                                    |                                                                                                    |                                      | カタログ                                                                                                    |
| サーバーへの<br>接続が DRDA<br>(TCP/IP また<br>は SNA を介<br>して) 経由で<br>ある場合のパ<br>ッケージの名<br>前。 | サーバーへの<br>接続が DB2<br>コール・レベ<br>ル・インター<br>フェース<br>(CLI) 経由で<br>ある場合のパ <br>ッケージの名<br>前。 | エンド・ユー<br>ザーが、パッ<br>ケージに対す<br>3 EXECUTE<br>権限を必要と<br>するかどうか <br>を指定します<br>$(GRANT \n\mathcal{I} \n\mathcal{I}$<br>セスで自動的<br>に処理されま<br>す)。 | (前提条件):<br>パッケージ<br>が実際にバ<br>インドされ<br>て使用され<br>るかどうか<br>を制御する<br>条件。「な<br>レーは、す<br>べての場合<br>にパッケー<br>ジがバイン<br>ドされて使<br>用されるこ<br>とを示しま | パッケー<br>ジの目的<br>と使用に<br>関する追<br>加情報。 | (必要なカタ<br>ログ): $OMF$<br>(Windows 版)<br>カタログ表が<br>必要かどうか<br>を制御する前<br>提条件を指定 <br>します。<br>「いいえ」は<br><b>OMF</b><br>(Windows $\frac{H}{W}$ )<br>カタログ表が<br>必要でないこ<br>とを示しま |
|                                                                                   |                                                                                       |                                                                                                    | す。                                                                                                    |                                      | す。                                                                                                    |

表 56. バインドされるパッケージ

表 56. バインドされるパッケージ (続き)

| DRDA 名                                                                                                    | CLI 名 | エンド・ | 前提条件 | 注                                                                             | 必要な  |
|----------------------------------------------------------------------------------------------------|-------|------|------|-------------------------------------------------------------------------------|------|
|                                                                                                    |       | ユーザー |      |                                                                               | カタログ |
| <b>RAARDBII</b><br>このパッケージ<br>は、接続された<br>各データベース<br>・サーバー内の<br>QMF (Windows<br>版)で必要な<br>データベース・<br>オブジェクトを<br>作成するため<br>に、サーバー構<br>成フェーズで<br>のみ使用され<br>ます。 | n/a   | いいえ  | なし   | インスト<br>ール中に<br>動的 SQL<br>が使用さ<br>れ、デー<br>タベー<br>ス・オブ<br>ジェクト<br>が検査さ<br>れます。 | いいえ  |
| RAARDBX1                                                                                                    | n/a   | はい   | なし   | 動的ユー<br>ザー SQL<br>は、RR 分<br>離レベル<br>で実行さ<br>れます。                              | いいえ  |
| RAARDBX2                                                                                                    | n/a   | はい   | なし   | 動的ユー<br>ザー SQL<br>は、RS 分<br>離レベル<br>で実行さ<br>れます。                              | いいえ  |
| RAARDBX3                                                                                                    | n/a   | はい   | なし   | 動的ユー<br>ザー SQL<br>は、CS 分<br>離レベル<br>で実行さ<br>れます。                              | いいえ  |
| RAARDBX4                                                                                                    | n/a   | はい   | なし   | 動的ユー<br>ザー SQL<br>は、UR 分<br>離レベル<br>で実行さ<br>れます。                              | いいえ  |

表 56. バインドされるパッケージ (続き)

| DRDA 名          | CLI 名           | エンド・ | 前提条件                            | 注                                                | 必要な  |
|-----------------|-----------------|------|---------------------------------|--------------------------------------------------|------|
|                 |                 | ユーザー |                                 |                                                  | カタログ |
| RAARDBX5        | n/a             | はい   | なし                              | 動的ユー<br>ザー SQL<br>は、NC 分<br>離レベル<br>で実行さ<br>れます。 | いいえ  |
| RAARDBI1        | RAARDBC1        | はい   | なし                              | 内部<br>SQL.                                       | いいえ  |
| RAARDBI2        | RAARDBC2        | はい   | QMF<br>(Windows<br>版) カタロ<br>グ表 | 内部<br>SQL.                                       | はい   |
| <b>RAARDBIA</b> | <b>RAARDBCA</b> | いいえ  | なし                              | 管理機能<br>専用の内<br>部 SQL。                           | はい   |
| <b>RAARDBIL</b> | <b>RAARDBCL</b> | はい   | データベー<br>スでの LOB<br>サポート。       | LOB 值検<br>索のため<br>の内部<br>SQL <sub>o</sub>        | いいえ  |
| RAASHUT1        | RAASHTC1        | はい   | なし                              | 内部<br>SQL <sub>o</sub>                           | いいえ  |
| RAARC1          | RAARC1C         | はい   | なし                              | レポー<br>ト・セン<br>ター用の<br>内部<br>SQL.                | いいえ  |

## バインド中のエラー

パッケージをバインドするオプションを選択すると、状況表示行でバインド操作の進行 が示されます。パッケージのバインド中にエラーが発生した場合は、訂正してからバイ ンドを繰り返してください。いくつかのエラーを以下に示します。

#### SQL -204 エラー

-204 の SQL エラーは、必要な表が存在しないことを示します。「オブジェクトの作 成…」をクリックして、必要な表を作成してください。

## SQL -551 または -552 エラー

-551 または -552 の SOL コードは、バインドに関する許可 ID (ユーザー ID または所 有者 ID) で、パッケージのバインド (選択されたデータベース・サーバーでデータベー ス・オブジェクトを作成する)に必要な権限の少なくとも 1 つが足りないことを示しま す。

表 57. 「パッケージのバインド」のコントロール

| コントロール | 説明                                 |
|--------|------------------------------------|
| 戻る     | 直前のダイアログ・ウィンドウに戻ります。               |
| 次へ     | 次のダイアログ・ウィンドウに進みます。                |
| キャンセル  | エントリーを元に戻し、直前のダイアログ・ボックスに戻<br>ります。 |
| ヘルプ    | このダイアログ・ボックスのオンライン・ヘルプを表示し<br>ます。  |

#### 許可

「許可」ダイアログ・ボックスは、パッケージのバインド後に表示されます。 OMF (Windows 版) パッケージをバインドし終わったら、パッケージを実行し、製品を使用す るために、ユーザーに許可を付与する必要があります。

許可プロシージャーは、コレクション内に含まれるパッケージを実行するのに必要な権 限を付与します。 QMF (Windows 版) は、権限 PUBLIC \* EXCLUDE によって、 iSeries 上でこれらのパッケージを含むコレクションを作成します。 iSeries 上のそのコ レクションおよびライブラリーのユーザーに、適切な権限を付与してください。

この認可は、OMF (Windows 版) アドミニストレーター・アプリケーションによって実 行されます。ユーザー ID を指定すると、OMF (Windows 版) アドミニストレーター は、サーバーで認可 SOL を構築して実行することができます。

注: 許可の付与は、パッケージ・ウィザードの最終ステップです。

#### 手順

- 1. パッケージに対する許可を与えたいユーザーのユーザー ID を入力します。
- 2. 「認可」をクリックして、サーバーでの許可を与えます。 許可が認可されると、次のメッセージが表示されます。 ユーザー・パッケージを実行するための許可が、指定したユーザー ID に認可されました。 注: 許可を取り消すには、ユーザー ID を入力し、「キャンセル」をクリックしま す。
- 3. 「終了」をクリックします。

「オブジェクト・リスト・オプション」ダイアログ・ボックスで、オプション「ユー ザーの 1 次または 2 次許可 ID のいずれかがアクセスを許可されるオブジェクトの みを含めます。このオプションでは、リストの作成時に最も多くのデータベース・リ ソースが必要です。」を選択すると、「表の権限の検査」ダイアログ・ボックスが開 きます。

表 58. 「許可」のコントロール

| コントロール | 説明                                 |
|--------|------------------------------------|
| 戻る     | 直前のダイアログ・ウィンドウに戻ります。               |
| 次へ     | 次のダイアログ・ウィンドウに進みます。                |
| キャンセル  | エントリーを元に戻し、直前のダイアログ・ボックスに<br>戻ります。 |
| ヘルプ    | このダイアログ・ボックスのオンライン・ヘルプを表示<br>します。  |

## 表の権限の検査

パッケージをバインドして許可を割り当てた後で、許可が与えられていない表がないか 検査します。許可が与えられていない表は、OMF (Windows 版) からは見えず、表のリ ストには表示されません。各表には少なくとも 1 つの許可があり、許可カタログ表に記 録されていなければなりません。一部の表は、許可なしで存在し、エラーも発生させま せんが、表のリストに表示されません。 OMF (Windows 版) は、指定されたユーザー ID にその表に対する特権を付与することにより、状況を検出して訂正することができま す。

## 手順

- 1. 許可のない表を検査するかどうかを指定し、「次へ」をクリックします。 未割り当ての表が見付かると、「表の権限の授与」ダイアログ・ボックスが開きま す。
- 2. 必要であれば表の許可を付与します。デフォルトでは、ユーザーは SELECT 特権を 受け取ります。
- 3. 「終了」をクリックします。

「表の許可」が付与され、パッケージ・ウィザードが閉じます。

許可が与えられていない表が見付かったら、それらの表に許可を付与し、それらの表が リストに表示されるようにしてください。

表 59. 「表の権限の検査」のコントロール

| コントロール | 説明                   |
|--------|----------------------|
| 展る     | 直前のダイアログ・ウィンドウに戻ります。 |

表 59. 「表の権限の検査」のコントロール (続き)

| コントロール | 説明                                 |
|--------|------------------------------------|
| 次へ     | 次のダイアログ・ウィンドウに進みます。                |
| キャンセル  | エントリーを元に戻し、直前のダイアログ・ボックスに戻<br>ります。 |
| ヘルプ    | このダイアログ・ボックスのオンライン・ヘルプを表示し<br>ます。  |

## カタログ・サーバー

「カタログ・サーバー」は、サーバー作成時に最後に使用するダイアログ・ボックスで す。このダイアログ・ボックスを使用して、現在のサーバーの OMF (Windows 版) カ タログが保管されるサーバーを選択します。「カタログ・サーバー」ダイアログ・ボッ クスには、 SDF で定義されているサーバーのドロップダウン・リストが含まれます。

注: OMF (Windows 版) カタログのホストとして使用できるのは DB2 サーバーだけで す。

## カタログ・サーバー

カタログ・サーバーとは、現在のサーバーの OMF (Windows 版) カタログが保管され るサーバーのことです。これは、DB2 サーバーでなければなりません。

#### カタログ名

上記で選択したカタログ・サーバーで使用するカタログを選択します。<<Default>> と いう名前のカタログは、ホスト QMF および前のバージョンの QMF (Windows 版) と 共用されるカタログです。

このダイアログ・ボックスでは、カタログ名を追加したり削除したりできます。

コントロール 説明 直前のダイアログ・ウィンドウに戻ります。 戻る サーバーのセットアップを終了し、新しいサーバーがリス 終了 トされる「サーバー」ダイアログ・ボックスに戻ります。 キャンヤル エントリーを元に戻し、直前のダイアログ・ボックスに戻 ります。 ヘルプ このダイアログ・ボックスのオンライン・ヘルプを表示し ます。

表60. 「カタログ・サーバー」のコントロール

# 第5章 リソース限界

## リソース限界とは?

OMF (Windows 版) には、データベースおよび通信のリソースを制限および制御する、 リソース管理プログラムが組み込まれています。リソース管理プログラムは、ユーザー が OMF (Windows 版) で実行できるアクションを制限し、ユーザーが消費できるリソ ースの限界を設定します。この管理機能により、データベースまたはネットワークの機 能を低下させることなく、 DB2 に対する分散アクセスをユーザーに提供することがで きます。

QMF (Windows 版) の管理機能は常にアクティブです。 リソース限界をセットアップ しない場合でも、デフォルトの限界に基づく管理が行われます。

注: ユーザーが OMF (Windows 版) にアクセスする前に、独自の限界セットを定義して おくようお勧めします。

OMF (Windows 版) アドミニストレーター・モジュールを使用して、リソース限界グル ープと呼ばれる限界および制限のセットを定義します。リソース限界グループは、リソ ースの使用の管理、制御、および制限を行います。 ユーザーに対して適切な管理レベル に従って、ユーザーをリソース限界グループに割り当てることができます。 OMF (Windows 版) 管理プログラムはオプションであり、 DB2 の規則を補足するものです。 管理またはリソース限界を明示的に設定する基本的なステップには次の 3 つがありま す。

- 1. リソース限界グループを作成する。
- 2. リソース限界グループ内にスケジュールを作成する。
- 3. リソース限界グループにユーザーを割り当てる。

## リソース限界の機能の仕方

OMF (Windows 版) のリソース限界は、照会がワークステーションを出る前にインプリ メントされます。リソース限界を違反すると、照会は DB2 に到達せず、評価は行われ ません。 DB2 が照会の実行を開始した後に、 QMF (Windows 版) の別の限界が呼び出 されます。 OMF (Windows 版) は、 DB2 で設定されているどの規則も置き換えませ  $h_{\circ}$ 

リソース限界グループとは、OMF が管理するリソースの限界および制限の集合です。 リソースの消費は以下のものによって制御できます。

- ユーザー
- 曜日

たとえば、リソース限界グループには、平日の午前 8時から午後 6時までの間有効で ある 1 セットの限界と、週末および営業時間外に有効である別の限界のセットを入れる ことができます。

リソース限界グループは、データベース・サーバーにあるデータベース表に確実に保管 されます。 これにより、ユーザーは、設定した限界を回避できないようになっていま す。リソース限界グループは RDBLRESOURCE TABLE という表に保管されます。こ の表で RDBLRESOURCE VIEW という名前の視点が定義され、 OMF (Windows 版) ユーザーがリソース限界情報にアクセスできるようにします。

注: リソース限界グループを保守するには、 OMF (Windows 版) アドミニストレーター のパッケージを実行する許可が必要です。 これによって、許可のないユーザーは設 定された制限を変更することができないようになっています。

リソース限界グループに割り当てられていないユーザーは、デフォルトの「リソース限 界グループ | に定義されている限界によって管理されます。管理者は、<Default> とい う名前のデフォルトのリソース限界グループの作成および管理を行う責任があります。

- 注:<Default> リソース限界グループを更新することにより、リソース限界グループに登 録されていないユーザーがアクセスできないようにすることができます。 そのよう にする場合は、「リソース限界グループ・スケジュールの編集」ダイアログ・ボッ クス内にある、以下のボックスのチェックを外してください。
	- SOL 動詞
	- オプション
	- データの保管
	- バインド
	- オブジェクト・トレース

## リソース限界グループの作成

OMF (Windows 版) 管理をセットアップするには、リソース限界グループを作成し、 OMF (Windows 版) ユーザーをそのグループに割り当てる必要があります。リソース限 界グループを定義して OMF (Windows 版) ユーザーがそのグループに割り当てられた ら、ユーザーのリソースの使用はそのグループに定義されている範囲に限定されます。

注: OMF (Windows 版) アドミニストレーターには、<Default> という名前のデフォル トのリソース限界グループが付属しています。

#### 手順

- 1. OMF (Windows 版) アドミニストレーターのメイン・ダイアログ・ボックスで、サ ーバーを選択します。
- 2. 「編集」をクリックします。

「パラメーター」ダイアログ・ボックスが開きます。

- 3. 「リソース限界」タブをクリックします。 「リソース限界」ダイアログ・ボックスが開き、サーバーで定義されているリソー ス・グループがリストされます。
- 4. 新規リソース限界グループのモデルとするリソース限界グループを選択し、「新 規」をクリックします。

「新規リソース限界グループ」ダイアログ・ボックスが開かれます。

- 5. 「グループ名」フィールドにグループの名前を入力します。 名前には何も制限はあ りません。
- 6. 「OK」をクリックします。
- 7.[オプション] リソース限界グループを説明するコメントを 80 文字以内で入力しま す。
- 8. 「…からのスケジュールを使用してこのグループを作成」チェック・ボックスにチ ェックが付けられていれば、モデルとして選択したグループは、新規グループにコ ピーできるスケジュールをもっています。

モデル・グループのスケジュールのコピーを使用して新規グループを作成したい場 合に、このボックスにチェックを付けます。 チェックを付けなければ、新規リソー ス限界グループにはスケジュールは入れられません。

注: リソース限界グループが決定されると、次に OMF (Windows 版) はデータベー ス・サーバーで有効なスケジュール・グループを判別し、サーバーの時間帯を 検査します。

サーバーの時間帯とは異なる時間帯にいるユーザーがデータベース・サーバー にアクセスすると、そのユーザーのリソース限界スケジュールにより、サーバ 一時間で機能するアクセス権限が判別されます。

- 9. 「OK」をクリックして、新規リソース限界グループを作成します。 確認ポップアップ・ウィンドウが表示されます。
- 10. 「OK」をクリックします。 「リソース限界グループの編集」ダイアログ・ボックスが表示されます。

## リソース限界グループへのユーザーの割り当て

OMF (Windows 版) ユーザーとリソース限界グループの間の関係は、データベース・サ ーバーの表 (RDBI.PROFILE\_TABLE) に保管されます。この表へは RDBI.PROFILE\_VIEW 経由でアクセスします。 QMF (Windows 版) アドミニストレー ターは、ユーザーとリソース限界グループの関係をこの表に保守します。

OMF (Windows 版) がデータベース・サーバーに接続するときに、ユーザーはデータベ ース・サーバーによって有効性が検証されるユーザー情報 (ユーザー ID およびパスワ ード) を提供する必要があります。 ユーザー情報が有効であれば、 OMF (Windows 版) は正しいプロファイルを見付けて、使用するリソース限界グループを決定します。 これ は、 RDBLPROFILE VIEW 表の中の CREATOR、ENVIRONMENT、および TRANSLATION 列を検索することによって行われます。

#### 手順

1. (「サーバー1 プロパティー・シートの「パラメーター」の)「リソース限界」ダイアロ グ・ボックスで「**割り当て** 」をクリックします。 「ユーザー・プロファイルの割り当て」ダイアログ・ボックスが開かれます。

注: ユーザーをデフォルトのリソース限界グループに割り当てることはできません。

- 2. 「「作成者」が一致するユーザー・プロファイルを表示」フィールドに、割り当て たいユーザー ID を入力するか、または複数のユーザー ID で作業を行いたい場合 はマッチング・パターンを入力します。
- 3. 「リストの最新表示」をクリックします。 OMF (Windows 版) アドミニストレーターは、 RDBLPROFILE VIEW 表に保管され ていて入力した値と一致するすべてのユーザー・プロファイルを検索します。 戻されたユーザー・プロファイルのリストが「割り当て解除」および「割り当て」列 に表示されます。
	- 注: リソース限界グループに割り当てたいユーザー ID が RDBLPROFILE VIEW 表 の中の項目になければ、「新規作成」をクリックして新規ユーザー・プロファイ ルを作成します。
- 4. リソース限界グループに割り当てるユーザー ID を選択して、「割り当て」または 「割り当て解除」をクリックし、ユーザー・プロファイルをいずれかのリストに移動 します。
- 5. 「OK」をクリックします。

#### 「作成者」が一致するプロファイルの表示

リストしたいユーザー・プロファイルの作成者または所有者を指定します。 マッチン グ・パターンを入力すると、複数のユーザー・プロファイルをリストすることができま す。

照会、フォーム、および表名を入力する際、特定の文字を入力する代わりにパーセント (%) や下線() を使用して、パターン・マッチングを行うことができます。

- パーセントを使用すると、任意の長さのストリング(任意の文字を含む)とマッチン グさせることができます。 たとえば、A で始まる作成者を持つすべてのプロファイ ルをリストするには、A% と入力します。
- 下線を使用すると、単一の文字をマッチングさせることができます。 たとえば、2 番目の文字が A の作成者を持つすべてのプロファイルをリストするには、 A% と 入力します。

• 入力するパターンに特殊文字が含まれる場合、パターン全体を引用符で囲みます。 たとえば、パターンの一部としてスペースを含めるには、"A B%" と入力します。 特殊文字とは、正規文字のリスト (A ~ Z, 0 ~ 9, \$, #, @, および \_) に含まれ ない文字のことです。

#### リストの最新表示

「リストの最新表示」をクリックして、「「作成者」が一致するユーザー・プロファイ ルを表示」フィールドに指定した作成者と一致するユーザー・プロファイルのリストを 作成します。 「非割り当てユーザー・プロファイル」および「割り当てユーザー・プロ ファイル」リストにユーザー・プロファイルが表示されます。 OMF (Windows 版) ア ドミニストレーターは、RDBLPROFILE VIEW に保管されていて入力した値と一致する すべてのユーザー・プロファイルを検索します。「「作成者」が一致するユーザー・プ ロファイルを表示」に % を含め、すべてのユーザー・プロファイルがリストされるよ うにしてください。 マッチング・パターンを入力すると、複数のユーザー・プロファイ ルをリストすることができます。

注: 「ユーザー・プロファイルの管理」を選択することによって、ユーザー・プロファ イルにアクセスすることができます。 ユーザー・プロファイルを作成したり、作成 されたユーザー・プロファイルをリソース・グループに割り当てたり、ユーザーの データの保管先となるデフォルト表スペースを設定したりすることができます。表 スペースは RDBLPROFILE VIEW に保管され、(「データの保管」タブの下の) 「リソース・グループ」でデフォルト表スペースとして \* が入力されていれば、そ の表スペースがデフォルトになります。

既存のプロファイルを編集することもできます。

#### 非割り当てユーザー・プロファイル

「「作成者」が一致するユーザー・プロファイルを表示」フィールドに入力された作成 者と一致する、リソース限界グループに割り当てられていないユーザー・プロファイル をリストします。

#### 割り当てユーザー・プロファイル

「「作成者」が一致するユーザー・プロファイルを表示」フィールドに入力された作成 者と一致する、リソース限界グループに割り当てられたユーザー・プロファイルをリス トします。 ユーザー・プロファイルをデフォルトのリソース限界グループに割り当てる ことはできません。

#### 新規作成

「ユーザー・プロファイル」ダイアログ・ボックスを表示して、ユーザー・プロファイ ルを新規作成します。 プロファイルが作成されると、「割り当てユーザー・プロファイ ル」リストに新規プロファイルが表示されます。

1. 「新規作成」をクリックし、ユーザー・プロファイルを作成します。これは、 RDBI.PROFILE VIEW 表にエントリーがないユーザーに対して行われる操作です。

- 2. 「**作成者**」フィールドに、新しく作成されたプロファイルの作成者 (またはユーザ ー) を指定します。 これは通常、ユーザー ID と同じです。
- 3. 「リソース・グループ」に現行のリソース限界グループが表示されます。 OMF (Windows 版)は最初、このグループに新規プロファイルを割り当てます。入力フ ィールドの右にあるボックス (...) をクリックすることによって、「リソース限界グ ループ」ダイアログ・ボックスを開くことができます。
- 4. 「スペース」に、 SAVE DATA および IMPORT コマンドを使って作成された表 を保持する表スペースが表示されます。
	- 注: このフィールドの値は、デフォルト表スペースとしてアスタリスク(\*)が指定 されたユーザー・グループにユーザーが割り当てられたときに使用されます。 この値は、「リソース限界グループ・スケジュール」ダイアログ・ボックス (「データの保管」タブ)で設定されます。

この「デフォルト表スペース」にアスタリスク (\*) が表示されているが、この プロファイルに対して表スペースが指定されていない場合、「デフォルト表ス ペース」はブランクになります。

- 5. 「OK」をクリックして、ユーザー・プロファイルを作成します。
- 6. プロファイルが作成されたら、確認ポップアップ・ウィンドウで「OK」をクリック します。 グループの作成とリソース限界を編集する際、ユーザーをリソース限界グループに 割り当てたときに、 RDBI.RESOURCE\_TABLE で行が挿入されるか更新されま す。また、ユーザーをグループに割り当てたときに、RDBI.PROFILE\_TABLE に行 が挿入されます。

「ユーザー・プロファイルの割り当て」ダイアログ・ボックスに戻ります。

- 7. 「割り当て」をクリックして、ユーザー・プロファイルをリソース・グループに割 り当てます。「ユーザー・プロファイルの割り当て」ダイアログ・ボックスが開か れます。
- 8. 「リストの最新表示」をクリックします。 QMF (Windows 版) アドミニストレー ターは、 Q.PROFILES 表に保管されていて入力した値と一致するユーザー・プロ ファイルを検索し、「割り当て解除」または「割り当て」リストに表示します。
	- 注:割り当てたいユーザー ID が O.PROFILES 表の中の項目になければ、「新規作 成...」をクリックしてユーザー・プロファイルを作成します。
- 9. 「割り当て解除」リストからユーザー・プロファイルを選択します。「割り当て」 をクリックして「「作成者」が一致するユーザー・プロファイルを表示」フィール ドで割り当てるか、または複数のユーザー ID で作業を行う場合はマッチング・パ ターンを割り当てます。
- 10. ユーザー ID を選択し、「割り当て」と「割り当て解除」を使用して、ユーザー ID をいずれかのリストに移動します。
- 11. 「OK」をクリックします。

ユーザーが OMF (Windows 版) にサインオンして、ユーザー ID、パスワード、および (オプションで) アカウント・ストリングを DB2 に提供すると、 DB2 はオペレーティ ング・システムとともにその情報を検証し、そのユーザーを受け入れるか拒否するよう に OMF (Windows 版) に指示します。 その後、OMF (Windows 版) は RDBI.PROFILE\_TABLE でユーザー ID を参照し、リソース・グループを見付けてか ら、RDBLRESOURCE TABLE でリソース限界を検索します。

ユーザー ID が検出されない場合、OMF (Windows 版) は "SYSTEM" というユーザー を検索します。 SYSTEM が存在する場合、そのユーザーにはデフォルトのグループ限 界が付与されます。 デフォルトのグループ限界は RDBLRESOURCE TABLE にはあり ません。これは、ブートストラップ上の理由で、サーバー定義ファイル (SDF) にありま す。

## リソース限界グループの編集

「リソース限界グループの編集」ダイアログ・ボックスを使用して、リソース限界グル ープのスケジュールを作成します。 このダイアログ・ボックスは、リソース限界グルー プが作成された後に表示されます。

注: このボタンをクリックする前に「スケジュール」リスト内のスケジュールを選択す ると、選択したスケジュールが新規スケジュールのモデルとして使用されます。

#### 手順

- 1. [オプション] このリソース・グループのスケジュールに関するコメントを入力しま す。
- 2. スケジュールをアクティブにするか非アクティブにするかを指定します。この設定 はいつでも変更できます。

デフォルトは「アクティブ」です。

3. 「新規」をクリックしてそのリソース・グループのスケジュールをセットアップする か、あるいは既存のスケジュールをダブルクリックして(または「編集」をクリック して)更新します。

#### リソース限界グループ・スケジュールのオプション

リソース限界グループが決定されると、次に QMF (Windows 版) はグループで有効な スケジュールを判別します。 スケジュールは指定されたデータベース・サーバーで有効 になっており、サーバーの時間帯を検査します。

注: サーバーの時間帯とは異なる時間帯にいるユーザーがデータベース・サーバーにア クセスすると、ユーザーが割り当てられているリソース限界スケジュールにより、 サーバー時間で機能するアクセス権限が判別されます。

「リソース限界グループ・スケジュール」ウィンドウでは、10個のタブを使用して、リ ソース限界情報を入力できます。リソース限界グループに対して、以下のスケジュール をセットアップすることができます。

- メイン
- タイムアウト
- 限界
- SOL 動詞
- オプション
- データの保管
- バインド
- オブジェクト・トレース
- LOB オプション
- レポート・センター

いったん限界のスケジュールを設定したら、追加のスケジュールを作成して、時間内の ユーザーの限界を変えることができます。

#### メイン

「リソース限界グループの編集」ダイアログ・ボックスで「新規」または「編集」をク リックすると、「メイン」タブが表示されます。 このページを使用して、リソース限界 グループのスケジュールを設定します。「メイン」ダイアログ・ボックスを使用して、 そのスケジュールが有効となる時刻と曜日を指定します。

スケジュールは、スケジュール番号によって固有に識別されます。 固有の番号を指定す るだけでなく、有効な曜日および時間の範囲も指定する必要があります。 スケジュール の「開始時刻」と「終了時刻」、「開始日」と「終了日」の値は、その制限と制御が有 効である時期を定義します。これらはすべて、包括的な範囲です。

| フィールド | 説明                                                                                                |
|-------|---------------------------------------------------------------------------------------------------|
| 番号    | このスケジュールに割り当てられた優先順位。                                                                             |
|       | たとえば、リソース限界グループ内の 2 つのスケジュール<br>の期間が同じか、あるいはオーバーラップする場合、番号の<br>小さい方のスケジュールが使用されます。                |
|       | 1 以上の番号を指定してください。 複数のスケジュールが<br>同じスケジュール番号を共用することはできません。同じス<br>ケジュール番号が存在すると、以下のメッセージが表示され<br>ます。 |
|       | この番号のスケジュールはすでに定義済みです。                                                                            |

表61. リソース限界のフィールド

表61. リソース限界のフィールド (続き)

| フィールド | 説明                                                                                                    |
|-------|----------------------------------------------------------------------------------------------------|
| 日付範囲  | スケジュールは「開始日」から「終了日」までアクティブに<br>なります (指定した開始日と終了日も含まれる)。 週末から<br>次の调にまたがって範囲を指定することもできます。                                                                                                    |
|       | たとえば、「開始日」に金曜日、「終了日」に月曜日を選択<br>すると、スケジュールは、金曜日、土曜日、日曜日、月曜日<br>にアクティブとなります。これは、時刻のスケジューリング<br>に依存します。                                                                                                    |
| 時刻範囲  | スケジュールは「開始時刻」から「終了時刻」までアクティ<br>ブになります (指定した開始時刻と終了時刻も含まれる)。<br>日をまたがって範囲を指定することもできます。<br>たとえば、「開始時刻」に 20:00、「終了時刻」に 08:00 を<br>選択すると、スケジュールは 午後 8 時 から深夜 12 時 ま<br>でと、深夜 12 時 から 午前 8 時 までにアクティブとなり<br>ます。これは、曜日のスケジューリングに依存します。                                                                          |
| 状況    | 「 <b>アクティブ</b> 」をクリックすると、スケジュール (曜日と時<br>刻のスケジューリングに依存する) が使用可能になります。<br>スケジュールの状況は、リソース・グループが「アクティ」<br>ブ   か「非アクティブ   かによっても違います。 「 <b>非ア</b><br><b>クティブ</b> 」をクリックすると、曜日または時刻のスケジュー<br>リングに関係なく、スケジュールが使用不可になります。<br>注: 複数のスケジュールが同時に有効な場合、 OMF<br>(Windows 版) 管理プログラムは、最もスケジュール番号が<br>小さいスケジュールを使用します。 |

#### 手順

- 1. 「リソース限界グループ」リスト・ボックスで、スケジュールを作成したいリソース 限界グループを選択します。
- 2. 「編集」をクリックします。

「リソース限界グループの編集」ダイアログ・ボックスが開かれます。

- 3. 新規スケジュールのモデルとしてのスケジュールを使用したい場合、「スケジュー ル」リスト内のスケジュールを選択します。
- 4. 「新規」をクリックします。 「新規リソース限界グループ・スケジュール」ダイアログ・ボックス(「メイン」タ ブ) が開かれます。「スケジュール」リスト内のスケジュールを選択すると、選択し たスケジュールが新規スケジュールのモデルとして使用されます。

5. それぞれのタブでスケジュールの情報を入力し、「OK」をクリックします。各フィ ールドを次にリストします。

表 62. リソース限界のコントロール

| コントロール                 | 説明                               |
|------------------------|----------------------------------|
| $\overline{\text{OK}}$ | スケジュールを保管します。「リソース限界グループ・ス       |
|                        | ケジュール」ダイアログ・ボックスのタブにあるすべての       |
|                        | 値が検証されます。 エラーがなければ、データベース・       |
|                        | サーバーにスケジュールが保管されます。              |
| キャンセル                  | タブのスケジュールに対して加えた変更をすべて破棄し、       |
|                        | ダイアログ・ボックスを閉じます。                 |
| ヘルプ                    | このダイアログ・ボックスに関する QMF (Windows 版) |
|                        | オンライン・ヘルプを表示します。                 |

## タイムアウト

「リソース限界グループの編集」ダイアログ・ボックスで「新規」または「編集」をク リックすると、「タイムアウト」タブが表示されます。このページを使用して、リソー ス限界グループでのリソース消費に関するタイムアウトしきい値を設定します。

注: 値がゼロのエントリーは、限界が定義されないことを意味します。

表 63. リソース限界の「タイムアウト」のフィールド

| フィールド        | 説明                                                                                                    |
|--------------|----------------------------------------------------------------------------------------------------|
| アイドル照会タイムアウト | この値は、照会がアイドル状態となる時間に限界を設<br>けます。 2 つの異なるタイムアウトを設定できます。<br>警告限界: このタイムアウトが過ぎると、 QMF<br>(Windows 版) は、照会がアイドル状態にあること<br>をユーザーに知らせ、照会を取り消すよう促しま<br>す。<br>取り消し限界: このタイムアウトが過ぎると、<br>QMF (Windows 版) は自動的に照会を取り消しま<br>す。 |
|              | 注: データの最初のバッファーがユーザーに戻され、<br>ユーザーがデータの最後に到達してからデータの次の<br>セットを取り出すまで QMF (Windows 版) が待つと<br>きに、照会はアイドル状態になる場合があります。                                                                                                 |

表 63. リソース限界の「タイムアウト」のフィールド (続き)

| フィールド                   | 説明                                                                                                    |
|-------------------------|----------------------------------------------------------------------------------------------------|
| サーバー応答タイムアウト            | このパラメーターは、QMF (Windows 版) がデータベ<br>ース・サーバーからの応答を待ち、要求が取り消され<br>るまでの時間に限界を設けます。 QMF (Windows 版)<br>は、要求をデータベース・サーバーに送信するたび<br>に、応答時間を非同期で待ちます。                                                                                                 |
|                         | たとえば、照会を実行するときに、 QMF (Windows<br>版) は要求をデータベース・サーバーに送信し、照会<br>の結果がデータベース・サーバーから戻されるのを非<br>同期で待ちます。<br>注: タイムアウト限界を小さくすると、長期に渡る<br>(ランナウェイ) 照会を避けることができます。                                                                                     |
|                         | タイムアウト限界を大きくすると、リソースの競合や<br>その他の理由によりデータベースが遅い場合でも、デ<br>ータベース要求を完了することができます。                                                                                                    |
|                         | • 警告限界: このタイムアウトが過ぎると、 QMF<br>(Windows 版) は要求を取り消すようユーザーに促<br>します。                                                                                                    |
|                         | • 取り消し限界: このタイムアウトが過ぎると、<br>QMF (Windows 版) は自動的に要求を取り消しま<br>す。                                                                                                    |
| アイドル接続タイムアウトの<br>取り消し限界 | QMF (Windows 版) がデータベース・サーバーとのア<br>イドル接続を保持する時間に限界を設けます。 この限<br>界は、接続のオーバーヘッドとアイドル接続によるリ<br>ソース消費との間のトレードオフを調整します。<br>注: タイムアウト限界を小さくすると、サーバーでア<br>イドル接続によって消費されるリソースを最小限にす<br>るのに役立ちます。タイムアウトを大きくすると、接<br>続を確立する際のオーバーヘッドを最小限にするのに<br>役立ちます。 |
|                         | このタイムアウトが過ぎると、 QMF (Windows 版)<br>は自動的にデータベース・サーバーとのアイドル接続<br>を閉じます。                                                                                                    |

表64. リソース限界の「タイムアウト」のコントロール

| コントロール | 説明                               |
|--------|----------------------------------|
| OK     | スケジュールを保管します。「リソース限界グループ・        |
|        | スケジュール」ダイアログ・ボックスのタブにあるすべて       |
|        | の値が検証されます。 エラーがなければ、データベー        |
|        | ス・サーバーにスケジュールが保管されます。            |
| キャンセル  | タブのスケジュールに対して加えた変更をすべて破棄し、       |
|        | ダイアログ・ボックスを閉じます。                 |
| ヘルプ    | このダイアログ・ボックスに関する QMF (Windows 版) |
|        | オンライン・ヘルプを表示します。                 |

## 限界

「リソース限界グループの編集」ダイアログ・ボックスで「新規」または「編集」をク リックすると、「限界」タブが表示されます。 このページを使用して、リソース限界グ ループに関して、さまざまな接続や検索の限界を設定します。

表 65. リソース限界 - 「限界」のフィールド

| フィールド      | 説明                                                                                                    |
|------------|----------------------------------------------------------------------------------------------------|
| 取り出す最大行数   | QMF (Windows 版) が照会の実行中にデータベース・サーバ<br>ーから検索するデータの行数に限界を設けます。                                               |
|            | • 警告限界: この限界に達すると、 QMF (Windows 版) は<br>次のデータを取り出すようユーザーに促します。                                             |
|            | • 取り消し限界: この限界に達すると、 QMF (Windows 版)<br>は自動的に照会を取り消します。                                                    |
| 取り出す最大バイト数 | QMF (Windows 版) が照会の実行中にデータベース・サーバ<br>ーから検索するデータのバイト数に限界を設けます。 詳し<br>くは、行限界、バイト限界、および照会バッファーを参<br>照してください。 |
|            | • 警告限界: この限界に達すると、 QMF (Windows 版) は<br>データの取り出しを継続するようユーザーに促します。                                          |
|            | 取り消し限界: この限界に達すると、 QMF (Windows 版)<br>$\bullet$<br>は自動的に照会を取り消します。                                         |

表 65. リソース限界 - 「限界」のフィールド (続き)

| フィールド       | 説明                                                                                                    |
|-------------|----------------------------------------------------------------------------------------------------|
| 最大接続数の取り消し限 | QMF (Windows 版) がデータベース・サーバーとの間で確立                                                                                |
| 界           | できる同時接続数に限界を設けます。一般に、サーバーで                                                                                        |
|             | 照会を実行した後に同じサーバーでもう一度照会を実行した                                                                                       |
|             | 場合、1つの接続だけですむように、接続は再利用されま                                                                                        |
|             | す。                                                                                                    |
|             | ただし、2つの照会を同時に実行する場合は、2つの接続が<br>必要になります。 QMF (Windows 版) がサーバーとの別の<br>接続を必要とする場合にこの限界に達すると、エラーが戻さ<br>れて操作は実行されません。 |

**行限界:** OMF (Windows 版) がサーバーからデータを検索するとき、データは列ご と、または行ごとに検索されません。代わりに、ブロック単位で検索されます。各ブロ ックには複数の行(または行の一部)が含まれる場合があります。 つまり、一般に OMF (Windows 版) は、一度に複数の行を取り出します。したがって、複数行を含むデ ータのバッファーがデータベース・サーバーから送られるので、ネットワーク伝送の数 も最小限に抑えることができます。このバッファリングのため、一般には、行限界で指 定される以上のデータの行が表示されます。 たとえば、行限界が 500 で、データベー ス・サーバーが最初のバッファーに 1000 行を送信する場合、 1000 行すべてを表示す ることができます。 この行の「超過」が起きるのは、正確な行限界を満たすため、 OMF (Windows 版) が受信データを破棄しないためです。 ただし、OMF (Windows 版) は、500番目の行を含むバッファーが処理されると、次のデータを要求することはしま せん。

**バイト限界:** 50 バイトの行を 10,000 個取り出す場合と、 5,000 バイトの行を 10.000 個取り出す場合のネットワーク・パフォーマンスおよびデータベース・パフォー マンスの違いを考慮してください。 最初のケースでは、データベース・サーバーは、ネ ットワークで 500,000 バイトのデータを送信することになり、 2 番目のケースでは、 50,000,000 バイトのデータを送信することになります。 これらの 2 つのケースにおい て、パフォーマンスに関して大きな差が出てきます。 データベース・アクティビティー とネットワーク・アクティビティーを厳密に管理するために、 OMF (Windows 版) で は、データベース・サーバーから検索されるバイト数に限界を設けることができます。 前述のバッファリングのために、行で起きるのと同じような「超過」がバイトについて も起こります。

*大量データの検索:* 大量のデータを検索するときには一般に、ネットワーク通信によ ってパフォーマンスが制限されます。 OMF (Windows 版) はデータベースに対する要 求の間の遅延を最小限に抑えることにより、パフォーマンスを最大限引き出そうとしま す。 OMF (Windows 版) がデータベース・サーバーからデータのバッファーを受け取 るときには、次のデータを要求する前に、そのデータを処理するための時間をかけませ

ん。 代わりに、即時に次のデータを要求し、新規データを待っているあいだに受信デー 夕を処理します。 QMF (Windows 版) は、さらにデータを要求するとき、検索された 行数を検査し、その行数と実際の行限界とを比較します。 行限界を超過している場合に は、これ以上要求を発行しません。 この検査が実行されるときには、受信データが処理 されていないため、データに含まれる行数が分かりません。 そのため、データをさらに 検索するかどうかを決定する際に、受信データの正確な行数を利用することができませ ん。結果として、 OMF (Windows 版) は行限界を超過したかどうかを判別する前に大 量データを取り出すことがあり、それが行限界で指定されているものを超えてしまう場 合もあります。この問題は、バイト限界では起きません。 受信したデータのバイト数 は、そのデータを処理しなくても分かるからです。 そのため、行限界とは対照的に、 OMF (Windows 版) によるバイト限界の評価は常に正確なものとなります (バッファリ ングに依存する)。 取り出されるデータ量を効果的に制御するには、行限界ではなくバ イト限界を使用するようお勧めします。

**バッファー・サイズ:** 検索するバッファー・サイズは制御することができます。 SDF (サーバー定義ファイル) にあるサーバーの OuervBlockSize パラメーターは、デー タベース・サーバーによって送信される最大バッファー・サイズを制御します。このパ ラメーターを変更するには、サーバー定義ファイルを手動で編集します。

| コントロール | 説明                               |
|--------|----------------------------------|
| OK     | スケジュールを保管します。 「リソース限界グループ・       |
|        | スケジュール」ダイアログ・ボックスのタブにあるすべて       |
|        | の値が検証されます。 エラーがなければ、データベー        |
|        | ス・サーバーにスケジュールが保管されます。            |
| キャンセル  | タブのスケジュールに対して加えた変更をすべて破棄し、       |
|        | ダイアログ・ボックスを閉じます。                 |
| ヘルプ    | このダイアログ・ボックスに関する QMF (Windows 版) |
|        | オンライン・ヘルプを表示します。                 |

表66. リソース限界 - 「限界」のコントロール

#### SQL 動詞

ユーザーが OMF (Windows 版) からデータベース・サーバーにアクセスするときに使 用できる SOL 動詞を指定するには、「リソース限界グループ・スケジュールの編集」 ダイアログ・ボックスで「SQL 動詞」タブを選択します。

ユーザーが不許可動詞 を含む照会を実行しようとすると、 QMF (Windows 版) はデー タベース・サーバーに SOL を送信せず、照会を取り消します。 ユーザーが許可動詞 を含む照会を実行しようとすると、 QMF (Windows 版) はデータベース・サーバーに 照会を送信し、データベース・サーバーのセキュリティー許可の検証が行われます。

注: UPDATE、DELETE、および INSERT の許可をオフにしても、表編集プログラムを 使ってこれらのアクションを実行する機能に影響はありません。

QMF (Windows 版) から以下の SQL 動詞を許可または不許可にすることができます。

表 67. SQL 動詞の許可 / 不許可

| <b>ACQUIRE</b> | <b>ALTER</b>   | <b>CALL</b>   |
|----------------|----------------|---------------|
| <b>COMMENT</b> | <b>CREATE</b>  | <b>DELETE</b> |
| DROP           | <b>EXPLAIN</b> | <b>GRANT</b>  |
| <b>INSERT</b>  | <b>LABEL</b>   | <b>LOCK</b>   |
| <b>REVOKE</b>  | <b>SET</b>     | <b>SELECT</b> |
| <b>SIGNAL</b>  | <b>UPDATE</b>  |               |

表 68. 「SQL 動詞」のコントロール

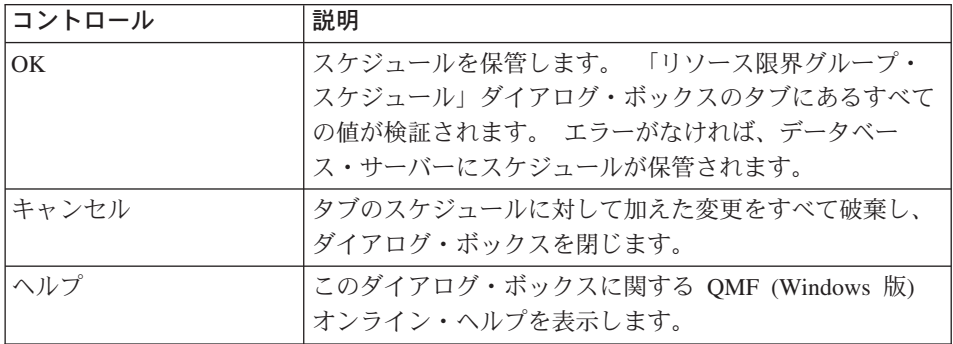

## オプション

リソース限界グループ用のデータベース・オブジェクトに対するアクセス・レベルを指 定するには、「リソース限界グループ・スケジュールの編集」ダイアログ・ボックスで 「オプション」タブを選択します。

表 69. リソース限界の「オプション」のフィールド

| フィールド                   | 説明                                              |
|-------------------------|-------------------------------------------------|
|                         | ユーザー・インターフェ  ユーザーは QMF (Windows 版) からサーバーにアクセスす |
| ースからサーバーへアク   ることができます。 |                                                 |
| セスを許可                   |                                                 |
|                         | プログラミング・インタ  ユーザーは QMF (Windows 版) プログラミング・インター |
|                         | ーフェースからサーバー   フェースからサーバーにアクセスすることができます。         |
| へのアクヤスを許可する             |                                                 |

表 69. リソース限界の「オプション」のフィールド (続き)

| フィールド                | 説明                                                                                                    |
|----------------------|----------------------------------------------------------------------------------------------------|
| すべての行を自動的に取<br>り出す   | データベース・サーバーが QMF (Windows 版) に照会結果<br>を送信する方法を決定します。 QMF (Windows 版) は一般<br>に、照会結果を表示するために必要なだけ、データベース·<br>サーバーからのデータを要求します。                                                                                                    |
|                      | たとえば、照会ウィンドウが 20 行で一杯になる場合には、<br>QMF (Windows 版) は 20 行のみを要求します。 ユーザー<br>がスクロールダウンして 21 番目の行が表示されると、<br>QMF (Windows 版) はさらにデータを要求します。 ユーザ<br>ーが照会を実行してからスクロールダウンを待つ場合、その<br>待ち時間のあいだ、照会はアクティブのままです。 照会が<br>アクティブのままである間、データベース・サーバーでリソ<br>ースが消費されます。 |
|                      | このパラメーターを使用可能にすると、QMF (Windows 版)<br>はユーザーのスクロール要求に関係なく、すべてのデータを<br>受け取るまで繰り返しデータを要求します。                                                                                                    |
| データベースの更新を確<br>認する   | 表の編集中に実行した照会やアクションによって生じたデー<br>タベースの変更を確認することを QMF (Windows 版) がユ<br>ーザーに促すかどうか決定します。                                                                                                    |
|                      | データベースの変更を確認することを QMF (Windows 版)<br>がユーザーに促すようにするには、このオプションを使用可<br>能にします。 確認なしでデータベースの変更を行う場合<br>は、このオプションを使用不可にします。                                                                                                    |
| データのエクスポートを<br>許可する  | 「ファイル」メニューまたはプロシージャーで「データのエ<br>クスポート」コマンドの使用を許可します。                                                                                                    |
| 表編集を許可               | QMF (Windows 版) の表編集プログラムの使用を許可しま<br>す。                                                                                                    |
| 保管されている照会のみ<br>実行を許可 | このパラメーターをチェックすると、ユーザーはデータベー<br>ス・サーバーに保管された照会しか実行できません。また、<br>ユーザーは新規照会をデータベース・サーバーに保管するこ<br>とができません。                                                                                                    |

表69. リソース限界の「オプション」のフィールド (続き)

| フィールド       | 説明                                        |
|-------------|-------------------------------------------|
| 照会の分離レベル    | ユーザーが実行する照会の分離レベルを設定します。このオ               |
|             | プションは、以下のタイプのサーバーに適用されます。                 |
|             | • DB2 (MVS 版) バージョン 4                     |
|             | • DB2 (z/OS 版) バージョン 5                    |
|             | • DB2 UDB (z/OS 版) バージョン 6                |
|             | • DB2 サーバー (VM および VSE 版) バージョン 5 以降      |
| アカウント       | リソース限界にいるユーザーがデータベース・サーバーに接               |
|             | 続するときにデータベース・サーバーに送信されるアカウン               |
|             | ト情報のデフォルトのストリングを設定します。                    |
| アカウントを上書き可能 | 「ユーザー情報の設定」ダイアログ・ボックスに新規アカウ               |
| にする         | ント・ストリングを入力することによって、ユーザーがデフ               |
|             | ォルトのアカウントを上書きできるようにします。                   |
|             | このリソース限界グループが、所有していないデータベー                |
|             | ス・オブジェクトにアクセスできないようにする場合は、こ               |
|             | のチェック・ボックスを外してください。                       |
|             | アカウントの指定を必須   これが選択されている場合、ユーザーは有効なアカウント・ |
| にする         | ストリングを指定する必要があります。                        |

表 70. リソース限界 - 「オプション」のコントロール

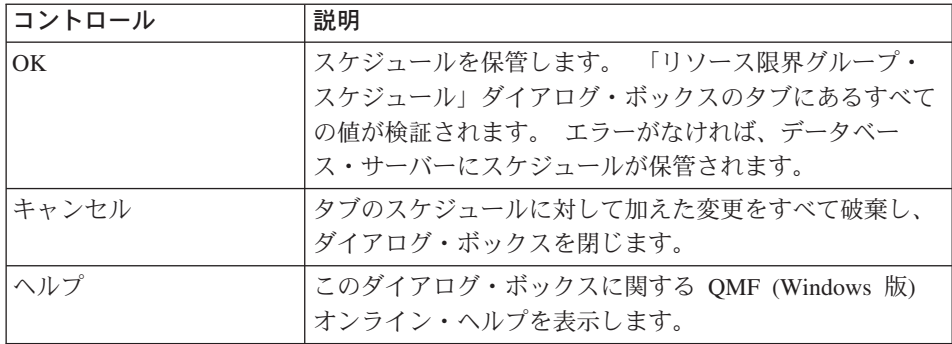

# データの保管

リソース限界グループでデータを保管するためのパラメーターを設定するには、「リソ ース限界グループ・スケジュールの編集」ダイアログ・ボックスで「データの保管」タ ブを選択します。

表 71. リソース限界 - 「データの保管」のフィールド

| フィールド                   | 説明                                                                                                    |
|-------------------------|----------------------------------------------------------------------------------------------------|
| データの保管コマンドを<br>許可       | データベース・サーバーにデータを保管します。<br>注: データの保管は大量のリソースを必要とするため、デ<br>ータベース・サーバーとネットワークのパフォーマンスに影<br>響を与える場合があります。                                        |
| デフォルト表スペース              | (「データ保管の許可」コマンドを選択した場合にのみ使用<br>できます。)<br>データの保管プロセスで作成される表のデフォルトのターゲ<br>ット。入力する表スペース名の構文は、表スペース名に関す                                          |
|                         | るデータベース・サーバーの規則に従っていなければなりま<br>せん。<br>この値は、ユーザーがデータを新規表に保管するときに実行                                                                            |
|                         | される CREATE TABLE SQL ステートメントの一部として<br>使用されます。<br>注: アスタリスク (*) を入力すると、Q.Profile 表にある各<br>ユーザー・プロファイルからデフォルト表スペースが選択さ<br>れます。                 |
| デフォルト表スペースを<br>上書き可能にする | (「データ保管の許可」コマンドを選択した場合にのみ使用<br>できます。)                                                                                                    |
|                         | このパラメーターは、ユーザーに「デフォルトの表スペー<br>ス 」 フィールドで指定した表スペースの使用を強制する<br>か、あるいは、データベース・セキュリティー許可に従って<br>どの表スペースでも指定できるようにするかを指定します。                      |
|                         | ユーザーがどの表スペースでも指定できるようにするには、<br>このチェック・ボックスを選択します。<br>注: このオプションを指定しても、デフォルト表スペースを<br>指定しないと、ユーザーは表スペースを指定できないので、<br>データベース・サーバーはデフォルトを使用します。 |

表 72. リソース限界 - 「データの保管」のコントロール

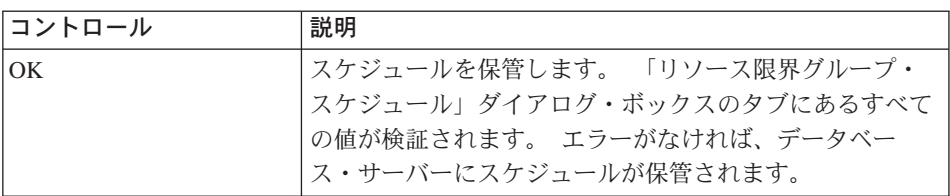

表 72. リソース限界 - 「データの保管」のコントロール (続き)

| コントロール | 説明                                                    |
|--------|-------------------------------------------------------|
| キャンセル  | タブのスケジュールに対して加えた変更をすべて破棄し、<br>ダイアログ・ボックスを閉じます。        |
| ヘルプ    | このダイアログ・ボックスに関する QMF (Windows 版)<br> オンライン・ヘルプを表示します。 |

## バインド

バインド・プロセスのパラメーターを設定するには、「リソース限界グループ・スケジ ュールの編集」ダイアログ・ボックスの「バインド」タブを選択します。「バインド」 タブは、静的照会とバインド済み照会を制御します。 ここでは、これらの照会を作成し て保管するユーザーの能力を制御します。

表 73. リソース限界 - 「バインド」のフィールド

| フィールド         | 説明                            |
|---------------|-------------------------------|
| パッケージのバインドを   | ユーザーが照会の静的パッケージをバインドできるかどうか   |
| 許可            | を指定します。                       |
| パッケージの除去を許可   | ユーザーがデータベース・サーバーから静的パッケージを除   |
|               | 去できるかどうかを指定します。               |
| デフォルト集合 ID    | ユーザーがバインドする静的パッケージのデフォルト集合    |
|               | ID <sub>o</sub>               |
| デフォルト集合 ID を上 | ユーザーに「デフォルト集合 ID」の使用を強制するか、あ  |
| 書き可能にする       | るいは、データベース・セキュリティー許可に従ってどのコ   |
|               | レクション ID でも指定できるようにするかを指定します。 |

 $\bar{\mathcal{R}}$  73. リソース限界 - 「バインド」のフィールド (続き)

| フィールド                   | 説明                                                                                                    |
|-------------------------|----------------------------------------------------------------------------------------------------|
| パッケージのデフォルト<br>分離レベル    | ユーザーがバインドする静的パッケージのデフォルトの分離<br>レベル。                                                                                   |
|                         | • 反復可能読み取り (RR): パッケージ内の SQL の実行は、<br>リクエスターが読み取って変更する行およびファントム行<br>について、同時ユーザーのアクションから分離 (保護) さ<br>れます。              |
|                         | • すべて (RS): パッケージ内の SQL の実行は、リクエスタ<br>ーが読み取って変更する行について、同時ユーザーのアク<br>ションから分離(保護)されます。                                  |
|                         | • カーソル固定 (CS): パッケージ内の SQL ステートメント<br>の実行およびデータベース・カーソルが位置する現在行<br>は、リクエスターが加える変更について、同時ユーザーの<br>アクションから分離 (保護) されます。 |
|                         | • 変更: パッケージ内の SQL の実行は、リクエスターが加<br>える変更について、同時ユーザーのアクションから分離<br>(保護) されます。                                            |
|                         | • コミットしない (UR): パッケージ内の SQL ステートメ<br>ントの実行は、リクエスターが加える変更について、同時<br>ユーザーのアクションから分離 (保護) されません。                         |
| デフォルト分離レベルを<br>上書き可能にする | ユーザーに「デフォルト分離レベル」の使用を強制するか、<br>あるいは、どの分離レベルでも使用できるようにするかを指<br>定します。                                                   |

表 74. リソース限界 - 「バインド」のコントロール

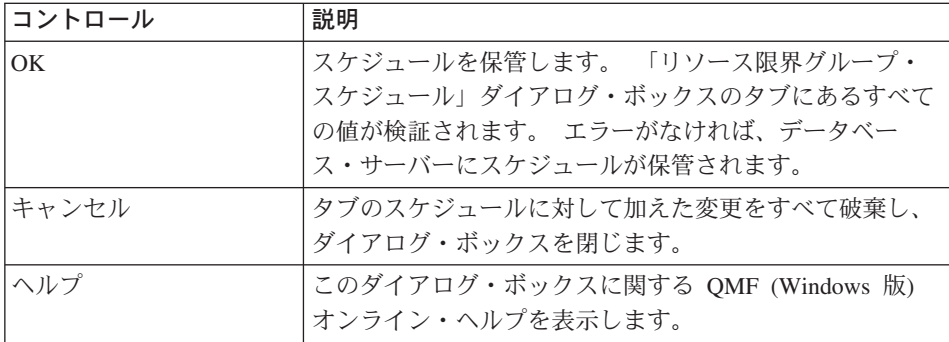
### オブジェクト・トレース

さまざまなレベルのオブジェクト・トレースのパラメーターを設定するには、「リソー ス限界グループ・スケジュールの編集」ダイアログ・ボックスの「オブジェクト・トレ ース」タブを選択します。

OMF (Windows 版) は、Q.OBJ\_ACTIVITY\_DTL 表および Q.OBJ\_ACTIVITY\_SUMM 表でオブジェクト・トレースを実行します。これらの表は、QMF (Windows 版) のイン ストール時に作成されます。

- O.OBJ ACTIVITY DTL (詳細表) には、リソース限界グループのリソース限界内に、 「オブジェクト・トレース」タブで決められた詳細なトレース・オプションが保持さ れます。
- O.OBJ ACTIVITY SUMM (要約表) には、オブジェクトに関する要約情報が保持され ます。

オブジェクト・トレースでは、以下のことが行えます。

- OMF オブジェクトの詳細ヒストリー・レポートを実行する
- 未使用オブジェクトを検索する
- アクセス頻度の高いデータ・ソース (表 / 列) を検索する
- 問題を起こす可能性のあるエリアを突き止める

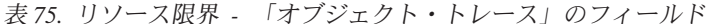

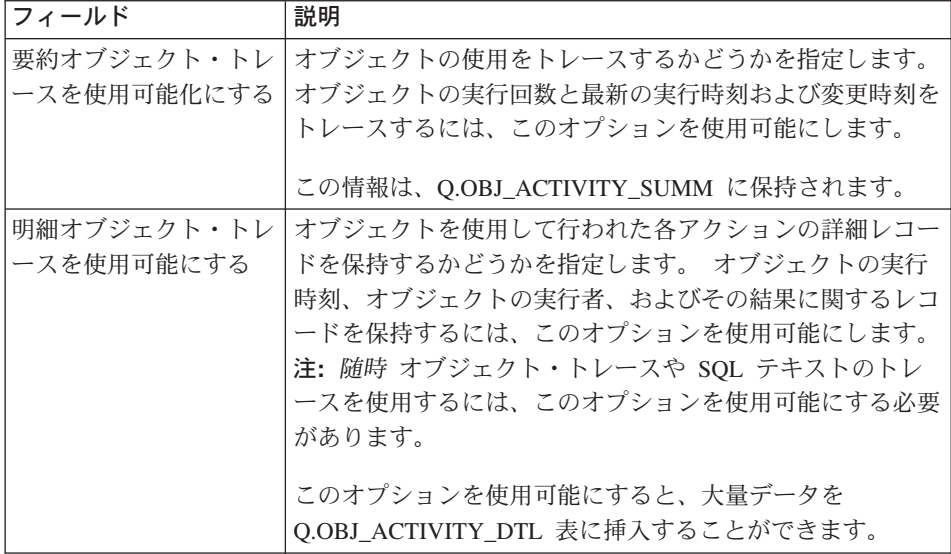

表 75. リソース限界 - 「オブジェクト・トレース」のフィールド (続き)

| フィールド                            | 説明                                                                                                    |
|----------------------------------|----------------------------------------------------------------------------------------------------|
| <b>随時オブジェクト・トレ</b><br>ースを使用可能にする | それぞれの随時 照会のレコードを保持するかどうかを指定<br>します。それぞれの随時 照会と、その照会の SQL テキス<br>トのレコードを保持するには、このオプションを使用可能に<br>します。<br>注: 随時 オブジェクト・トレースを使用するには、「明細<br>オブジェクト・トレース」にチェックを付けてください。 |
| SQL テキストのトレー<br>スを使用可能にする        | 各照会の SQL テキストのレコードを保持するかどうかを指<br>定します。<br>注: SQL テキストのトレースを使用するには、「明細オブ<br>ジェクト・トレース」にチェックを付けてください。                                                               |

オブジェクト・トレース報告書には、オブジェクト・トレースの結果が示されていま す。

#### 動的 SQL から静的 SQL への変換

静的照会とは、データベース・サーバーのプリプロセッサーを介して渡される SOL 照 会のことで、そのデータへのアクセス・プランはパッケージの中に保管されています。 静的照会が実行されると、データベース・サーバーは最適なアクセス・パスを決定する ために照会テキストとそのプリプロセッサーを使用することはなくなり、パッケージに 保管されているアクセス・パスを直接使用することができます。これにより、サーバー でのリソースの消費は少なくなり、照会の実行が向上します。

OMF (Windows 版) を介して作成される照会はすべて、動的 SOL を使用します。オブ ジェクト・トレースを使用して、頻繁に実行される照会を識別することができます。そ れらの照会は、静的 SOL に変換できます。

OMF (Windows 版) では、SOL 照会でのみこの変換を実行することができます。指示さ れた照会を静的照会に変換するには、以下のステップに従ってください。

- 1. 管理者としてサインオンし、指示された照会をOMF(Windows 版)で開きます。
- 2. 「照会」->「SOL へ変換」を選択します。
- 3. SOL 照会を保管します。

その後、以下のステップに従って、照会を選択してそれを静的照会に変換します。

- 1. QMF (Windows 版) で、作成した SQL 照会を開きます。
- 2. 「ファイル」->「静的パッケージのバインド」を選択します。
- 3. 「パッケージ」タブを選択し、コレクション ID とパッケージ名を入力した後で、任 意のオプションを変更します。
- 4. [オプション] メイン・ダイアログ・ボックスを使用する代わりに、「拡張」をクリ ックして、より詳細なバインド・オプション定義を作成します。 このダイアログを使用して、日時の形式、ブロック化と並列性の度合い、スナップシ ョットと Explain の使用、および動的規則に関連したパラメーターや、 FOR BIT DATA などの文字サブタイプと関連した規則を設定します。
- 5. 元の照会で置換変数が使用されている場合は、「変数の入力」タブを選択します。こ こで、すべての置換変数を静的照会のホスト変数に変換する必要があります。 すべ ての置換変数を容易にホスト変数にマップできるわけではありません。置換変数によ り、データベース・サーバーに送信される前に、照会テキスト内で直接テキスト置換 が行われるからです。 しかしながら、ホスト変数は照会の一部としてデータベー ス・サーバーに送信されます。

ホスト変数の有効なデータ型には以下が含まれます。

- $\cdot$  CHAR(n)
- $\bullet$  VARCHAR(n)
- INTEGER
- SMALLINT
- $\cdot$  FLOAT
- DECIMAL $(p,s)$
- $\cdot$  DATE
- $\cdot$  TIME
- TIMESTAMP
- 6. 「OK」をクリックして、照会を静的照会に変換します。

「バインド完了」という確認ダイアログが表示されます。

注: このダイアログの下部にあるコメントが、照会の保管を促します。 静的 SOL 照会に変換した照会を保管しないと、これを後で静的 SOL として実行すること はできません。

表 76. リソース限界 - 「オブジェクト・トレース」のコントロール

| コントロール | 説明                                                                                                    |
|--------|----------------------------------------------------------------------------------------------------|
| OK     | スケジュールを保管します。 「リソース限界グループ・スケジュー<br>ル」ダイアログ・ボックスのタブにあるすべての値が検証されます。<br>エラーがなければ、データベース・サーバーにスケジュールが保管さ<br>れます。 |
| キャンセル  | タブのスケジュールに対して加えた変更をすべて破棄し、ダイアロ<br>グ・ボックスを閉じます。                                                                |
| ヘルプ    | このダイアログ・ボックスに関する QMF (Windows 版) オンライン・<br>ヘルプを表示します。                                                         |

### オブジェクト・トレースの保守

OMF (Windows 版) のインストール時にオブジェクト・トレース用の 2 つの表が作成 されます。

- Q.OBJ ACTIVITY DTL: リソース・グループのリソース限界内で「オブジェクト・ トレース」タブによって決められた詳細なトレース・オプションを保持する詳細表。
- Q.OBJ ACTIVITY SUMM: オブジェクトの要約情報を保持する要約表。

オブジェクト・トレースを使用可能にすると、 QMF (Windows 版) がインストール時 に作成する O.OBJ ACTIVITY DTL 表に対して保守を行わなければなりません。 スケ ジュール済みタスクを作成して、この表のクリーンアップのほとんどを行う DELETE ステートメントを実行することができます。

オブジェクト・トレース機能が使用可能になっていると、すべての照会とその SOL テ キストのレコードを保守できます。照会にかかる時間や、その実行頻度、その実行者を トレースすることができます。

オブジェクト・トレース・データは Q.OBJ\_ACTIVITY\_DTL 表に追加されます。 定期的 に、表とそれに関連した表スペース (RAADB.RAATS2) および索引 (Q.RAAIX2) に対し て保守を行わなければなりません。

O.OBJ ACTIVITY DTL 表の最適なパフォーマンスを引き出すため、以下の処理を行う ことが勧められています。

- 表スペースと索引に対して RUNSTATS を実行します。
- データ・ボリュームが大きくなってきたら、 OMF (Windows 版) パッケージを再バ インドして、索引を効率的に使用できるようにします。
- 古いデータを定期的に削除します。 たとえば、以下の照会を使用して、30 日よりも経過している行をすべて削除しま す。

DELETE FROM 0.0BJ ACTIVITY DTL WHERE "DATE" < (CURRENT DATE - 30 DAYS)

注: Q.OBJ\_ACTIVITY\_SUMM 表に保管される最初に使用された要約、最後に使用され た要約、および最後に変更された要約の統計は、詳細データを削除するときに影響 を受けません。

### LOB オプション

DB2 UDB にはラージ・オブジェクト (LOB) と呼ばれるデータ型があり、非従来型の データ(テキスト・ファイル、マルチメディア・ファイル、イメージ、ビデオ、写真な ど、事実上データベース表にあるすべてのオブジェクト・タイプ)を保管できます。 LOB は、データベース内に保管されるファイルを含むデータベース・エントリーです。 QMF (Windows 版) によってアクセスされるデータベースに、 LOB フィールドが定義 されている表が含まれる場合は、これらの表に対してアクセスできないようにするか、 または LOB 列を省略してこれらの表の視点を作成することができます。

LOB は大きくて大量のリソースを使用するため、ユーザーが LOB を検索できるかどう かを定義することができます。

表 77. LOB オプション

| フィールド                   | 説明                                                                                     |
|-------------------------|----------------------------------------------------------------------------------------|
| LOB 列を使用不可にす<br>$\zeta$ | (LOB 検索オプション): これを選択すると、 LOB データを<br>含む列を照会する照会に対していかなるデータも戻されませ<br>ん。 デフォルトは、「いいえ」です。 |
| LOB データの検索を不<br>可にする    | (LOB 検索オプション): これを選択すると、ユーザーは<br>LOB データを検索できません。 デフォルトは、「いいえ」<br>です。                  |
| 要求時に LOB データを<br>検索する   | (LOB 検索オプション): 特定の LOB を個別に要求したとき<br>に、その LOB が戻されます。 デフォルトは、「はい」で<br>す。               |
| LOB データを自動的に<br>検索する    | (LOB 検索オプション): 照会の結果の中にある LOB がすべ<br>て自動的に戻されます。 デフォルトは、「いいえ」です。                       |
| LOB 列の最大サイズ<br>(KB)     | LOB 列の最大サイズを K バイトで示します。 デフォルト<br>は、0(最大サイズなし) です。                                     |
| LOB オプションを上書<br>き可能にする  | ユーザーに、デフォルト LOB オプションを上書きする権限<br>を与えます。 デフォルトではチェックされていません。                            |

表 78. LOB のコントロール

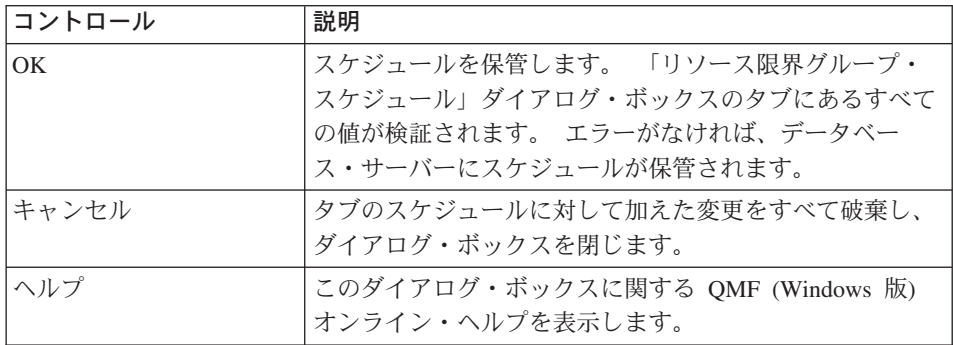

## レポート・センター

共用 QMF 照会、フォーム、プロシージャー、および表を持つカスタム・レポートを生 成するには、QMF レポート・センターを使用します。これらのオブジェクトにクイッ

ク・アクセスすると、データ形式の設定を指定でき、また様々なアプリケーションで表 示と操作が可能なカスタム・レポートを生成できます。

このタブを選択して、OMF (Windows 版) レポート・センターのリソース限界スケジュ ール・オプションを設定します。

表 79. レポート・センターのフィールド

| フィールド                    | 説明                                                                                                    |
|--------------------------|----------------------------------------------------------------------------------------------------|
| すべてのオブジェクト・<br>タイプの表示を許可 | サーバーで、QMF (Windows 版) レポート・センター・イン<br>ターフェースの QMF オブジェクト・タイプ (照会、フォー<br>ム、レポートおよびプロシージャー) を表示します。 ユーザ<br>ーには、レポートが作成されたオブジェクトが表示されま<br>す。                                                                                |
| ルート・ノードの管理を<br>許可        | Public Favorites フォルダー内の最上位フォルダー (「ルー<br>ト・ノード」)を管理します。これにより、ユーザーはルー<br>ト・ノードに Public Favorites を追加できるようになりま<br>す。 ユーザーはこの Public Favorites に許可を付与して、<br>別のユーザーがその読み取り (実行)、書き込み (修正または<br>追加)、または管理 (許可の付与) を行えるようにします。 |
| ノードの所有権の取得を<br>許可        | Public Favorite の所有権を取得します。 オブジェクトが別<br>のユーザーに Public Favorites に対する読み取り、書き込<br>み、または管理権限を付与できるようにします。<br>注: デフォルトでは、Public Favorite の所有者 (Public<br>Favorite の作成者) には、読み取り / 書き込み / 管理権限<br>があります。                      |

注: レポート·センターの管理プログラムの機能の仕方について詳しくは、『レポー ト・センターのセキュリティー』を参照してください。また、詳細について Using QMF for Windows の『Using QMF Report Center』も参照してください。

| コントロール          | 説明                               |
|-----------------|----------------------------------|
| $\overline{OK}$ | スケジュールを保管します。「リソース限界グループ・ス       |
|                 | ケジュール」ダイアログ・ボックスのタブにあるすべての       |
|                 | 値が検証されます。 エラーがなければ、データベース・       |
|                 | サーバーにスケジュールが保管されます。              |
| キャンセル           | タブのスケジュールに対して加えた変更をすべて破棄し、       |
|                 | ダイアログ・ボックスを閉じます。                 |
| ヘルプ             | このダイアログ・ボックスに関する QMF (Windows 版) |
|                 | オンライン・ヘルプを表示します。                 |

表 80. レポート・センターのコントロール

### リソース限界グループの保管

リソース限界グループは、データベース・サーバーで Q.RESOURCE\_TABLE という表 に保管されます。こうすることにより、設定した限界をユーザーが変更できないように します。 OMF (Windows 版) は、この表ではなく、O.RESOURCE VIEW という名前の 視点にアクセスするため、この視点をこの表について定義してください。

OMF (Windows 版) アドミニストレーターは、リソース限界グループを保守します。リ ソース限界グループを保守するには、 OMF (Windows 版) アドミニストレーターのパ ッケージを実行するための許可が必要です。これによって、許可のないユーザーは設定 された制限を変更することができないようになっています。

### <Default> リソース限界グループ

リソース限界グループに明示的に割り当てられていないユーザーは、デフォルトのリソ ース限界グループの限界によって管理されます。システム管理者は、 <Default> という 名前のデフォルトのリソース限界グループの作成および管理を行います。

### ユーザーへのリソース限界の関連付け

OMF (Windows 版) ユーザーとリソース限界グループの間の関係は、データベース・サ ーバーで O.PROFILES 表に保管されます。 OMF (Windows 版) アドミニストレーター を使用して、ユーザーとリソース限界グループの関係をこの表で保守します。

### リソース限界グループのプロファイルの決定

OMF (Windows 版) がデータベース・サーバーに接続するときに、ユーザーはユーザー ID とパスワードを提供し、データベース・サーバーによってそれらの有効性が検証され ます。 ユーザー情報が有効であれば、 OMF (Windows 版) はユーザーのプロファイル を見つけることによって、使用するリソース限界グループを決定します。 これは、 O.PROFILES 表の中の CREATOR、ENVIRONMENT、および TRANSLATION 列を検 索することによって行われます。 QMF (Windows 版)は次の順序でプロファイル値を 検索します。

| <b>CREATOR</b> | <b>ENVIRONMENT</b> | <b>TRANSLATION</b>         |
|----------------|--------------------|----------------------------|
| ユーザー ID        | <b>WINDOWS</b>     | 現行の QMF (Windows 版) の各国語から |
| ユーザー ID        | NULL               | 現行の QMF (Windows 版) の各国語から |
| <b>SYSTEM</b>  | <b>WINDOWS</b>     | 現行の QMF (Windows 版) の各国語から |
| <b>SYSTEM</b>  | NULL               | 現行の QMF (Windows 版) の各国語から |

表 81. リソース限界の決定

### オープンおよび制限付き登録

すべてのユーザーはユーザー・プロファイルを持っている必要があります。

- 制限付き登録 のもとでは、作成者が一致しているユーザー・プロファイルが存在し ない場合、ユーザーはサーバーへのアクセスを拒否されています。
- オープン登録 では、作成者が一致しているユーザー・プロファイルが存在しない場 合、 OMF (Windows 版) は作成者が SYSTEM であるユーザー・プロファイルを探 します。

サーバーへのアクセスは、プロファイルがこれらのいずれかの方法で検出されたときに だけ認可されます。 オープン登録を使用すると、各ユーザーが SYSTEM プロファイル にアクセスでき、すべてのユーザーはサーバーにアクセスできるようになります。

一部のユーザーには固有のプロファイルを作成し、他のユーザーには SYSTEM デフォ ルト・プロファイルの使用を許可する、ということが可能です。 SYSTEM プロファイ ルを削除することによって、固有のプロファイルを持っていないユーザーがサーバーに アクセスできないようにすることもできます。

## 有効なリソース限界グループはどれか?

Q.PROFILES 表内の RESOURCE GROUP 列には、プロファイル項目によって識別され るユーザーに対して有効であるリソース限界グループの名前が入っています。 このフィ ールドが NULL またはブランクであれば、 QMF (Windows 版) はユーザー ID のデフ ォルト値を想定します。

次に、OMF (Windows 版) は、RESOURCE\_GROUP および Q.RESOURCE\_VIEW 視点 で以下の行を検索します。

| <b>RESOURCE GROUP</b>       | <b>RESOURCE OPTION</b> |
|-----------------------------|------------------------|
| O.PROFILES の RESOURCE GROUP | <b>SHUTTLE MAIN</b>    |
| Q.PROFILES の RESOURCE GROUP | SHUTTLE SCHED1         |
| O.PROFILES の RESOURCE GROUP | <b>SHUTTLE SCHED2</b>  |
| O.PROFILES の RESOURCE GROUP | <b>SHUTTLE SCHED3</b>  |
| Q.PROFILES の RESOURCE GROUP | SHUTTLE SCHED4         |

表 82. 有効なリソース限界グループ

一致するものが検出されなければ、ユーザーは <Default> のリソース限界グループによ って管理制限されます。 検出された場合には、ユーザーはそれらの行で検出された制限 および制御に基づいて管理されます。

## DB2 予測管理機能サポート

DB2 UDB (z/OS 版) V.6 では、リソース限界機能 (RLF) という予測管理機能により、 SOL ステートメントを実行する前に、その処理コストが見積もられます。コスト見積も りは、 CPU ms (ミリ秒) とサービス単位 (SU) で表されます。

注: ステートメント・コスト見積もりは、動的および静的 SELECT、INSERT、UPDATE または DELETE でサポートされます。

予測管理機能は、動的ステートメントでのみサポートされます。

データベース・サーバーでは、OMF がこの制御層を検出するように、予測管理機能を セットアップする必要があります。予測管理機能が DB2 用にセットアップされたら、 OMF はその限界に応答します。

操作時に DB2 の管理機能でセットアップされたしきい値を通過すると、 DB2 は OMF (Windows 版) にエラー・メッセージを送信します。「リソース限界」ダイアログによっ て OMF (Windows 版) でセットアップされた反応型管理機能は、 DB2 でセットアップ された予測管理機能とともに機能します。

### コスト見積もり

SOL ステートメントのコストを予測するには、 EXPLAIN を実行してステートメン ト・コストに関する情報を DSN\_STATEMNT\_TABLE に入力します。

管理機能が制御するのは、動的 SOL 操作ステートメントの SELECT、UPDATE、 DELETE、および INSERT だけです。 プログラムで使用されるそれぞれの動的 SOL ステートメントは、同じ限界に影響されます。 限界は、反応型管理機能限界か、予測 管理機能限界 のいずれかです。

- ステートメントが反応型管理機能限界を超過すると、エラー SOL コードを受け取り ます。
- · ステートメントが予測管理機能限界を超過すると、警告またはエラー SOL コード を 受け取ります。

管理者は、DSN STATEMNT TABLE の内容の作成、取り込み、解釈を行います。個々 のユーザーに対して、または個人用の限界を持たないすべてのユーザーに対して、個々 のプランまたはパッケージの限界を設定することができます。

各企業には、ご使用のシステムで定義された、リソース限界仕様表でエントリーを追 加、除去、または変更するための独自の手順があります。

#### QMF (Windows 版) での予測管理機能の処理方法

ご使用のシステムで予測管理機能が使用される場合、QMF (Windows 版) では、 PREPARE ステートメントが実行された後に予測管理機能によって生成される +495 お よび -495 SOLCODE が ないかどうかが検査されます。

- 警告プロンプト (+495 SOL エラー)
- エラー・メッセージ 限界を超過しました (-495 SOL 警告)

# 第6章 レポート・センターのセキュリティー

QMF レポート・センターのセキュリティーは、QMF (Windows 版) の管理限界を基礎 としています。3つのリソース限界の設定方法は、「レポート・センター」ダイアロ <u>グ・ボックスの「リソース限界」を参照してください。「一般優先」オブジェクト・レ</u> ベルでのセキュリティー設定の変更は、OMF レポート・センターの「セキュリティ ー」ダイアログ・ボックスの「レポート・プロパティー」で行ないます。

### セキュリティーの概念

OMF レポート・センターのセキュリティーの概要は次のとおりです。

### 一般的事項

OMF レポート・センターの「セキュリティー」ダイアログ・ボックスの「レポート・ オプション」は、ユーザーが管理者権限を持っていない場合、または所有権を取得する 能力がない場合、閲覧が不可能です。「リソース限界グループのスケジュール」ダイア ログ・ボックスの「レポート・センター」タブで、「ノードの所有権取得許可」オプシ ョンを調べてください。

最上位の「一般優先」フォルダーはすべてのユーザーが閲覧できますが、フォルダー内 にあるレポートへのアクセスおよび閲覧については、OMF レポート・センターでユー ザーに認められている「読み取り、書き込み、および管理者権限」に応じて制限されま す。

# グループ

「一般」グループは OMF レポート・センターで自動的にセットアップされ、すべての ユーザーは「一般」グループに割り当てられられます。「一般」グループでは、管理者 はすべてのユーザーに「一般優先」へのアクセス権を付与することができます。

ひとりのユーザーが複数グループに属しており、しかも、そのユーザーに与えられたア クセス権がグループによって異なる場合、「一般」グループ以外で最もアクセス権の制 約が大きいグループが優先されます。(下記を参照。)

ユーザーが「一般」グループより高い、または低いレベルのアクセス権を付与されてい る場合、「一般」グループより高い、または低いレベルのアクセス権が優先されます。

## フォルダー

ユーザーがフォルダーに許可を持っていない場合、そのユーザーはフォルダーを閲覧す ることは可能ですが、フォルダー内のレポートを閲覧することは不可能です。

ユーザーがフォルダーに許可を持っているが、フォルダー内のレポートへのアクセス権 を持っていない場合、レポートを閲覧することは可能ですがレポートにアクセスするこ とは不可能です。

## 所有権

- 各レポートは、ある一時点では所有者を一人だけもつことができます。
- デフォルトの所有者は、レポートの作成者です。
- 他のユーザーが所有権を取得できるよう認めておくと (ユーザーが自分の管理者権限 を他のユーザーに委譲せずに管理者権限を失効してしまっても)レポートへのアクセ スがロックされる可能性はありません。

このアクセスは QMF (Windows 版) の管理権 (「リソース限界グループのスケジュ ール」の「レポート・センター」タブの「ノードの所有権取得許可」フィールドで指 定します)によって決まります。

# 第7章 サンプルの表

QMF (Windows 版) は、ユーザーが自分で表を処理し始めるに先立って QMF (Windows 版)の学習を行う際に使用することのできるサンプルの表を 9 つ用意しています。この サンプルの表は、本書全体にわたって、例として使用されています。サンプルの表で は、架空の電子部品製造会社についての情報が使われています。

## サンプルの表の作成方法

- 1. サンプルの表を作成したいサーバーを選択します。
- 2. 「編集」をクリックします。 「パラメーター」ダイアログ・ボックスが開きます。
- 3. 「サンプルの表」タブをクリックします。 新しい表を作成すると、既存の表が上書きされます。
- 4. 「作成」をクリックします。 確認メッセージが表示されます。
- 5. 「はい」をクリックして、サンプルの表を作成または再作成します。 「ユーザー情報の設定」ダイアログ・ボックスが表示されます。
- 6. サンプルの表が作成されるデータベース・サーバーに接続するためのパスワードを入 力します。
- 7. 「OK」をクリックして、表を作成します。 ダイアログ・ウィンドウの下部のステータス・バーに、作成中のサンプルの表が表示 されます。
- 8. 確認メッセージで「OK」をクリックします。「パラメーター」ダイアログ・ボック スに戻ります。

## 表の名前と説明

次のようなサンプルの表があります。

表 83. サンプルの表のリストと説明

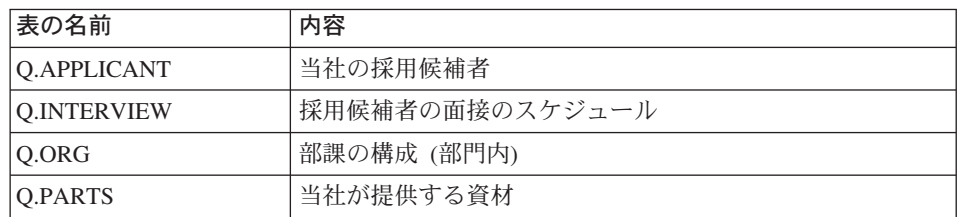

表 83. サンプルの表のリストと説明 (続き)

| 表の名前              | 内容             |
|-------------------|----------------|
| Q.PRODUCTS        | 当社が生産する製品      |
| Q.PROJECT         | 当社のプロジェクト      |
| Q.STAFF           | 当社の従業員         |
| Q.SALES           | 当社の営業情報        |
| <b>Q.SUPPLIER</b> | 当社に資材を提供する他の会社 |

# 第8章 オブジェクト・トレース報告書

オブジェクト・トレース報告書は、QMF (Windows 版) アドミニストレーターのリソー ス限界の機能であるオブジェクト・トレースの結果についての情報を提供します。すべ てのオブジェクト・トレース報告書では、ツールの説明が使用できます。ツールの説明 を表示するには、報告書の上にマウスを移動して 1 秒程待ちます。オブジェクト・トレ ース報告書のツールの説明は、次のようなものです。

この報告書は、指定したユーザーが実行した照会と、それらの照会で消費された リソースを示します。最もリソースを消費する照会を強調するために、レポートは 降順で表示されます。

## オブジェクト・トレース報告書の実行

オブジェクト・トレース報告書を実行するには、次のステップを実行します。

- 1. OMF (Windows 版) アドミニストレーターを開きます。 「サーバー」ダイアログ・ボックスが表示されます。
- 2. サーバーを選択します。
- 3. 「編集」をクリックします。 「[server] のパラメーター」ダイアログ・ボックスが表示されます。
- 4. 「オブジェクト・トレース報告書」タブを選択します。

9 つのデフォルトのオブジェクト・トレース報告書が用意されています。

リソース限界の「オブジェクト・トレース」タブで、「要約オブジェクト・トレースを 使用可能にする」にチェックマークを付けると、すべての要約トレース報告書のデータ が収集され、「明細オブジェクト・トレースを使用可能にする」にチェックマークを付 けると、すべての明細トレース報告書のデータが収集されます。 OMF (Windows 版) でトレース表を直接照会することもできます。

## 要約および明細トレース報告書

次の報告書を使用できます。

### 要約報告書

- ユーザー別のキャンセルの要約
- 照会別のパフォーマンスの要約 (平均)
- ユーザー別のパフォーマンスの要約 (累積)
- 単一照会のパフォーマンスの要約 (累積)
- 照会別のパフォーマンスの要約 (最大)
- ユーザー別の期間内パフォーマンスの要約 (累積)

### 詳細報告書

- 単一ユーザーのキャンセルの詳細
- 単一照会のパフォーマンスの詳細
- 単一ユーザーのパフォーマンス・プロファイル

## 単ーユーザーのキャンセルの詳細

この報告書は、照会をキャンセルした回数が多いユーザーを示します。キャンセルの回 数が多いということは、そのユーザーをさらに訓練する必要があるか、そのユーザーが より高度なリソース特権を必要としていることを示している場合があります。

### ユーザー別のキャンセルの要約

この報告書は、特定のユーザーがキャンセルした照会についての詳細情報を提供しま す。この情報には、照会名、SOL テキスト、およびキャンセルの理由が含まれます。

## 単一照会のパフォーマンスの詳細

この報告書は、照会のパフォーマンス・データを示します。このデータには、照会の最 大経過時間と実行回数が含まれます。この報告書は降順にソートされ、リソース使用量 が最も多い照会が目立つようになっています。

## 単一ユーザーのパフォーマンス・プロファイル

この報告書は、照会のパフォーマンス・データを示します。このデータには、平均経過 時間と実行回数が含まれます。この報告書は降順にソートされ、リソース使用量が最も 多い照会が目立つようになっています。

### 照会別のパフォーマンスの要約 (平均)

この報告書は、次の 2 つの情報を示します。

- 特定の照会の実行回数が多いユーザー
- 照会の経過時間

問題のある照会が識別されたら、この報告書を使用して、その照会の実行回数の最も多 いユーザーを判別してください。

# ユーザー別のパフォーマンスの要約 (累積)

この報告書は、実行された各照会の詳細な統計を示します。実行された各照会の経過時 間や取り出されたバイト数などのパフォーマンス情報が提供されます。

# 単一照会のパフォーマンスの要約 (累積)

この報告書は、ユーザーが実行した照会と、それらの照会で使用されたリソースを示し ます。この報告書は降順にソートされ、リソース使用量が最も多い照会が目立つように なっています。

# 照会別のパフォーマンスの要約 (最大)

この報告書は、OMF の使用度とリソース使用量が多いユーザーを示します。

# ユーザー別の期間内パフォーマンスの要約 (累積)

この報告書は、ある期間内で QMF の使用度とリソース使用量が多かったユーザーを示 します。

# 第9章 プロシージャー

QMF (Windows 版) では、管理用タスクを自動化するプロシージャーを使用できます。 このタイプのプロシージャーは、一般に一連のオブジェクトで構成されます。プロシー ジャーは、次の 3 つの方法でバックグラウンドで実行できます。

- データベース内の表を更新する
- 照会を実行して結果をフォルダーに書き込む
- 照会を実行して結果を表示する

OMF (Windows 版) では、単一の線形プロシージャーを使用して、QMF コマンドを実 行できます。線形プロシージャーは、1回の RUN コマンドで一連の OMF コマンドを 実行しますが、ロジックが組み込まれていません。ループ、ジャンプ、または中断を行 うことなく、一連のコマンドを最初から最後まで順番に実行します。 OMF 線形プロシ ージャーは、OMF (Windows 版) のオブジェクトなので、 SOL コマンドではなくプロ シージャー・コマンドが含まれています。 SQL 照会はデータを操作しますが、プロシ ージャー・コマンドは OMF オブジェクト (表、照会、フォーム、さらには他のプロシ ージャーも)を操作します。プロシージャーを使用することで、ユーザーは、通常なら ボタンをクリックしてメニュー選択を行うことによって実行されるアクションを自動化 できます。

プロシージャーは、DBA (データベース管理者) や他のユーザーが、照会、レポートの 印刷、データのインポートとエクスポート、および他の機能を実行できるようにする、 一連のコマンドです。他のすべての OMF オブジェクトと同様、プロシージャーはデー タベース・サーバーに保管することもできますし、ローカル・ファイルまたはファイ ル・サーバーに保管することもできます。プロシージャーによって発行されたすべての コマンドは、事前に構成しておいたリソース限界によって管理されます。

注: OMF (Windows 版) では、一連の OMF コマンドを実行するロジックを持つプロシ ージャーを作成することはできません。QMF (Windows 版) は、IBM Object REXX のプロシージャーをサポートしていないからです。 IBM Object REXX を使用した フォーム計算だけがサポートされています。

特定の照会およびプロシージャーを自動化して、毎晩実行されるようにすることもでき ます。そのためには、プロシージャーを作成し、特定の時刻に実行されるようスケジュ ールする必要があります。

サンプルのプロシージャーを次に示します。

表 84. サンプルのプロシージャー

## **Main PROCEDURE**

このプロシージャーは、すべての置換値を呼び出して、組み込まれているプロシージ ャー、照会、およびフォームでそれを使用できるようにします。これには通常、現行 サーバーの名前と管理用タスクが実行されるサーバーの名前が含まれます。

#### **Secondary PROCEDURE**

このプロシージャーは、照会とフォームを実行し、エクスポートとインポートを実行 します。通常、このプロシージャーの形式は次のようになります。

RUN QUERY X DISPLAY FORM X EXPORT REPORT TO FILE.PRC (or FILE.QRY) IMPORT PROC FROM FILE.PRC (or FILE.QRY) RUN PROC

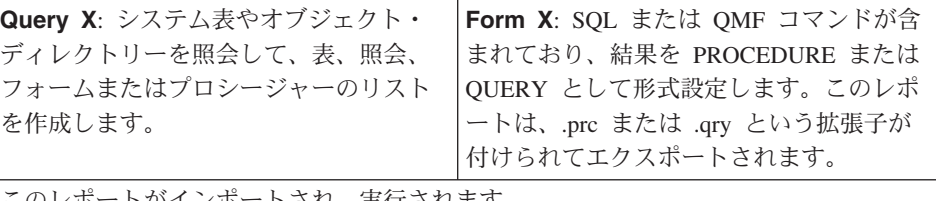

このレホートがインホートされ、実行されます。

このプロシージャーでは、以下のことが可能です。

- 特定の値 (user = PUBLIC または SMITH) の入力を促すプロンプトを表示する
- ワイルドカード (S% または %) と置換変数を使用する
- オブジェクトへの権限 (SELECT または ALL) を指定する
- 注: データベースの更新を促すプロンプトが出されないようにするには、 Confirm updates パラメーターをオフにするか、プロシージャーをバッチ処理で実行します。

# 第10章 プロシージャーのスケジュール

プロシージャーを自動化して、毎晩または月の特定の時刻に実行されるようにすること ができます。まず、プロシージャーを作成し (「ファイル」->「新規プロシージャ ー」)、次いで特定の時刻に実行されるようプロシージャーをスケジュールします。

プロシージャーを作成すると、次の 3 つのアイコンが表示されます。

- ジョブの実行
- ジョブのスケジュール
- スケジュール済みタスクの表示

## 手順

OMF (Windows 版) を介して実行されるようプロシージャーをスケジュールするには、 次のステップを実行します。

- 1. プロシージャーを作成または選択します。 自動的に実行されるタスクを含むプロシージャーを選択または作成します。
- 2. 「ジョブのスケジュール」コマンドを使用してプロシージャーをスケジュールしま す。「ジョブのスケジュール」アイコンは、プロシージャーを作成または選択したと きに表示されます。

次の警告メッセージが表示されます。

警告: パスワードをジョブ・ファイルに保管する時に使用した暗号化機能は、 簡単に破られてしまう可能性があります。

つまり、パスワードは隠しパスワードや暗号化されたパスワードとしてではなく、通 常のテキストで表示されます。

3. 警告メッセージ・プロンプトで「OK」をクリックします。 「ジョブのスケジュール」ダイアログ・ボックスが表示されます。

## ジョブのスケジュール

### 「タスク」タブ

タスクに関する次の情報を指定します(「ジョブのスケジュール」ボックスの「タス ク」タブを使用)。

表 85. 「ジョブのスケジュール」のフィールド

| フィールド          | 説明                                                                                                    |
|----------------|----------------------------------------------------------------------------------------------------|
| 実行             | スケジュール済みタスクとして実行されるファイル<br>のパス。タスクにパラメーターを指定する必要があ<br>る場合は、タスクのパスの後ろにパラメーターを入<br>力します。タスク・プログラムへのパスにスペース<br>が含まれる場合は、タスク・パス全体を二重引用符<br>(") で囲みます。                         |
|                | [オプション]: 「参照」をクリックすると、ファイル<br>が置かれているパスを探すことができます。                                                                                                    |
| 開始場所           | プログラム・ファイルまたは関連するファイル(プ<br>ログラムが他の場所のファイルを使用する必要があ<br>る場合) が入っているフォルダーを指定します。                                                                                             |
| 注釈             | スケジュール済みタスクに関する注記。                                                                                                    |
| このアカウントを使用して実行 | [オプション]: スケジュール済みタスクを実行するユ<br>ーザー・アカウント (ドメイン・ネーム ¥ ユーザー<br>名など) を入力します。<br>注: スケジュール済みタスクを実行するのに管理者<br>アクセス権が必要な場合、使用するアカウントは<br>Administrators グループのメンバーでなければなりま<br>せん。 |
| パスワードの設定       | 「このアカウントを使用して実行」フィールドでユ<br>ーザー・アカウントを指定した場合は、「 <b>パスワー</b><br><b>ドの設定」</b> をクリックして、そのアカウントのパス<br>ワードを入力します。                                                               |
| スケジュールをオンにする   | (チェックマークを付けると、スケジュール済みタス<br>クは指定した時刻に実行されます): このチェック・<br>ボックスにチェックマークを付けて、このタスクの<br>スケジュールをオンにします。                                                                        |

## 「スケジュール」タブ

スケジュールに関する次の情報を指定します(「ジョブのスケジュール」ボックスの 「スケジュール」タブを使用)。

表 86. 「スケジュール」情報フィールド

| フィールド          | 説明                      |
|----------------|-------------------------|
| [ラベルなしドロップダウン・ | このドロップダウン選択リストに、タスクの現行ス |
| フィールド1         | ケジュールがリストされます。          |

表 86. 「スケジュール」情報フィールド (続き)

| フィールド               | 説明                                                                          |
|---------------------|-----------------------------------------------------------------------------|
| タスクのスケジュール          | スケジュール済みタスクを実行する頻度を指定しま<br>す。選択項目は次のとおりです。                                  |
|                     | • 日次                                                                        |
|                     | • 毎週                                                                        |
|                     | • 毎月                                                                        |
|                     | ・ 1 度のみ [1 回限りの実行]                                                          |
|                     | • システム始動時                                                                   |
|                     | • ログオン時                                                                     |
| 開始時刻                | タスクのスケジュールが毎日、毎凋、毎月、または<br>一回限りの場合に、スケジュール済みタスクの開始<br>時刻を指定します。             |
| タスクを日次でスケジュールす<br>る | タスクを日次でスケジュールする [___ 日ごと]: 指<br>定した日時に開始した後、スケジュール済みタスク<br>を実行する頻度 [日数で指定]。 |
| 複数のスケジュールの表示        | このタスクに複数のスケジュールを構成するかどう<br>かを指定します。                                         |
| 拡張                  | 必要な場合は、「 <b>拡張</b> 」をクリックして、開始およ<br>び終了日付とタスクを繰り返すためのスケジュール<br>を設定します。      |

## 「拡張」設定

「ジョブのスケジュール」ダイアログ・ボックスの「スケジュール」タブで「拡張」を クリックすると、スケジュールの拡張情報を指定できます。

表 87. 「ジョブのスケジュール」の拡張オプション

| フィールド | 説明                      |
|-------|-------------------------|
| 開始日付  | スケジュール済みタスクが開始する日付。     |
| 終了日付  | スケジュール済みタスクに終了日付が定義されてい |
|       | 'るかどうかを指定します。           |

表 87. 「ジョブのスケジュール」の拡張オプション (続き)

| フィールド  | 説明                                                                                                    |
|--------|----------------------------------------------------------------------------------------------------|
| タスクの反復 | 「間隔」で指定した間隔でスケジュール済みタスク<br>を繰り返し実行するかどうかを指定します。                                                                                                    |
|        | • 間隔: スケジュール済みタスクを繰り返す頻度 (分)<br>または時間単位)を指定します。                                                                                                    |
|        | • 終了時刻: スケジュール済みタスクの繰り返し実<br>行を終了する時刻、またはスケジュール済みタス<br>クを繰り返す期間。                                                                                       |
|        | ・ タスクがまだ実行中の場合は、この時刻で停止す<br>る:「時刻」または「期間」フィールドで指定した<br>期限になっても実行されているスケジュール済み<br>タスクのすべてのインスタンスを停止するかどう<br>かを指定します。このオプションは、タスクが自<br>動的に停止しない場合に役立ちます。 |
|        | このチェック・ボックスを選択しない場合、タス<br>クは期限を過ぎても引き続き実行されます。たと<br>えば、実行に 1 時間かかるタスクが期限の 15 分<br>前に開始され、実行が終了した時点で自動的に停<br>止しない場合は、このチェック・ボックスを選択<br>することができます。       |

## 「設定」タブ

スケジュールに関する追加の設定を行います(「ジョブのスケジュール」ダイアログ· ボックスの「設定」タブを使用)。

表 88. 「ジョブのスケジュール」の設定フィールド

| フィールド               | 説明                                                                                                    |
|---------------------|----------------------------------------------------------------------------------------------------|
| 完了したスケジュール済みタス<br>カ | タスクが再実行されるようスケジュールされてい<br>ない場合はタスクを削除する: 実行終了したタス<br>クが再実行されるようスケジュールされていない<br>場合に、そのタスクをコンピューターのハード・<br>ディスクから削除するかどうかを指定します。こ<br>のオプションは、1 回だけ実行するタスクの場合<br>に役立ちます。 |
|                     | • タスクを停止するまでのタスクの実行時間: 指定<br>した期間タスクを実行した後で、タスクを停止す<br>るかどうかを指定します。                                                                                                   |

表 88. 「ジョブのスケジュール」の設定フィールド (続き)

| フィールド  | 説明                                                                                                    |
|--------|----------------------------------------------------------------------------------------------------|
| アイドル時間 | • タスクが開始されるまでに必要なコンピューター<br>の最低アイドル時間: 指定した期間、キーボード<br>やマウスが使用されなかった場合にのみ、スケジ<br>ュール済みタスクを開始するかどうかを指定しま<br>す。繰り返し実行されるようタスクがスケジュー<br>ルされている場合は、タスクの初回の実行は、指<br>定した期間コンピューターがアイドル状態にあっ<br>たときになります。                                                                                |
|        | タスクが初回の開始を試行した時点でコンピュー<br>ターがアイドル状態でなかった場合、タスク・ス<br>ケジューラーは、「タスクが開始されるまでに必<br>要なコンピューターの最低アイドル時間:」に指定<br>した期間コンピューターがアイドル状態にあるか<br>どうかの検査を続けます。<br>この期間中コンピューターがアイドル状態になら                                                                                                    |
|        | なかった場合、タスクは実行されません。<br>「コンピューターのアイドル時間が指定した時間<br>に満たなかった場合に、再試行を行う期間:」に、<br>タスク・スケジューラーがコンピューターのアイ<br>ドル状態の検査を続ける期間 (分単位) を入力でき<br>ます。「コンピューターのアイドル時間が指定し<br>た時間に満たなかった場合に、再試行を行う期<br>間:」フィールドを選択した場合、スケジュールし<br>た時刻にコンピューターがアイドル状態でなけれ<br>ば、スクロール矢印をクリックして新しい設定を<br>選択することもできます。 |
|        | この期間中コンピューターがアイドル状態になら<br>なかった場合、タスクは実行されません。<br>・ コンピューターのアイドル状態が解除された場合<br>にタスクを停止する: スケジュール済みタスクの<br>実行中にコンピューターを使い始めた場合に、タ<br>スクを停止するかどうかを指定します。                                                                                                    |

表 88. 「ジョブのスケジュール」の設定フィールド (続き)

| フィールド | 説明                                                                                                    |
|-------|----------------------------------------------------------------------------------------------------|
| 電源管理  | ・ バッテリーを使用してコンピューターを実行して<br>いる場合はタスクを開始しない: バッテリーを使<br>用してコンピューターを実行している場合に、ス<br>ケジュール済みタスクを開始しないようにするか<br>どうかを指定します。                             |
|       | プログラムによってはハード・ディスクに頻繁に<br>アクセスするものもあり、バッテリーの電源消費<br>が速まります。このチェック・ボックスを選択す<br>ることで、バッテリーを長持ちさせることができ<br>ます。                                       |
|       | • バッテリー・モードが開始された場合はタスクを<br>停止する: バッテリーを使用してコンピューター<br>を稼働し始めたときに、スケジュール済みタスク<br>の実行を停止するかどうかを指定します。                                              |
|       | • このタスクを実行するためにコンピューターをウ<br>ェイクアップする: コンピューターがスリープ・<br>モードになっていて、OnNow 電源管理を使用して<br>いる場合に、スケジュールした時刻にコンピュー<br>ターをウェイクアップしてタスクを実行するかど<br>うかを指定します。 |

# **第11章 リストの定義**

QMF (Windows 版) では、次の 4 つのタイプのオブジェクトが認識されます。

- 照会
- フォーム
- プロシージャー
- 表

リストを使用することによって、通常は業務上の要件に基づいて、特定のユーザーに対 して表示するオブジェクトを制限することができます。 QMF では、ユーザーが QMF (Windows 版) で作業を行うときにデフォルトで表示される事前定義リストを作成できま す。リストを使用すれば、調整済みの OMF (Windows 版) オブジェクトのセットがデ フォルトでユーザーに提供されるので、作業も簡略化されます。「ファイル」->「開 く」を選択するだけで、ユーザーは調整済みオブジェクトのリストを表示できます。

# 手順

事前定義リストを作成して保管するには、次のステップを実行します。

- 1. QMF (Windows 版) で、「ファイル」メニューから「新規」->「リスト」を選択し ます。
- 2. リストの作成元のサーバーを選択します。 ウィンドウにサーバーが表示されない場合は、「リスト」->「サーバーの設定」を選 択して、アクティブ・サーバーを設定します。
- 3. オブジェクト所有者、オブジェクト名、およびリストに含めるオブジェクトのタイプ を指定します。
- 4. 「リストの最新表示」をクリックして、リストを作成します。

リストにオブジェクトを追加することによって、リストを変更することができます。

- 5. 「ファイル」->「別名保管」を選択して、リストを保管します。 これで、デフォルトのインストール・ディレクトリーにファイルが作成され、「ファ イル」->「開く」を選択することによって開くことができます。
- 注:この方法では、ユーザーが「リスト」ウィンドウで「リストの最新表示」をクリッ クすることによってすべてのオブジェクトを表示することを防ぐことはできませ  $h_{\circ}$

ユーザーに対する制限を強化するには、コレクションの作成時に、オブジェクト視 点または表視点に関する視点作成許可を編集します。このようにすれば、さまざま

なユーザー・グループがさまざまなサーバー定義ファイル (SDF) を使用して、さま ざまなコレクションを使用することができます。

# 付録A. SDF ファイル

## サーバー定義ファイルについて

QMF (Windows 版) アドミニストレーターを使用する場合は、サーバー定義ファイル (SDF) を編集します。このファイルには、データベース・サーバーにアクセスするため に OMF (Windows 版) が必要とする技術情報が入っています。

注: SDF は、OMF (Windows 版) がデータベース・サーバーに接続するために必要とす る技術情報が入っている初期設定ファイルです。システム管理者が、OMF (Windows 版) ユーザー用の SDF を作成して保守します。デフォルトでは、SDF は OMF (Windows 版) .ini ファイルと同じ名前です。

サーバー定義ファイルは、以下の 2 通りの方法で使用できます。

- ユーザーごとに SDF を作成する方法
- 複数のユーザーがファイル共用ネットワーク上で共用する 1 つの SDF を作成する方 法

この方法の利点は、SDF を集中管理できるということです。つまり、作成して保守す るファイルが 1 つで済みます。ユーザーが OMF (Windows 版) を実行する場合は、 このファイルが参照されます。この方法を使用する場合、クライアントには OMF (Windows 版) は必要ですが、ローカル SDF は必要ありません。

いずれの方法の場合にも、使用する SDF を QMF (Windows 版) の「オプション」ダイ アログ・ボックスで指定します。

# 手順

1 人のユーザーまたはユーザー・グループ用の SDF を作成するには、次のステップを 実行します。

- 1. QMF (Windows 版) アドミニストレーターを開きます。
- 2. 「ファイル」->「新規」または「ファイル」->「別名保管」を選択します。

別の SDF を開いて作業を行うには、「ファイル」メニューから「ファイル」->「開 く」を選択します。

#### 例

[Server Parameters] Server1=QMF Demo Server2=DB2NT Server3=DB2AIX

[QMF Demo] RDBName=SAMPLE HostName=qmfdemo.rocketsoftware.com Port=40000 SymDeskName=\*TCP/IP\* DecimalDelimiter=Period StringDelimiter=Apostrophe RDBI-CollectionID-0000000000000012=QMFW72 QMFWin-CollectionID-0000000000000011=QMF72 DefaultSchedule1=Y00000078000003840009601710000012C 0000000000000000000A0000000007FDFFFE00002710XX [DB2NT] Timestamp=19990830205032 RDBName=SAMPLE HostName=78-axfxb Port=50000 SymDestName=\*TCP/IP\* DriverName= DefaultSchedule1=Y00000078000003840009601710000012C 0000000000000000000A0000000007FDFFFE00002710XX DefaultSchedule2=@ 0000000000000000 DefaultSchedule3=2 DefaultSchedule4=1 QueryBlockSize=32500 DecimalDelimiter=Period StringDelimiter=Apostrophe IsolationLevel=CursorStability BindReplace=1 BindKeep=1 BindOwner=IMRES2 EnterpriseType= DatabaseType=DB2 xSingleCCSID=1252 xMixedCCSID=0 xDoubleCCSID=0 xQMFCCSID=37 QMFWin-CollectionID-0000000000000011=NULLID QMFWin-CollectionID-0000000000000014=NULLID [DB2AIX] Timestamp=19990831165455 RDBName=SAMPLE HostName=AZOV Port=60000 SymDestName=\*TCP/IP\* DriverName= DefaultSchedule1=Y00000078000003840009601710000012C 0000000000000000000A0000000007FDFFFE00002710XX DefaultSchedule2=@ 0000000000000000 DefaultSchedule3=2 DefaultSchedule4=1 QueryBlockSize=32500 DecimalDelimiter=Period StringDelimiter=Apostrophe IsolationLevel=CursorStability BindReplace=1 BindKeep=1 BindOwner=db2inst1 EnterpriseType= DatabaseType=DB2 xSingleCCSID=819 xMixedCCSID=0 xDoubleCCSID=0 xQMFCCSID=37 QMFWin-CollectionID-0000000000000011=NULLID QMFWin-CollectionID-0000000000000014=NULLID

# 付録B. アーキテクチャー、通信、および構成

### アーキテクチャー

QMF (Windows 版) は、IBM の DB2 ファミリーのデータベース内の任意のデータベー スに保管されているデータにアクセスします。

OMF (Windows 版) および DB2 は、クライアントとサーバーという関係で協力して操 作を行う分散リレーショナル・データベース・アプリケーションです。各コンポーネン トは、この関係で次のように別々の役割を果たします。

- OMF (Windows 版) クライアントまたはリクエスターとしての役割
- DB2 サーバーとしての役割

OMF (Windows 版) および DB2 は、共通のアーキテクチャー、すなわち IBM の分散 リレーショナル・データベース・アーキテクチャー (DRDA)の要件を満たしており、こ のアーキテクチャーを順守しています。 OMF (Windows 版) は、DRDA を使用して DB2 と通信します。これは、SOL 要求 (照会) を DB2 に送信することによって行われ ます。つまり、作業の要求を OMF が作成し、要求された作業を DB2 が実行します。

注: OMF (Windows 版) は、DRDA 要求を受信するために DB2 を構成したり、クライ アント・マシンから DB2 へのネットワーク接続を構成したりすることはありませ ん。これらは、システム管理者またはネットワーク管理者が DB2 レベルで実行す る作業です。

このアーキテクチャーは、クライアント / サーバーの分散データベース・アプリケーシ ョンで必要とされる層および機能を指定する、包括的で詳細な青写真です。

OMF (Windows 版) は、DRDA リクエスターの仕様をインプリメントしているので、 DRDA サーバー・アーキテクチャーを順守し、インプリメントしているデータベースす べてに接続することができます。 次の IBM データベース製品は、 DRDA サーバー・ コンポーネントを持っており、QMF (Windows 版) との通信が可能です。

- DB2 UDB (z/OS 版)、DB2 (z/OS 版)、および DB2 (MVS 版)
- DB2 サーバー (VSE および VM 版) および SOL/DS™
- DB2 ユニバーサル・データベースおよび DB2 Common Server
- DB2 パラレル・エディション
- DataJoiner®

QMF (Windows 版) をインストールして接続に使用できる DB2 製品は、お手持ちの QMF (Windows 版) のライセンスによって決まります。

## 通信

DRDA は、アーキテクチャーで必要な通信プロトコルを記述します。具体的にいえば、 リクエスターおよびサーバーは、SNA LU 6.2 アーキテクチャー、または TCP/IP プロ トコルによって通信する必要があります。

重要: TCP/IP 接続は、アーキテクチャーに追加されたのが最近であるため、DB2 デー タベース製品のすべてのバージョンが TCP/IP 接続をサポートしているわけではありま せん。

次のサーバーは、DRDA クライアントからの TCP/IP 接続をサポートしています。

- DB2 UDB サーバー (z/OS 版) バージョン 6
- DB2 (z/OS 版) バージョン 5
- DB2 ユニバーサル・データベース バージョン 5
- 注: DRDA アプリケーション・サーバー・コンポーネントが TCP/IP をサポートしてい るかどうかを、ご使用の DB2 データベース製品の資料で確認してください。

## LU 6.2 および CPI-C

LU 6.2 は SNA 通信アーキテクチャーの 1 つです。 APPC (拡張プログラム間通信) は LU 6.2 アーキテクチャーに基づく言語です。 SNA トランザクション・プログラム の開発者は、多くの異なる APPC のインプリメンテーションの中から選択することがで きます。 APPC の各インプリメンテーションが LU 6.2 アーキテクチャーを順守して いても、APPCの2つのインプリメンテーションが厳密に同じになるとは限りません。 そのため、ある 1 つのベンダーの APPC のインプリメンテーションに依存するプログ ラムは、別のベンダーのインプリメンテーションではうまく作動しない場合がありま す。 CPI-C (共通プログラミング・インターフェース - 通信)は、この問題を解決する ための標準の共通プログラミング・インターフェースです。

CPI-C は、APPC 動詞セットをインプリメントするプログラミング・インターフェース です。したがって、APPC 動詞セットを必要とするアプリケーションは、 SNA ベンダ ーからの影響を受けないようにするために、CPI-C を使用して作成することができま す。 OMF (Windows 版) は、CPI-C を使用して書かれたアプリケーションです。

## TCP/IP および WinSock

TCP/IP はプロトコル の集まりです。 WinSock (Windows Sockets) は TCP プロトコル をインプリメントする標準の共通プログラミング・インターフェースです。 TCP/IP プ ロトコルを使用する必要があるアプリケーションは、 TCP/IP のベンダーからの影響を 受けないようにするために、WinSock を使用して書くことができます。 OMF (Windows 版) は、WinSock を使用して書かれたアプリケーションです。詳しくは、後述の 『TCP/IP』を参照してください。

### **ODBC**

ODBC (Open Database Connectivity) は、1 つのプログラミング・インターフェースであ り、データ・アクセス規格として構造化照会言語 (SOL) を使用するデータベース管理シ ステム内のデータにアプリケーションがアクセスできるようにするものです。詳しく は、後述の『ODBC』を参照してください。

## 構成

### ネットワーク

OMF (Windows 版) をインストール、構成、または使用する前に、社内のネットワーク 担当部署と協力して、ネットワークの基礎構造をインストールして構成しておく必要が あります。 OMF (Windows 版) 技術サポートは、ご使用のネットワークの基礎構造を 構成するサポートは提供していません。

### **SNA**

SNA ネットワークでは、OMF (Windows 版) は、 CPI-C インターフェースを使用し て、OMF (Windows 版) と DB2 の間での LU 6.2 セッションを確立できなければなり ません。

Microsoft Windows と DB2 の間に LU 6.2 接続をインプリメントする過程は、ご使用 の SNA 環境によっては、複雑な作業になる場合があります。本書では、Windows ベー スの SNA 製品について取り上げたり、その使用方法を説明したりすることはありませ  $\mathcal{h}_{\alpha}$ 

注: この接続は QMF (Windows 版) では提供されていません。この接続には、それをイ ンプリメントするためのサード・パーティー製品が必要です。接続を提供するため に使用する製品は、OMF (Windows 版) をインストールまたは使用する前に、イン ストールし、構成し、作動させる必要があります。

OMF (Windows 版) は、Win CPIC-C インターフェースを提供する他の製品と共に作動 する必要があります。

注: ご使用の SNA 製品に、最新の修正サービスまたは保守が適用されていることを確 認してください。修正プログラム(ある場合)については、SNA ソフトウェア・ベ ンダーの技術サポートに連絡してください。

#### **TCP/IP**

TCP/IP を使用して DB2 サーバーにアクセスするには、OMF (Windows 版) は、ローカ ル・ホスト (OMF (Windows 版) が稼働しているシステム) からリモート・ポート (DB2 が listen しているポート) へ TCP/IP 接続を確立できなければなりません。 OMF (Windows 版) には、インストールした TCP プロトコル・スタックへの WinSock 1.1 インターフェースまたはそれ以降が必要です。

注: ネットワーク構成をインプリメントおよびサポートするには、社内の TCP/IP ネッ トワーク担当者および TCP/IP ソフトウェア・ベンダーの技術サポート・サービス と協力してください。 OMF (Windows 版) 技術サポートでは、これらのネットワー キングの問題をサポートできません。

リリースの時期が異なる DB2 がさまざまなプラットフォームに追加されているの で、 DRDA アプリケーション・サーバー・コンポーネントが TCP/IP をサポート しているかどうかを、ご使用の DB2 データベース製品の資料で確認してくださ  $\mathcal{U}$ 

### **CLI**

Windows 95 版または Windows NT 版の DB2 UDB クライアントの一部としてコー ル・レベル・インターフェース (CLD のコンポーネントが組み込まれています。 CLI は、リレーショナル・データベースのアクセス用のアプリケーション・プログラミン グ・インターフェース (API) です。 CLI を使用することにより、クライアント・アプ リケーション (OMF (Windows 版) など) は、 DB2 UDB サーバーに接続して SOL ス テートメントを実行することができます。

OMF (Windows 版) が CLI を使用して DB2 に接続するには、初めに DB2 UDB 機能 を使用して、データベース・サーバーおよびそのサーバーへの接続方法を定義します。

注: この構成は、QMF (Windows 版) の制御の範囲外です。

接続情報は DB2 UDB クライアントで定義されます。ネットワーク構成をインプリ メントおよびサポートするには、社内のネットワーク担当者と協力してください。 OMF (Windows 版) 技術サポートでは、これらのネットワーキングの問題をサポー トできません。

いったんこの構成が完了すれば、OMF (Windows 版) がデータベースに接続するには、 データベース別名が必要になります。

CLI を使用する主な利点は、構成が単純化されることにあります。データベースがすで に DB2 UDB クライアントで定義されていれば、 QMF (Windows 版) に必要な構成情 報は別名だけです。

CLI を使用する場合の欠点は、次のとおりです。

- 一般に、DRDA 接続を使用する場合と比較してパフォーマンスが大幅に悪くなる
- OMF (Windows 版) では、ワークステーションおよび MVS または z/OS のデータべ ースへの接続しかサポートされていない
- VSE および VM データベースまたは iSeries データベースにアクセスするには、 DRDA 接続を使用する必要がある

CLI を使用して DB2 UDB サーバーにアクセスするには、32 ビット・バージョンの QMF (Windows 版) は、DB2 UDB クライアントを通じてローカル・ホストからリモー ト・ホストへの CLI 接続を確立できなければなりません。

#### サポートされているデータベース接続

CLI 接続では、DB2 ユニバーサル・データベース (UDB) バージョン 5.2 以降のランタ イム・クライアントが必要です。 CLI 接続は、以下のデータベースでサポートされて います。

- DB2 (MVS 版) バージョン 2.3、バージョン 3.1、バージョン 4.1
- DB2 (z/OS 版) バージョン 5
- DB2 UDB サーバー (z/OS 版) バージョン 6 以降
- SOL/DS (VM/VSE 版) バージョン 3
- DB2 (iSeries 版) バージョン 4、リリース 3 以降
- DB2 Common Server バージョン 1 およびバージョン 2
- DB2 UDB (ワークステーション・データベース版) バージョン 5 以降
- DB2 DataJoiner バージョン 2

次のデータベース以外のすべてのデータベースでは、DB2 コネクト (ローカルにインス トールされているパーソナル・エディション、またはゲートウェイにインストールされ ているエンタープライズ・エディション)が必要です。

- DB2 Common Server バージョン 1 およびバージョン 2
- DB2 UDB (ワークステーション・データベース版) バージョン 5 以降
- DB2 DataJoiner バージョン 2

注: CLI は、DB2 (VSE および VM 版) ではサポートされていません。

#### CLI 構成に関する考慮事項

OMF (Windows 版) との CLI 接続を構成するには、 DB2 コネクト、CAE、またはク ライアント構成アシスタントを使用して、 DB2 データベースへの接続を構成する必要 があります。

ここでは、 TCP/IP を含めたさまざなプロトコルを使用して、サーバー上のデータベー スに接続する方法について説明します。

注: 接続先のシステムのホスト名、ポート番号、およびデータベース名が必要です。

### データベースの追加

QMF (Windows 版) との CLI 接続を構成する第 1 段階では、次のようにしてデータベ ースを追加します。

- 1. クライアント構成アシスタントを始動します。
- 2. 新規データベースを追加します。

「データベースの追加 SmartGuide」ダイアログ・ボックスが表示されます。

- 3. 「DB2 データベースへの接続を手動で構成する」オプションを選択します。
- 4. 「次へ」を押します。
- 5. 使用するプロトコルを指定します。
- 6. ターゲットのオペレーティング・システムを選択します。
- 7. 接続先のシステムのホスト名およびポート番号を指定します。
- 8. 「次へ」を押します。
- 9. データベース名 (ロケーション名または RDB 名) を入力します。
	- 注: データベース名が分からない場合は、次の SQL ステートメントを任意の照会 ユーティリティーで実行してください。

SELECT DISTINCT CURRENT SERVER FROM SYSIBM. SYSTABLES

- 10. 「次へ」を押します。
- 11. データベースに別名を割り当てます。デフォルトは、上記のダイアログ・ボックス で入力したデータベース名です。
- 12. 「完了」を押します。

#### サーバーのパラメーターの設定

次の段階では、サーバーのパラメーターを設定します。

- 1. OMF (Windows 版) アドミニストレーターを開きます。
- 2. 「新規」をクリックします。 「一般」ダイアログ・ボックスが表示されます。
- 3. サーバー名を入力して、サーバーのセキュリティー・パラメーターを設定します。 サーバー名には、QMF (Windows 版) アドミニストレーターのメイン画面でサーバ 一定義に割り当てられる任意のラベルを使用できます。
- 4. 「次へ」をクリックします。 「接続」ダイアログ・ボックスが表示されます。
- 5. 「DB2 UDB (Windows 版) CLI を使って接続」を選択します。
- 6. ウィンドウ下部の「データベース別名」フィールドに、ステップ 3 で入力したデー タベースの名前を入力します。

### サーバーでのパッケージの直接バインド

CLI 接続を使用することによって、 QMF (Windows 版) が DB2 コネクトまたは CAE を使用してサーバーでパッケージをバインドすることを回避することができます。

- 1. バインドするファイルを確認します。
	- a. QMF (Windows 版) ディレクトリーにアクセスして、bnd\folder を展開します。
	- b. サーバーの OS およびバージョンに対応するフォルダーを次の中から選択しま す。
- <span id="page-144-0"></span>• DSN  $(02, 03, 04) = MVS$
- DSN  $(05, 06) = z/OS$
- **SQLxx** = UDB (Windows 95, Windows NT, Windows 2000, UNIX (AIX)  $\lambda$  $\mathcal{F}$ )
- QSQ (03, 04) = iSeries (QMF (Windows 版) バージョン 7.0 の場合)
- ARI (03, 05, 06, 07) = VM/VSE (OMF (Windows 版) バージョン 7.0 の場合)

バインド・ファイルは、サーバー・フォルダーにあります。

- 2. DB2 コネクトまたは CAE プログラムにアクセスして、クライアント構成アシスタ ントを立ち上げます。
	- a. ファイルをバインドするサーバーを選択します。
	- b. 「バインド」をクリックします。 「データベースのバインド」ダイアログ・ボックスが表示されます。
	- c. 「ユーザー・アプリケーションのバインド」を選択します。
	- d. 「続行」をクリックします。
	- e. ユーザー名とパスワードを入力します。
	- f. 「OK」をクリックします。 「アプリケーションのバインド」ダイアログ・ボックスが表示されます。
	- g. ステップ 1 でアクセスしたファイルに戻ります。
	- h. それらのファイルを選択して「追加」をクリックします。
	- i. 「OK」をクリックします。

### **ODBC**

ODBC を使用することによって、OMF (Windows 版) は、Microsoft<sup>®</sup> Access®、 Oracle、Sybase および Informix などの DB2 以外のデータベースにアクセスできるよう になります。 OMF (Windows 版) は、これらの DB2 以外のサーバーのデータ・ソース 情報をカタログに入れて、カタログ・サーバーを割り当てることができます。 ODBC では、動的 SQL が使用されるので、パッケージをバインドする必要はありません。

OMF (Windows 版) を使用して ODBC データ・ソースにアクセスするには、 OMF ア ドミニストレーターによって DB2 データベースで OMF カタログを定義する必要があ ります。 ODBC を使用して ODBC データ・ソースにアクセスするには、OMF (Windows 版) が、 ODBC ドライバー・マネージャーを介してローカル・ホストからリ モート・ホストへの ODBC 接続を確立できるようにする必要があります。

OMF (Windows 版) で、さまざまなデータベース上の ODBC データ・ソースにアクセ スするには、Microsoft® ODBC Driver Manager® 3.0 (以降) が必要です。ただし、これ 以外の ODBC ドライバー・マネージャーを使用することもできます。ご使用の ODBC

<span id="page-145-0"></span>ドライバー・マネージャーにリストされている ODBC プロトコルをサポートするすべ てのデータ・ソースへの接続がサポートされます。

注: ODBC プロトコルがデータ・ソースと ODBC ドライバー・マネージャーでサポー トされており、適切なドライバーがコンピューターにインストールされている限 り、 OMF (Windows 版) は ODBC を使用して接続できます。接続情報は、ご使用 の ODBC ドライバー・マネージャーで定義されています。

ネットワーク構成をインプリメントおよびサポートするには、社内のネットワーク 担当者と協力してください。 OMF (Windows 版) 技術サポートでは、これらの問題 をサポートできません。

### ODBC ドライバー・マネージャーのファイル

Microsoft ODBC Driver Manager 3.0 (以降) には、次のファイルが組み込まれていま す。

- · odbccp32.dll
- odbccp32.cpl
- odbccr32.dll
- $\bullet$  odbc32.dll
- · odbcint.dll
- odbccu32.dll
- odbcad32.exe

### ODBC のサポート対象

OMF (Windows 版) では、ODBC は以下をサポートします。

- すべての分離レベル (データ・ソースによってサポートされている場合)
- 行単位および列単位のバインディング方式
- 自動コミット・オフ (データ・ソースによってサポートされている場合)
- ユーザー DSN、マシン DSN、およびファイル DSN
- ODBC カーソル・ライブラリー (必要な場合)
- 複数行ブロックの取り出し (ODBC ドライバーによってサポートされている場合)
- ストアード・プロシージャー
- ラージ・オブジェクト (LOB) (長い可変長オブジェクトとして)

表 89. ODBC のサポート対象

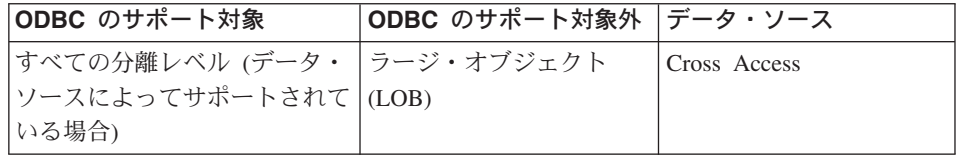

<span id="page-146-0"></span>表 89. ODBC のサポート対象 (続き)

| ODBC のサポート対象               | ODBC のサポート対象外 | データ・ソース              |
|----------------------------|---------------|----------------------|
| 行別および列別のバインディン ストアード・プロシージ |               | iSeries              |
| グ方式                        | $+ -$         |                      |
| 自動コミット・オフ (データ・            | ブックマークおよびブッ   | MS Access            |
| ソースによってサポートされて クマークに関連するすべ |               |                      |
| いる場合)                      | ての操作          |                      |
| 長い可変 2 進値および文字値            | すべてのインターバル・   | MS Excel             |
| (最大で 32,700 バイト)           | データ型          |                      |
| ユーザー DSN、マシン DSN、          |               | SQL Server           |
| およびファイル・データ・ソー             |               |                      |
| ス                          |               |                      |
| ODBC カーソル・ライブラリ            |               | Oracle               |
| ーの使用 (必要な場合)               |               |                      |
| 複数行ブロックの取り出しの使             |               | dBASE                |
| 用 (ODBC ドライバーによっ           |               |                      |
| てサポートされている場合)              |               |                      |
|                            |               | Paradox              |
|                            |               | 区切り文字付きのテキス          |
|                            |               | ト・ファイル               |
|                            |               | $(*.$ CSV, $*.$ TXT) |

### データ・ソース

OMF (Windows 版) では、カタログ・サーバーを介して、複数のデータ・ソースへの ODBC 接続を行うことができます。 QMF (Windows 版) では、データ・ソースは DSN 名によって参照されます。接続を行うには、ユーザー ID とパスワードが必要です (ODBC データ・ソースで必要な場合)。

特定のデータ・ソース・ドライバーが使用可能であれば、ほとんどのデータ・ソースを 使用できます。 QMF (Windows 版) が ODBC を介してアクセス可能なデータ・ソース の例を次にリストします。

- CrossAccess
- IBM iSeries
- Microsoft Access
- · Microsoft Excel
- · Microsoft SQL Server
- Oracle
- · dBase
- <span id="page-147-0"></span>• Paradox
- Sybase
- Informix
- 区切り文字付きのテキスト・ファイル (\*.CSV、\*.TXT)

### **ODBC**

次の ODBC ドライバーは、QMF (Windows 版) でテスト済みです。

注: 本書では、OMF (Windows 版) を接続して使用するさまざな方法について説明して いますが、接続用の製品とその使用法は多岐にわたり複雑であるため、本書で詳し く説明することはできません。

 $\bar{\mathcal{R}}$  90. テスト済みの ODBC ドライバー

| モデル                                   | バージョン        | メーカー        |
|---------------------------------------|--------------|-------------|
| CrossAccess 32                        | 2.21.3777.00 | CrossAccess |
| Client Access ODBC Driver<br>(32 ビット) | 7.00.00.00   | <b>IBM</b>  |
| Client Access ODBC Driver<br>(32 ビット) | 5.00.08.00   | <b>IBM</b>  |
| IBM DB2 ODBC Driver                   | 7.01.00.00   | <b>IBM</b>  |
| IBM DB2 ODBC Driver                   | 6.01.00.00   | <b>IBM</b>  |
| IBM DB2 ODBC Driver                   | 5.02.00.00   | <b>IBM</b>  |
| SQL Server                            | 3.70.06.23   | Microsoft   |
| Microsoft dBase Driver (*.dbf)        | 4.00.3711.08 | Microsoft   |
| Microsoft dBase VFP Driver (*.dbf)    | 6.00.8428.00 | Microsoft   |
| Microsoft Excel Driver (*.xls)        | 4.00.3711.08 | Microsoft   |
| Microsoft Access Driver (*.mdb)       | 4.00.3711.08 | Microsoft   |
| Microsoft Paradox Driver              | 4.00.3711.08 | Microsoft   |
| Microsoft Text Driver (*.txt, *.csv)  | 4.00.3711.08 | Microsoft   |
| Oracle ODBC Driver                    | 8.01.06.00   | Oracle      |

### ODBC 接続の確立

ODBC 接続を (QMF アドミニストレーターで) 使用して、 QMF カタログをホストす るサーバーを定義できます。 ODBC 接続を使用すれば、OMF カタログに、 DB2 以外 のデータ・ソースを含む複数のデータ・ソースのカタログ情報を入れることができま す。 QMF (Windows 版) アドミニストレーター・ウィンドウで「動的 ODBC サーバー 定義を使用可能にする」をクリックすることもできます。

### <span id="page-148-0"></span>ODBC を使用することの利点

- DR2 および DB2 以外の読み取り専用データ・ソースへのアクセス
- データ保管の集中化

#### **ODBC アーキテクチャー**

QMF アドミニストレーターは、次のステップで ODBC データ・ソースと通信します。 1. データ・ソース (DB2 または DB2 以外) に接続します。

2. OMF カタログをホストする DB2 サーバーを定義します。

ODBC データ・ソースのカタログ名を選択します。

### カタログとは何か

ODBC を採用する前は、1 つの DB2 データ・ソースに 1 つの OMF カタログがあり ました。 <Default> という名前を持つこのカタログは、ホスト QMF および前のバージ ョンの OMF (Windows 版) と共用されるカタログです。今では、ODBC 接続を使用し て、次のことが可能です。

- 他の DB2 以外のデータ・ソースにアクセスする
- OMF で、その特定のサーバーに保管されている特定のデータを読み取る
- DB2 ホスト・サーバーで、そのデータをカタログに入れる

カタログ・サーバーは、QMF オブジェクトを含むカタログをホストします。

カタログ・サーバーとは、QMF (Windows 版) カタログが存在するデータベースのこと です。 OMF アドミニストレーターを使用してサーバーを定義すると、表、視点、およ び表スペースなどのデータベース・オブジェクトを含むカタログが、サーバー上に作成 されます。これらの表には、OMF (Windows 版) が OMF オブジェクトを追跡するため に使用する情報が入っています。

OMF カタログを保持できるのは、DRDA または CLI 接続を使用して定義されたサー バーだけです。 ODBC サーバーから取り出されたカタログは、読み取り専用です。

#### ODBC 接続によるサーバーの作成

ODBC 接続を確立する前に、QMF アドミニストレーターでデータベース・サーバーを 構成します。 ODBC 接続を確立する前に、DRDA または CLI 接続を使用する OMF サーバーを、サーバー定義ファイル (SDF) で定義しておく必要があります。このサーバ ーは、ODBC サーバーのカタログ・サーバーにすることもできます。

データ・ソースが ODBC をサポートしている限り、すべての DB2 および DB2 以外の データ・ソースに、ODBC を介して同じ方法でアクセスできます。複数のデータ・ソー スをセットアップするには、各データ・ソースを個別にセットアップする必要がありま す。

新しいサーバーで ODBC 接続を確立するには、次のステップを実行します。サーバー を定義してからでなければ、ODBC 接続を確立することはできません。

- <span id="page-149-0"></span>1. OMF (Windows 版) アドミニストレーターを開きます。
- 2. 「新規」をクリックします。

「一般」ウィンドウが表示されます。

- 3. サーバーの名前を入力し、セキュリティー情報を設定します。
- 4. 「次へ」をクリックします。 「接続プロファイル」ウィンドウが表示されます。
- 5. 「ODBC を使って接続」を選択します。

ウィンドウの下部に「ODBC パラメーター」グループ・ボックスが表示されます。

- 6. 接続を確立するための以下のいずれかのパラメーターを入力します。
	- マシンのデータ・ソース名 マシンのデータ・ソースは、ユーザー定義の名前でシステムに保管されます。デ ータ・ソース名 (DSN) には、データ・ソースに接続するときにデータベース· ドライバーで必要とし、すべてのデータ・ソースおよびドライバーを調整すると きにドライバー管理機能で必要とするすべての情報が関連付けられています。 アプリケーションは、データベースのデータにアクセスする必要がある場合、ド ライバー管理機能を呼び出して、マシンのデータ・ソース名を渡します。マシン のデータ・ソース名が渡されたら、ドライバー管理機能はシステムを検索し、デ ータ・ソースによって使用されるドライバーを見付けます。それから、ドライバ ーをロードして、データ・ソース名を渡します。ドライバーは、このデータ・ソ ース名を使用して、データ・ソースへ接続するのに必要な情報を見付けます。最 後に、データ・ソースへ接続します。その際、通常は、ユーザーにユーザー ID とパスワードの入力が求められます。一般に、これらの情報は保管されていませ  $h_{\circ}$
	- ファイル・データ・ソース名

PC に保管されているデータ・ソース。使用可能なデータ・ソースは、ユーザ ー・データ・ソース (指定したユーザーが使用可能なデータ・ソース) か、シス テム・データ・ソース (PC にログオンするすべてのユーザーが使用可能) のいず れかです。

ファイル・データ・ソースとは、ユーザーの PC に保管されているデータ・ソー スのことを指しています。使用可能なデータ・ソースは、ユーザー・データ・ソ ース(指定したユーザーが使用可能なデータ・ソース)か、システム・データ・ ソース (PC にログオンするすべてのユーザーが使用可能) のいずれかです。

ファイル・データ・ソースはファイルに保管され、これによって接続情報を一人 のユーザーが繰り返し使用したり、複数のユーザー間で共用したりすることがで きます。ファイル・データ・ソースを使用するとき、ドライバー管理機能は a.dsn ファイルの情報を使用してデータ・ソースに接続します。このファイル は、他のテキスト・ファイルと同じように操作できます。ファイル・データ・ソ ースは、マシンのデータ・ソースとは異なり、データ・ソース名を持っておら ず、ユーザーまたはシステムに登録されることもありません。

アプリケーションは、データベースのデータにアクセスする必要がある場合、ド ライバー管理機能を呼び出して、ファイル・データ・ソース名を渡します。ファ イル・データ・ソースが渡されると、ドライバー管理機能はファイルを開き、指 定されたドライバーをロードします。ファイルに接続ストリングも含まれている 場合、その接続ストリングがドライバーに渡されます。接続ストリングの情報を 使用して、ドライバーはデータ・ソースに接続します。接続ストリングが渡され ない場合、通常、ドライバーは必要な情報を入力することをユーザーに求めま す。

ファイル・データ・ソースでは、データおよびデータへの接続方法についての情 報が、ディスク・ファイルに保管されます。ファイル・データ・ソースは、その ファイルヘアクセスできるすべてのユーザーで共用できます。

7. 「オプション1

下記のコントロールは、ODBC 接続にのみ適用されます。

「拡張」をクリックすると、「拡張 DSN 設定」ウィンドウで、データ・ソース固 有のキーワードと値の対を追加できます。「マシンのデータ・ソース」の下にリス トされていないサーバーに接続するための、ドライバー固有のキーワードを入力し てください。このダイアログでの作業が完了したら、「OK」をクリックして、「接 続プロファイル」ダイアログに戻ります。

8. 「ユーザー情報の設定」をクリックします。次のメッセージが表示される場合があ ります。

現在編集中のサーバー定義ファイルのユーザーは、独自のユーザー情報を提供 する必要があります。ここで提供する情報は、情報を提供したユーザーにのみ 適用されます。

「OK」をクリックします。

「ユーザー情報の設定」ダイアログ・ボックスが表示されます。この設定は、OMF (Windows 版) アドミニストレーターからこのデータベース・サーバーで実行する操 作に影響を与えますが、編集中のサーバー定義ファイルの他のユーザーに影響を与 えたり滴用されたりすることはありません。

注: 「テスト」をクリックすると、いつでも接続をテストできます。

- 9. ユーザー ID とパスワードを入力します。
- 10. 「OK」をクリックします。
- 11. 「次へ」をクリックします。

「カタログ・プロファイル」ウィンドウが表示されます。

- 12. DB2 カタログ・サーバーを選択して、サーバーで使用するカタログを識別します。
	- リストにカタログ名を追加するには、「追加」をクリックします。
	- カタログ名を削除するには、「削除」をクリックします。
- 13. 「終了」をクリックして、サーバーと接続のセットアップを完了します。

注: ODBC 接続では、パッケージをバインドする必要はありません。

他のタイプの接続とは異なり、サンプルの表はありません。 ODBC 接続は QMF データ・ソース以外のデータ・ソースにアクセスするからです。

# <span id="page-152-0"></span>付録C. カスタム・インストール・オプション

不在インストールを使用することによって、インストールの過程を開始する前に OMF (Windows 版) ユーザー用のインストール・オプションを選択することができます。この 方法を使用する利点は、インストールを行うたびに繰り返しオプションを選択すること なく、すべてのインストールのオプションを指定できることです。 setup.ini ファイル を編集するときにこれらのオプションが定義されます。

不在インストールを実行する場合は、単純なテキスト・エディターを使用して setup.ini ファイルを編集します。インストール・ディスケットのディスク 1 にあるこ のファイルは、インストールの過程を制御し、インストールに使用する設定を決定しま す。次にリストする各コンポーネントで、1は「インストールする」を意味し、0は 「インストールしない」を意味します。

.ini ファイルには、インストール時に次のパラメーターが含まれています。

[Server Parameters] Server1=OMF Demo

**TOMF Demol** RDBName=SAMPLE HostName=qmfdemo.rocketsoftware.com Port=40000 SymDestName=\*TCP/IP\* DecimalDelimiter=Period StringDelimiter=Apostrophe RDBI-CollectionID-000000000000049-QMFWin=QFW72 OMFWin-CollectionID-000000000000067-OMFWin=OFW72

QMF (Windows 版) のインストールと構成についての詳細は、第 3 章『インストー ル』を参照してください。

### setup.ini の変数

ここでは、カスタム・インストール (SetupType=2) を実行する場合に **setup.ini** ファイ ルの各オプションで使用可能な変数について説明します。

### [Options]

### Autolnstall =  $0 \mid 1$

不在 / 自動インストールを実行するかどうかを指定します。

注: この値を指定しない場合、FileServerInstall、SetupType、InstallPath、および ProgramGroup の設定は無視されます。

### <span id="page-153-0"></span>FileServerInstall =  $0 \mid 1$

ファイル・サーバーのインストールを実行するかどうかを指定します。ファイル・サー バーのインストールでは、 OMF (Windows 版) のファイルは、InstallPath 設定で指定し たディレクトリーにインストールされると想定されます。ローカル・マシンには、 Windows のシステム・ファイルだけがインストールされます。

### SetupType 0 | 1 | 2

実行するインストールのタイプを指定します。

- 0 = 標準
- $1 = \text{\#m}$
- $2 = \text{tr } 79 \text{ A}$

2 (推奨設定) を指定した場合は、[Components] セクションの設定によって、インスト ールされないオプションのコンポーネントが決まります。あるコンポーネントにスキ ップのフラグを立てても (0 = 「インストールしない」 )、他のすべてのコンポーネン トはインストールされます(1=「インストールする」)。デフォルトでは、すべての コンポーネントがインストールされます。

注: オプション 2 のカスタム・インストールを特にお勧めします。ほとんどのユーザ ーにとって、アドミニストレーター・コンポーネントやアドインは不要だからで す。カスタム・インストールを使用すれば、システム管理者はユーザーに最も効 率的なインストール・システムを提供できます。

すべてのオプションのコンポーネントをリストして、各コンポーネントごとにイ ンストールするかしないかを指定することもできます。

基本プログラム・ファイルは、常にインストールされます。

#### InstallPath =  $\langle$ path>

OMF (Windows 版) をインストールするディレクトリーを指定するか (FileServerInstall = 0 の場合)、 OMF (Windows 版) がすでにインストールされているディレクトリーを 指定します (FileServerInstall = 1 の場合)。

#### $ProaramGroup = *caroup*$

「スタート」メニューで OMF (Windows 版) のショートカットが作成されるフォルダ ーを指定します。

#### AutoExit =  $0 \mid 1$

インストールの終了時に「完了」のメッセージを表示するかどうかを指定します (表示 する=0、表示しない=1)。完全な不在インストールを実行するには、1に設定する必要が あります。

### <span id="page-154-0"></span>Overwrite  $N = 0$  | 1

Windows ディレクトリーにある既存の **rdbi.ini** および **amfsdf.ini** ファイルを、インス トール・ディスケットのディスク 1 にある対応するファイルで上書きするかどうかを指 定します。

### [Components]

コンポーネントを指定できるのは、 [Options] セクションの SetupType に 2 (カスタ ム・インストール)を設定した場合だけです。

### Base =  $0$  | 1

メインの OMF (Windows 版) をインストールするかどうかを指定します。

注: FileServerInstall=1 の場合、ファイルがローカル・マシンにコピーされることはあり ません。その代わり、プログラム・グループ・アイコンが作成され、ユーザーはサ ーバーから OMF (Windows 版) にアクセスできます。

#### Admin =  $0 \mid 1$

QMF (Windows 版) アドミニストレーター・アプリケーションをインストールするかど うかを指定します。

注: クライアントの場合は、0に設定します。

### $\text{Excel} = 0$  | 1

Microsoft Excel 用の OMF (Windows 版) アドインをインストールするかどうかを指定 します。

### ReportCenter =  $0 \mid 1$

OMF (Windows 版) レポート・センターをインストールするかどうかを指定します。

### $QMFJAVA = 0$  | 1

QMF (Windows 版) の SQL Query for the Web をインストールするかどうかを指定し ます。 1 を指定すると OMF Ouery for Java がインストールされ、 0 を指定すると SOL Ouery for the Web (OMF (Windows 版) の付属製品) がインストールされます。 『付録D. QMF Query for Java のインストールおよび構成』を参照してください。

### [Shortcuts]

### Common =  $0$  | 1

ショートカットをユーザー固有の「スタート」メニューに作成するか (0)、共通の「ス タート」メニューに作成するか (1) を指定します。

注: これは Windows NT/2000 でのみ使用します。

### <span id="page-155-0"></span>Main =  $0 \mid 1$

OMF (Windows 版) アプリケーションのショートカットを作成するかどうかを指定しま す。

### Admin =  $0 \mid 1$

QMF (Windows 版) アドミニストレーター・アプリケーションのショートカットを作成 するかどうかを指定します。

注: ユーザー・インストールでは常にこのオプションを 0 に設定してください。アドミ ニストレーターがインストールされていない場合、この値は無視されます。

### Help =  $0 \mid 1$

QMF (Windows 版) のオンライン・ヘルプのショートカットを作成するかどうかを指定 します。

### $AP$ IHelp = 0 | 1

QMF (Windows 版) の API オンライン・ヘルプのショートカットを作成するかどうか を指定します。

#### ReadMe =  $0 \mid 1$

OMF (Windows 版) の readme.txt ファイルのショートカットを作成するかどうかを指定 します。

### WhatsNew =  $0 \mid 1$

OMF (Windows 版) の「新機能」オンライン・ヘルプのショートカットを作成するかど うかを指定します。

### Uninstall =  $0 \mid 1$

OMF (Windows 版) のアンインストール・プログラムのショートカットを作成するかど うかを指定します。

注: このショートカットを作成しなくても、「コントロール パネル」の「アプリケーシ ョンの追加と削除」オプションを使用すれば、アンインストールは可能です。

## <span id="page-156-0"></span>付録D. QMF Query for Java のインストールおよび構成

### 概説

QMF Query for Java は、DB2 データベース・ファミリーの任意のメンバーに保管され ているデータを開き、任意の Web ブラウザー・クライアントに表示します。 100% Pure Java テクノロジーを使用しているので、サーバーのプラットフォームに依存しま せん。 IBM WebSphere Application Server を含むすべての Java サーブレット・アプリ ケーション・サーバー環境で実行できます。

この章では、Windows NT/2000 プラットフォームにおける、HTTP サーバー、 Web ア プリケーション・サーバー、および JDBC ドライバーのセットアップおよび構成につい て説明します。

### 機能

OMF Query for Java を使用すれば、 DB2 データベースに対する SQL 照会を作成して 実行し、結果を他のアプリケーションで表示または使用できるように形式設定すること ができます。

データベースへのログイン (データベース名、ユーザー ID、およびパスワードを指定す る) 後に、 OMF (Windows 版) SOL 照会、指示照会、およびデータベース表を選択で きます。新規の SOL 照会を、手動または指示照会ツールを使用して作成することもで きます。照会はパラメーター化されているので、SOL 照会を実行するたびに別の入力値 を指定できます。

照会を実行して結果セットが得られたら、結果データの表示またはエクスポートをさま ざまな方法で行うことができます。次のような方法があります。

- サーバーまたはご使用のコンピューターから OMF フォームを適用して、レポートを 作成する
- デフォルトの OMF フォームを生成して照会結果に適用する
- 他のアプリケーションにインポートできるようにデータをテキスト形式でエクスポー トする
- スプレッドシート・アプリケーションにインポートできるようにデータをコンマ区切 り値 (\*.CSV) 形式でエクスポートする
- データを新規または既存のデータベース表に保管する

結果の出力レポートまたはエクスポート・ファイル(およびデータベース接続)は、 Web サーバー・セッションが終了するまで保守されます。

### <span id="page-157-0"></span>オブジェクト・トレース

オブジェクト・トレースは、QMF (Windows 版) の場合と同様に、自動的に実行されま す。実行された照会に関するトレース・データは、O.OBJ ACTIVITY SUMM および O.OBJ ACTIVITY DTL 表に保管されます。

### 要件

### **JDK**

OMF Ouery for Java では、JDK バージョン 1.1.6 以降が必要です。

### **JDBC**

JDBC のバージョンは、JDK のバージョンによって示されます。 QMF Query for Java は JDBC の基本セットを使用するので、 JDBC のバージョンは JDK 1.1.6 以降で十分 です。

### JDBC ドライバー

適切な JDBC ドライバーも必要です。 DB2 クライアントのバージョンは、5.2 以上で なければなりません。

DB2 サーバーで必要な JDBC ドライバー・サポートは、 DB2 UDB データベース・サ ーバー、DB2 コネクト、および DB2 DataJoiner に組み込まれています。

### Web アプリケーション・サーバー

Java サーブレットの標準をサポートしている Web アプリケーション・サーバー製品を 使用してください。サポートされている Web アプリケーション・サーバーには、次の ものがあります。

- WebSphere Application Server for AIX バージョン 3.0 以降
- WebSphere Application Server for zSeries バージョン 3.0 以降
- WebSphere Application Server for Windows NT/2000 バージョン 3.0 以降

### ブラウザー

HTML バージョン 4.0 以上をサポートしているブラウザーを使用することをお勧めし ます。

ブラウザーが "applet" タグによって Java アプレットを実行できるようになっている場 合は、エラー・メッセージを別のウィンドウに表示できます。そうでない場合、エラ ー・メッセージはページの右上に表示されます。

### <span id="page-158-0"></span>インストールおよび構成

ここでは、OMF Query for Java を Web アプリケーション・サーバーに配置する方法に ついて説明します。

URL によって IBM QMF for Java にアクセスするには、サーブレットのプロパティー を設定する必要があります。アプリケーション・サーバーの JVM クラスパスは、 IBM JDBC ドライバー・クラスが組み込まれるように設定されている必要もあります。 TempFileRealDir および TempFileURLDir パラメーターをサーブレット構成パラメータ ーとして設定してください。 IBM WebSphere Application Server および IBM HTTP Server を使用したインストールの例については、後述の『インストール例』を参照して ください。

### 構成パラメーター

QMFWebDir/Config/servlet.properties ファイルで、 QMF Query for Java の追加の構成パ ラメーターを指定できます。

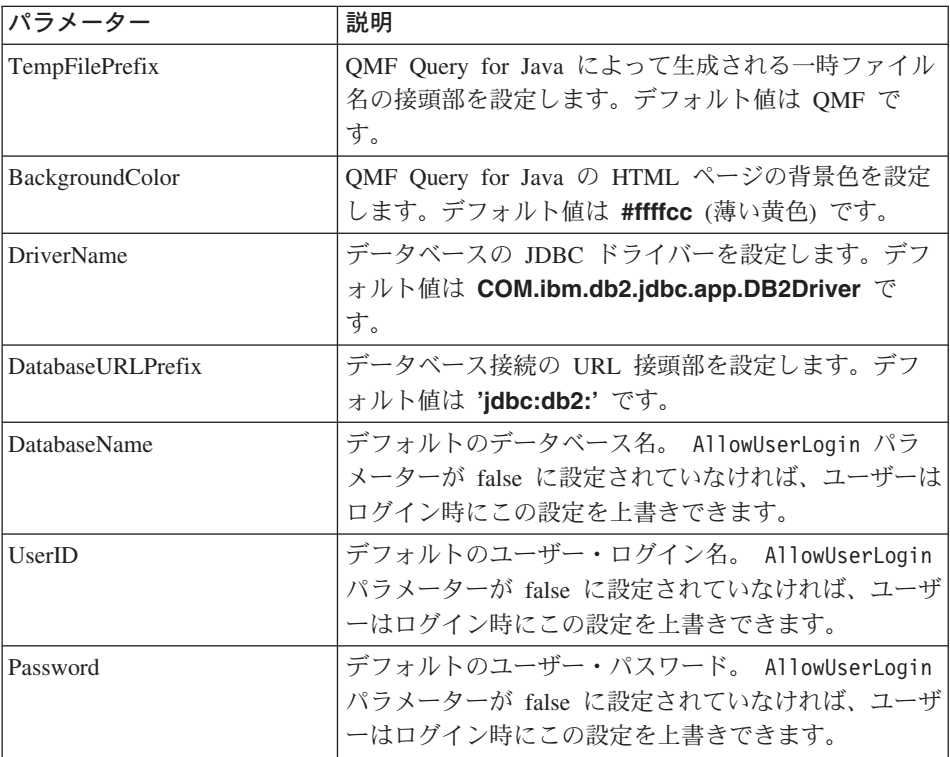

表 91. 構成パラメーター

表 91. 構成パラメーター (続き)

| パラメーター                 | 説明                                                                                                    |
|------------------------|----------------------------------------------------------------------------------------------------|
| AllowUserLogin         | このパラメーターを false に設定すると、ユーザーは事<br>前設定のデータベース、ログイン、およびパスワード<br>のパラメーターを上書きできません。このパラメータ<br>ーは、デモンストレーションだけの目的で製品にアク<br>セスする場合などに使用してください。<br>このパラメーターを true (デフォルト) に設定すると、<br>ユーザーはデータベースおよびログイン情報に関する<br>デフォルトのパラメーターを上書きできます。 |
| SessionAPIEnabled      | デフォルトでは、QMF Query for Java は、インプリメ<br>ントされている独自のセッション追跡 API (同時ユー<br>ザーを区別してユーザー間でデータが混合しないよう<br>にする) を提供します。                                                                                                    |
|                        | ただし、製品を実行するために使用されるサーブレッ<br>ト・エンジンまたはアプリケーション・サーバーでユ<br>ーザー・セッションがサポートされている場合は、こ<br>のパラメーターを false に設定できます。この場合は、<br>サーブレット・エンジンまたはアプリケーション・サ<br>ーバーにインプリメントされているセッション追跡機<br>能が使用されます。                                         |
| MaxPostSize            | ユーザーのコンピューターからアップロード可能な<br>QMF フォーム・ファイルの最大サイズ (バイト単位)<br>を設定します。デフォルトは 100,000 バイトです。                                                                                                    |
| AppUser<br>AppPassword | QMF Query for Java は、これらのパラメーターを使用<br>して、 QMF 表に対して操作を行うための特別なアプ<br>リケーション接続を確立します。                                                                                                    |
|                        | AppUser は、以下に挙げる QMF 表に対する全権限を<br>持っている必要があります。この場合、ユーザーは、<br>一部の QMF 視点に関するものを除いて、QMF 表に対<br>する特権をまったく持たなくても構いません。詳しく<br>は、以下を参照してください。                                                                                       |
| る特権をまったく持たなくても構いません。   | AppUser および AppPassword パラメーターを設定すると、QMF for Java は、 2 つの<br>データベース接続 (DB2 に対する AppConnect および UserConnect) を作成します。管<br>理者は、権限をアプリケーション・ユーザーに与えます。ユーザーは、QMF 表に対す                                                               |

注: AppUser および AppPassword パラメーターをセットアップしない場合は、以下で 示す QMF 表に対する権限をすべてのユーザー (AppUser ではない) に与える必要があ ります。

<span id="page-160-0"></span>IBM DB2 JDBC ドライバーは、サーブレット環境で使用可能でなければならず、デー タベースにアクセスできるよう正しく構成されている必要があります。使用されるデフ オルトのドライバーは COM.ibm.db2.jdbc.app.DB2Driver ですが、上記で説明したとお り、これは構成パラメーターで上書きすることができます。

### データベース・オブジェクト

データベースにアクセスするには、データベースに OMF (Windows 版) をインストー  $\n *J*$ ルして、必要なデータベース・オブジェクトを作成する必要があります。 AppUser は、以下のオブジェクトに対する SELECT 権限を持っている必要があります。

- v Q.OBJECT\_DIRECTORY
- O.OBJECT REMARKS
- v Q.OBJECT\_DATA
- v Q.OBJ\_ACTIVITY\_SUMM
- O.OBJ ACTIVITY DTL
- v Q.RAA\_SUBTYPE
- v Q.RAA\_OBJECT\_VIEW
- v Q.RAA\_SERVER\_INFO
- RDBI.USER\_AUTHID.VIEW
- v RDBI.USER\_ADMIN\_VIEW
- RDBI.TABLE\_VIEW2

### オブジェクト権限

OMF Ouery for Java で照会を保管するには、 AppUser は、以下のオブジェクトに対 する INSERT、UPDATE、SELECT、および DELETE 権限を持っている必要がありま す。

- O.OBJECT DIRECTORY\*
- v Q.OBJECT\_REMARKS\*
- Q.OBJECT\_DATA\*
- v Q.RAA\_SUBTYPE\*

AppUser は、以下のオブジェクトに対する SELECT 権限を持っている必要がありま す。

• O.RAA OBJECT VIEW

### <span id="page-161-0"></span>視点権限

ユーザーは、以下の OMF 視点に対する SELECT 権限を持っている必要があります。

- · Q.RAA\_OBJECT\_VIEW
- RDBI.TABLE VIEW2
- RDBI.USER ADMIN VIEW
- · RDBI.USER AUTHID VIEW

注: AppUser は、上記の視点に対する他のすべての権限を持っている必要があります。

### 追跡権限

ユーザーが SOL 照会を追跡することを許可するには、 AppUser が、 O.OBJ ACTIVITY SUMM および O.OBJ ACTIVITY DTL オブジェクトに対する INSERT および UPDATE 権限を持っている必要があります。

### WebSphere および HTTP Server を使用したインストール例

IBM WebSphere Application Server 3.0 (または 3.5) および IBM HTTP Server を使用し たインストール例を以下に示します。

### インストールの要約

OMF Ouerv for Java をインストールするには、配布 CD-ROM からファイルをコピー し、WebSphere の管理コンソールを使用して WebSphere のプロパティーを構成し、デ ィレクトリーを作成し、その新規ディレクトリーに配布 CD-ROM のディレクトリーを 追加します。

### 手順

- 1. WebSphere 管理コンソールで「トポロジー」ページを開きます。
- 2. QMF Query for Java 用の Web アプリケーション・サーバーおよびサーブレット・ エンジンを選択します。
- 3. QMF Query for Java 用の仮想ホストを選択します。 たとえば、この例で使用する名前は "default\_host" です。
- 4. Web アプリケーション・サーバー (WAS) を停止します。
- 5. この WAS 用の Web アプリケーションを (サーブレット・エンジンの下で) 作成 します。
- 6. このアプリケーションのホストとして default host を使用します。
- 7. 作成プロセス中は「コンテキストの共用」オプションを「False」に設定します。 この例では、アプリケーションの名前として QMFApp を使用します。
- 8. 次のファイルを Web アプリケーションの「クラスパス」プロパティーに追加しま す。

<span id="page-162-0"></span>c:¥sqllib¥java¥db2java.zip

ここでは、SQLLIB ディレクトリーが C:¥ にインストールされていると想定してい ます。

9. QMF (Windows 版) のインストール CD-ROM から QMFJavaDir を次の場所にコピ ーします。

C:¥WebSphere¥AppServer¥hosts¥default host

- 10. IBM WebSphere Application Server 3.0 の場合
	- a. WebSphere 管理コンソールに戻ります。
	- b. 「タスク」ページを表示します。
	- c. QMFJavaApp 用のサーブレットを作成します。
	- d. ステップ 12 に進みます。
- 11. IBM WebSphere Application Server 3.5 の場合
	- a. WebSphere 管理コンソールに戻ります。
	- b. 以下を選択します。
		- 「コンソール」---->「タスク」---->「サーブレットの追加」
	- c. OMFJavaApp 用のサーブレットを作成します。
	- d. ステップ 12 に進みます。
- 12. サーブレット用の次の値を適切な入力フィールドに設定します。

表 92 サーブレットスカフィールドのサンプル

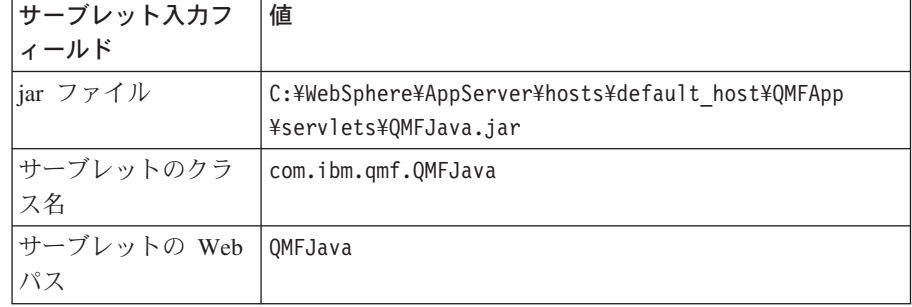

さらに、次の2つのパラメーターをサーブレットに追加します。

TempFileURLDir=¥QMFJavaDir

TempFileRealDir=C:\\ebSphere\AppServer\hosts\

default\_host¥QMFJavaApp¥web¥QMFJavaDir

- 注: 実際に使用するパスは、WebSphere Application Server がインストールされてい る位置によって異なります。
- 13. Web アプリケーション・サーバーを再始動します。

### 参照資料

詳しくは、照会報告書作成プログラム QMF (Windows 版) 入門 の付録『QMF Query for Java に関する作業』を参照してください。

# <span id="page-164-0"></span>付録E. 特記事項

本書は米国 IBM が提供する製品およびサービスについて作成したものであり、本書に 記載の製品、サービス、または機能が日本においては提供されていない場合がありま す。 日本で利用可能な製品、サービス、および機能については、日本 IBM の営業担当 員にお尋ねください。本書で IBM 製品、プログラム、またはサービスに言及していて も、その IBM 製品、プログラム、またはサービスのみが使用可能であることを意味す るものではありません。これらに代えて、IBM の知的所有権を侵害することのない、機 能的に同等の製品、プログラム、またはサービスを使用することができます。ただし、 IBM 以外の製品、プログラムまたはサービスの操作性の評価および検証は、お客様の責 任で行っていただきます。

IBM は、本書に記載されている内容に関して特許権(特許出願中のものを含む。) を保 有している場合があります。本書の提供は、お客様にこれらの特許権について実施権を 許諾することを意味するものではありません。実施権の許諾については、下記の宛先に 書面にてご照会ください。

〒106-0032 東京都港区六本木 3 丁目 2-31 IBM World Trade Asia Corporation Intellectual Property Law & Licensing

以下の保証は、国または地域の法律に沿わない場合は、適用されません。 IBM および その直接または間接の子会社は、本書を特定物として現存するままの状態で提供し、商 品性の保証、特定目的適合性の保証および法律上の瑕疵担保責任を含むすべての明示も しくは黙示の保証責任を負わないものとします。 国または地域によっては、法律の強行 規定により、保証責任の制限が禁じられる場合、強行規定の制限を受けるものとしま す。

本書は定期的に見直され、必要な変更(たとえば、技術的に不適切な表現や誤植など) は、本書の次版に組み込まれます。IBM は予告なしに、随時、この文書に記載されてい る製品またはプログラムに対して、改良または変更を行うことがあります。

本書において IBM 以外の Web サイトに言及している場合がありますが、便宜のため 記載しただけであり、決してそれらの Web サイトを推奨するものではありません。そ れらの Web サイトにある資料は、この IBM 製品の資料の一部ではありません。それ らの Web サイトは、お客様の責任でご使用ください。

本プログラムのライセンス保持者で、(i) 独自に作成したプログラムとその他のプログラ ム (本プログラムを含む)との間での情報交換、および (ii) 交換された情報の相互利用 を可能にすることを目的として、本プログラムに関する情報を必要とする方は、下記に 連絡してください。

IBM Corporation J74/G4 555 Bailey Avenue San Jose, CA 95161-9023 U.S.A.

本プログラムに関する上記の情報は、適切な使用条件の下で使用することができます が、有償の場合もあります。

本書で説明されているライセンス・プログラムまたはその他のライセンス資料は、IBM 所定のプログラム契約の契約条項、IBM プログラムのご使用条件、またはそれと同等の 条項に基づいて、 IBM より提供されます。

この文書に含まれるいかなるパフォーマンス・データも、管理環境下で決定されたもの です。そのため、他の操作環境で得られた結果は、異なる可能性があります。一部の測 定が、開発レベルのシステムで行われた可能性がありますが、その測定値が、一般に利 用可能なシステムのものと同じである保証はありません。さらに、一部の測定値が、推 定値である可能性があります。実際の結果は、異なる可能性があります。お客様は、お 客様の特定の環境に適したデータを確かめる必要があります。

IBM 以外の製品に関する情報は、その製品の供給者、出版物、もしくはその他の公に利 用可能なソースから入手したものです。IBM は、それらの製品のテストは行っておりま せん。したがって、他社製品に関する実行性、互換性、またはその他の要求については 確証できません。 IBM 以外の製品の性能に関する質問は、それらの製品の供給者にお 願いします。

IBM の将来の方向または意向に関する記述については、予告なしに変更または撤回され る場合があり、単に目標を示しているものです。

表示されている IBM の価格は IBM が小売り価格として提示しているもので、現行価 格であり、通知なしに変更されるものです。卸価格は、異なる場合があります。

本書はプランニング目的としてのみ記述されています。記述内容は製品が使用可能にな る前に変更になる場合があります。

本書には、日常の業務処理で用いられるデータや報告書の例が含まれています。より具 体性を与えるために、それらの例には、個人、企業、ブランド、あるいは製品などの名 前が含まれている場合があります。これらの名称はすべて架空のものであり、名称や住 所が類似する企業が実在しているとしても、それは偶然にすぎません。

#### 著作権使用許諾:

本書には、様々なオペレーティング・プラットフォームでのプログラミング手法を例示 するサンプル・アプリケーション・プログラムがソース言語で掲載されています。お客 様は、サンプル・プログラムが書かれているオペレーティング・プラットフォームのア

プリケーション・プログラミング・インターフェースに準拠したアプリケーション・プ ログラムの開発、使用、販売、配布を目的として、いかなる形式においても、IBM に対 価を支払うことなくこれを複製し、改変し、配布することができます。このサンプル· プログラムは、あらゆる条件下における完全なテストを経ていません。したがって IBM は、これらのサンプル・プログラムについて信頼性、利便性もしくは機能性があること をほのめかしたり、保証することはできません。

この情報をソフトコピーでご覧になっている場合は、写真やカラーの図表は表示されな い場合があります。

### 商標

以下は、IBM Corporation の商標です。

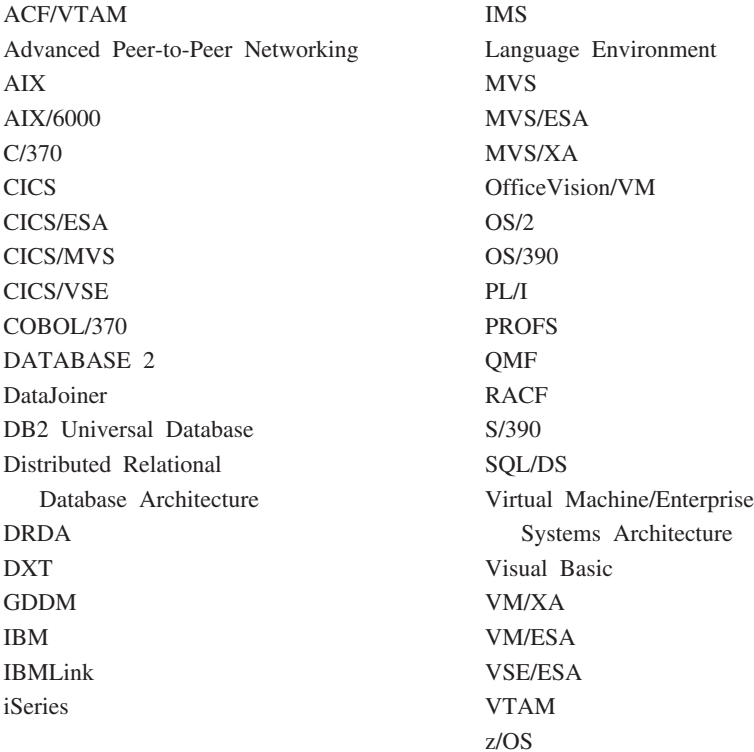

Lotus および 1-2-3 は、Lotus Development Corporation の商標です。

Java およびすべての Java 関連の商標およびロゴは、Sun Microsystems, Inc. の米国およ びその他の国における商標または登録商標です。

Microsoft, Windows, Windows NT および Windows ロゴは, Microsoft Corporation の米 国およびその他の国における商標です。

他の会社名、製品名およびサービス名などはそれぞれ各社の商標または登録商標です。

# 索引

日本語, 数字, 英字, 特殊文字の 順に配列されています。なお、濁 音と半濁音は清音と同等に扱わ れています。

# 「ア行]

アーキテクチャー OMF (Windows 版) 129 アカウント・ストリング 設定 39 説明 39 アクセス支援 3 一般 4 キーボード 3 キーボードのカスタマイズ 4 コントロール・パネルのオプショ  $\geq$  3 スクリーン・リーダー 3 ツールの説明 3 ツールバー・アイコン 3 ハイ・コントラスト表示 3 表示 4 マウス 4 アドイン・アプリケーション Lotus 1-2-3 1 Microsoft Excel 1 暗号化 セキュリティー 26 パスワード 26 一般事項 セキュリティーの概念 109 一般的事項 ダイアログ・ボックス 25 インストール インストール・パス クライアント 19 クライアント 18 サーバー 14 事前定義ファイルの保管 15 実行 17

インストール (続き) 詳細 13 ディスク・イメージのコピー 14 ファイル クライアント 19 不在 18 不在インストール 16 編集  $qmfwin4.reg$  15 setup.ini 16 OMF Ouery for Java 149, 152 OMF (Windows 版) 13 インストール完了 インストール後 18 インストール後 インストール完了 18 カスタム・インストール 18 指示 18 インターネット・メール エラー トレース 43 エラー カテゴリー 41 接続 40 追跡 41 トレース 41 パッケージのバインド 75 オープン登録 ユーザー・プロファイル 105 オブジェクト 権限 QMF Query for Java 151 作成 59 照会 125 特権 56 トレース 21 表 102 リソース限界グループ 99 表 125 フォーム 125 プロシージャー 125

オブジェクト (続き) リスト すべてのオブジェクトを含め る 59 説明 58 1 次 または 2 次許可 ID 59 1次 または現行の許可  $ID$  59 オブジェクト・トレース報告書 実行 113 照会別のパフォーマンスの要約 (最大) 115 照会別のパフォーマンスの要約 (平均) 114 詳細 リスト 114 説明 113 単一照会のパフォーマンスの詳細 114 単一照会のパフォーマンスの要約 (累積) 115 単一ユーザーのキャンセルの詳細 114 単一ユーザーのパフォーマンス・ プロファイル 114 ツールの説明 113 明細 113 ユーザー別の期間内パフォーマン スの要約 (累積) 115 ユーザー別のキャンセルの要約 114 ユーザー別のパフォーマンスの要 約 (累積) 115 要約 113 リスト 113 オプション 自然言語による照会 2 リソース限界グループ 93 IBM ObjectREXX 2 setup.ini 16

オペレーティング・システム 前提条件 1

# [力行]

概念 セキュリティー 109 QMF (Windows 版) アドミニストレーター 9 拡張 ジョブのスケジュール 121 バインディング・オプション パッケージのプロパティー 47 カスタム・インストール インストール後 18 オプション 143 インストール・パス 144 自動インストール 143 自動終了 144 セットアップのタイプ 144 ファイル・サーバーのインス トール 144 プログラム・グループ 144 setup.ini 16 .ini の上書き 145 カタログ オプション パッケージ・ウィザード 45 サーバー 78 説明 78 説明 139 名前 78 表 作成 45 作成しない 45 管理 21 詳細 11  $SDF 21$ 機構 リソース限界グループ 79 記号宛先名 SNA パラメーター 31 機能 QMF Query for Java 147

行限界 説明 91 リソース限界グループ 91 共用 ホスト情報 55 許可 パッケージの実行 76 リソース限界グループ 80 組み込み SOL エラー トレース 42 クライアント インストール 18 インストール・パス 19 サンプル setup.ini 18 実行 19 ファイル・サーバー 19 インストールされるファイル 19 グループ セキュリティーの概念 109 欠点 CLI 132 限界 リソース限界グループ 90 検査、オブジェクト 説明 54 検索 大量データの検索 91 リソース限界 ユーザー・プロファイル 85 構成 データベース・サーバー 21, 139 ネットワークの基礎構造 131 不在インストール 18 CLI 132 QMF Query for Java 149 SNA 131 **TCP/IP** 131 コスト見積もり SOL ステートメント 107 コレクション 詳細 6  $ID$ パッケージ 43 パッケージのプロパティー 46

コレクション (続き) ID (続き)  $CLI$  46 DRDA 46 コンポーネント ショートカット 145 アドミニストレーター 146 アンインストール 146 共通 145 新機能 146 ヘルプ 146 メイン 146 API ヘルプ 146 readme.txt 146 セットアップのタイプ 145 アドミニストレーター 145 基本 145 レポート・センター 145 Excel 145 OMF Java 145 QMF (Windows 版) 13 setup.ini 17

# [サ行]

サーバー インストール 14 サーバー定義ファイル 21 詳細 14 説明 22 ODBC 23 詳細 9 セキュリティー 26 説明 22 定義 9 名前 25 推奨 25 定義 25 バインド パッケージ 73 パラメーター プロパティー 23 モデル 23 ODBC データ・ソース 23 TCP/IP 接続 130

最小 要件 6 作成 オブジェクト 59 すでに存在するオブジェクト を検査する 55 すべて存在すると想定する 55 存在しないと想定する 54 カタログ表 45 サンプルの表 111 データベース オブジェクト 21 ユーザー・プロファイル 83 リスト 125 リソース限界グループ 80 SDF 127 作成しない カタログ表 45 サポートされている CLI 接続 32 サンプル 表 12.21 作成 111 説明 111 のリスト 111 プロシージャー 118 QMF Query for Java サーブレット入力フィールド 153 SDF 127 setup.ini 16, 18 識別オプション パッケージのプロパティー 47. 48 指示 インストール後 18 システム 要件 6 自然言語による照会 オプション 2 事前構成済み  $SDF 22$ 実行 インストール 17

実行 (続き) オブジェクト・トレース報告書 113 クライアント・インストール 19 ジョブ・アイコン 119 視点 権限 OMF Ouery for Java 152 使用 SDF 127 使用可能にする 動的 ODBC サーバー定義 23 ロード・バランシング 31.32 詳細 インストール・プロセス 13 管理 11 コレクション 6 サーバー 9 サーバー定義ファイル 14 データ・ソース名 10 ネットワーク接続 10 パッケージ 6.10 ファイル・データ・ソース名 10 マシンのデータ・ソース名 10 ユーザー・グループ 11 QMF Query for Java 2 OMF (Windows 版) 4 QMF (Windows 版) アドミニスト レーター 1 RDB 名 10 所有権 セキュリティーの概念 110 所有者 ID パッケージのプロパティー 46 推奨 サーバー名 25 スケジュール オプション リソース限界グループ 85 ジョブ アイコン 119 拡張 121 スケジュール 120 設定 122 タスク 119

スケジュール (続き) タイプ リソース限界グループ 85 プロシージャー 119 ストリング区切り文字 パッケージのプロパティー 47 SOL ステートメント 44 制限付き **登録** ユーザー・プロファイル 105 リスト 125 静的 SOL 100 セキュリティー 暗号化 26 概念 109 一般事項 109 グループ 109 所有権 110 フォルダー 109 サーバー 26 パスワード 26 変更 パスワード 26 保管 パスワード 26 ユーザー ID 26 接続 エラー 40 LU 6.2 41 タイプ 1 テスト 37, 40 ユーザー情報の設定 37 CLI 2, 27 DB2 27 DB2 (Windows 版) CLI 32 DRDA over SNA 27, 31 DRDA over TCP/IP 27, 28 ODBC 2, 27, 34  $SNA$  2  $TCP/IP 1$ 設定 アカウント・ストリング 39 ジョブのスケジュール 122 パスワード 38  $7 - 4 = 10$  38 ユーザー情報 38

設定 (続き) 接続 37 リソース限界グループ 79 ODBC データ・ソース 23 説明 アカウント・ストリング 39 オブジェクトの作成 59 オブジェクト・トレース報告書 113 オブジェクト・リスト 58 カタログ 139 カタログ・サーバー 78 行限界 91 検査、オブジェクト 54 サーバー 22 サーバー定義ファイル 22 サンプルの表 111 大量データの検索 91 バイト限界 91 パッケージのバインド 71 パッケージのプロパティー 45 パッケージ・ウィザード 44 バッファー・サイズ 92 ファイル・データ・ソース名 140 不在インストール 143 プロシージャー 117 マシンのデータ・ソース名 140 ユーザー情報 38 予測管理機能サポート 106 リスト 125 リソース限界グループ 79 レポート・センターのセキュリテ  $\chi$  - 109 2 次許可 ID 56 CPI-C 130 LU 6.2 130 ODBC 23, 34, 131, 135 OMF Ouery for Java 147 インストール 152 OMF (Windows 版) アドミニスト レーター 21 SDF 21, 127 TCP/IP 130 線形 プロシージャー 117

前提条件 オペレーティング・システム 1 ブラウザー 148 **JDBC** 148 ドライバー 148 **IDK** 148 OMF Ouery for Java 148 OMF (Windows 版) アドミニスト レーター 1 Web アプリケーション・サーバ  $-148$ 

# [夕行]

対象読者 3 タイプ 接続 1 プロシージャー 117 リソース限界グループ 79 タイムアウト リソース限界グループ 88 タスク ジョブのスケジュール 119 QMF (Windows 版) アドミニスト レーター 10 置換変数 101 ツールの説明 オブジェクト・トレース報告書 113 追跡権限 OMF Ouery for Java 152 通信 プロトコル 130 データ型 ホスト 変数 101 データベース オブジェクト 作成 21 QMF Query for Java 151 許可 21 サーバー 構成 21 定義 22 製品 129 別名 33

データベース (続き) QMF Query for Java 2 データ・ソース名 ファイル 36 マシン 35 ユーザー 36  $DSN$  35 定義 サーバー 9 サーバー名 25 データベース・サーバー 22 ディスク・イメージのコピー インストール 14 テスト 接続 37, 40 デフォルト リソース限界グループ 80, 105 動的 SQL 変換 100 特記事項 155 特権 オブジェクト 56 トレース インターネット・メール エラー 43 エラー 41 組み込み SOL エラー 42 メッセージ エラー 43 **CLI** エラー 42 CPI-C エラー 42 **DDM** エラー 42 IBM ObjectREXX エラー 43 **ODBC** エラー 42 **SOLAM** エラー 43 TCP/IP エラー 42

# [ナ行]

名前 サーバー 25 ネットワーク接続 詳細 10

# 「ハ行]

バイト限界 説明 91 リソース限界グループ 91 バインド エラー 75 サーバーで 73 説明 71 バインドしない 72 パッケージ 21, 71, 73 リソース限界グループ 97 バインドしない 72 パスワード 暗号化 26 セキュリティー 26 設定 38 保存 38 パッケージ ウィザード カタログ・オプション 45 説明 44 コレクション ID 43 詳細 6.10 バインド 21, 71 バインドされる 73 プロパティー 一般オプション 53 拡張 47 権限の保持 48 コレクション ID 46, 47 識別オプション 47.48 時刻形式 50 修飾子 47 照会最適化 51 照会ブロック化 51 所有者 ID 46, 47 ステートメントのパフォーマ ンス・オプション 51, 52

パッケージ (続き) プロパティー (続き) ステートメント・オプション 52. 53 ストリング区切り文字 47.49 説明 45, 52 その他オプション 53 妥当性检查時刻 52 **注釈 47** 動的ルール 53 パッケージを置換する 48 日付形式 49 フォーマット・オプション 48, 49, 50 分離レベル 51 並列性の度合い 51 文字サブタイプ 53 リリース 51 10 進区切り文字 47.48 Explain スナップショット 52 SOL 警告を戻す 52  $CLI$  43 DRDA 43 バッファー・サイズ 説明 92 リソース限界グループ 92 パフォーマンス 推奨 Q.OBJ\_ACTIVITY\_DTL 102 パラメーター QMF (Windows 版) アドミニスト レーター 10 setup.ini 143 表 オブジェクト・トレース 102 権限の検査 77 サンプル 21 情報のマイグレーション 55 表示 スケジュール済みタスク アイコン 119 プロファイル リソース限界グループ 82 ファイル データ・ソース名 36

ファイル・サーバー クライアント・インストール 19 フォルダー セキュリティーの概念 109 不在 インストール 16, 18 構成 18 説明 143 付与 許可 21 ブラウザー 前提条件 148 QMF Query for Java 148 プラットフォーム QMF Query for Java 2 プロシージャー アイコン ジョブの実行 119 ジョブのスケジュール 119 スケジュール済みタスクの表 示 119 値の入力を促す 118 オブジェクト権限 118 更新の確認 118 サンプル 118 スケジュール 119 説明 117 線形 117 タイプ 117 置換変数 118 ワイルドカード 118 プロパティー サーバー・パラメーター 23 プロファイル リソース限界グループ 105 変換 動的 SOL 100 変更 パスワード セキュリティー 26 接続 26 ユーザー 26 ユーザー情報 39 ユーザー・プロファイル  $CCSID$  31

編集 リソース限界グループ 85 qmfwin4.reg インストール 15 setup.ini インストール 16 変数 置換 101 ホスト 101 setup.ini 143 変数の入力 101 ポート番号 TCP/IP 28  $Z/OS$  28 保管 事前定義ファイル インストール 15 データ リソース限界グループ 95 パスワード セキュリティー 26 ユーザー 26 リソース限界グループ 80.105 ホスト 情報の共用 55 変数 101 データ型 101 ホスト名 DRDA 28 保存 パスワード 38

# [マ行]

マイグレーション 表情報 55 マシンのデータ・ソース名 35 詳細 10 明細 オブジェクト・トレース報告書 113 メイン・スケジュール リソース限界グループ 86 メッセージ エラー トレース 43

モデル・サーバー 23 QMF Demo 23

# 「ヤ行]

役割 QMF (Windows 版) アドミニストレーター 9 ユーザー アクセス リソース限界グループ 80 設定 ユーザー ID 38 ユーザー情報 38 データ・ソース名 36 非割り当てプロファイル リソース限界グループ 83 プロファイル オープン登録 105 作成 83 制限付き登録 105 リソース限界の検索 85 変更 パスワード 26 ユーザー情報 39 CCSID プロファイル 31 保管 パスワード 26 ユーザー ID セキュリティー 26 ユーザー情報 説明 38 ユーザー・グループ 詳細 11 リソース限界グループ 105 割り当てプロファイル リソース限界グループ 83 QMF (Windows 版) アドミニスト レーター 14 要件 最小 6 システム 6 ワークステーション 6 iSeries 7 用語 iSeries 7

用語 (続き) SQL 7 要約 オブジェクト・トレース報告書 113 予測管理機能サポート 説明 106 OMF (Windows 版) 107

# [ラ行]

リスト オブジェクト・トレース報告書 詳細 114 要約 113 作成 125 サンプルの表 111 制限 125 説明 125 リストの最新表示 リソース限界グループ 83 リソース限界グループ オブジェクト・トレース 99 オプション 93 機構 79 行限界 91 許可 80 限界 90 作成 80 スケジュールのオプション 85 スケジュール・タイプ 85 説明 79 タイプ 79 タイムアウト 88 大量データの検索 91 データの保管 95 デフォルト 80.105 バイト限界 91 バインド 97 バッファー・サイズ 92 表示 プロファイル 82 プロファイル 105 編集 85 保管 80, 105 メイン・スケジュール 86

リソース限界グループ (続き) ユーザー 105 ユーザーの割り当て 81 ユーザー・アクセス 80 ユーザー・プロファイル 非割り当て 83 割り当て 83 有効 106 リストの最新表示 83 レポート・センター 103 LOB オプション 102 SOL 動詞 92 リソース制限グループ 21 利点 CLI 132 例 インストール QMF Query for Java 152 レポート・センター セキュリティー 一般事項 109 グループ 109 所有権 110 説明 109 フォルダー 109 リソース限界グループ 103 ロード・バランシング 使用可能にする 31.32

# 「ワ行]

ワークステーション 要件 6 割り当て ユーザー リソース限界グループ 81

## [数字]

10 進区切り文字 パッケージのプロパティー 47 SOL ステートメント 44 2 次許可 ID 説明 56

### C

```
CLIエラー
    トレース 42
  欠点 132
  構成 132
  構成に関する考慮事項 133
  コレクション ID 46
 サーバーでのパッケージのバイン
  \upharpoonright 134
 サーバーのパラメーターの設定
  134
  サポートされている接続 32
  サポートされているデータベース
    34サポートされているデータベース
  接続 133
  接続 2, 27
 接続の作成 133
  データベースの追加 133
 パッケージ 43
 利点 132
CPI-C
  エラー
    トレース 42
```
# D

DB<sub>2</sub> 接続 27 DBA にとっての利点 QMF (Windows 版) アドミニスト レーター 5 **DDM** エラー トレース 42 **DRDA** コレクション ID 46 接続 over SNA 27, 31 over TCP/IP 28 パッケージ 43 ホスト名 28 IBM データベース製品 27

**DSN** データ・ソース名 35

# П

IBM ObjectREXX エラー トレース 43 オプション 2 iSeries 物理および論理ファイル 60 要件 7 用語 7 listen 状態 29

### J

**JDBC** 前提条件 148 ドライバー 148 OMF Ouery for Java 148  $IDK$ 前提条件 148 QMF Query for Java 148

# L.

listen 状態 iSeries 29 LOB オプション リソース限界グループ 102 Lotus  $1-2-3$ アドイン・アプリケーション 1 LU 6.2 接続 エラー 41

### M

Microsoft Excel アドイン・アプリケーション 1 O

**ODBC** アーキテクチャー 139 エラー トレース 42 カタログ 139 サーバー定義 23 使用可能にする 23 サポートされている機能 136 接続 2, 27, 34 接続の確立 138 説明 23. 34. 131. 135 データベース・サーバー 接続 139 接続の確立 139 データ・ソース 137 サーバー 23 セットアップ 23 ドライバー 138 ドライバー・マネージャーのファ イル 136 ファイル・データ・ソース名 140 マシンのデータ・ソース名 140 利点 139

### Q

```
OMF
  アドミニストレーター
   概念 9
   説明 21
   前提条件 1
   タスク 10
   パラメーター 10
   役割 9
   ユーザー 14
   DBA にとっての利点 5
   ~について 1
 Demo
   モデル・サーバー 23
 Java
   インストール 149, 152
   インストール手順 152
   インストール例 152
```
QMF (続き) Java (続き) オブジェクト権限 151 機能 147 構成 149 構成パラメーター 149 サーブレット入カフィールド のサンプル 153 視点権限 152 詳細 2 説明 147 前提条件 148 追跡権限 152 データベース 2 データベース・オブジェクト 151 ブラウザー 148 プラットフォーム 2 JDBC 148 JDBC ドライバー 148 **JDK** 148 Web アプリケーション・サー  $\checkmark$  - 148 WebSphere 2 Windows アーキテクチャー 129 インストール 13 コンポーネント 13 詳細 4 予測管理機能 107 DB2 接続 27 Q.OBJ\_ACTIVITY\_DTL パフォーマンス

R

RDB 名 30, 32 詳細 10

推奨 102

### S

**SDF** 管理 21 作成 127 サンプル 127 SDF (続き) 事前構成済み 22 使用 127 説明 21, 127 単一ユーザー 127 複数ユーザー 127 利点 127 setup.ini オプション 16 カスタム・オプション 16 クライアント インストール 18 コンポーネント 17 サンプル 16, 18 パラメーター 143 変数 143 **SNA** 記号宛先名 31 構成 131 接続 2 **SQL** ステートメント コスト見積もり 107 ストリング区切り文字 44 10 進区切り文字 44 動詞 リソース限界グループ 92 用語 7 SOLAM エラー トレース 43

# т

TCP/IP エラー トレース 42 構成 131 接続 1 説明 130 ポート番号 28

### W

Web アプリケーション・サーバー 前提条件 148

Web アプリケーション・サーバー (続き) QMF Query for Java 148 WebSphere QMF Query for Java 2

# Z

 $z/OS$ ポート番号 28

# [特殊文字]

.ini ファイル 27

IBM

プログラム番号: 5697-F42, 5675-DB2, 5697-G24, 5697-G22, 5724-B08, 5648-D35, 5648-D37

Printed in Japan

GC88-8669-01

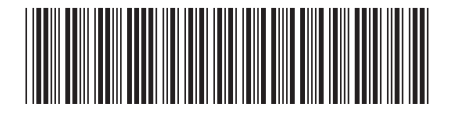

日本アイビーエム株式会社 〒106-8711 東京都港区六本木3-2-12